# WILD M695

### **Operating microscope**

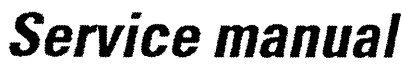

Technical description and fault finding

Doc Code 636 718 Edition 09/93

> Revisions 10/94

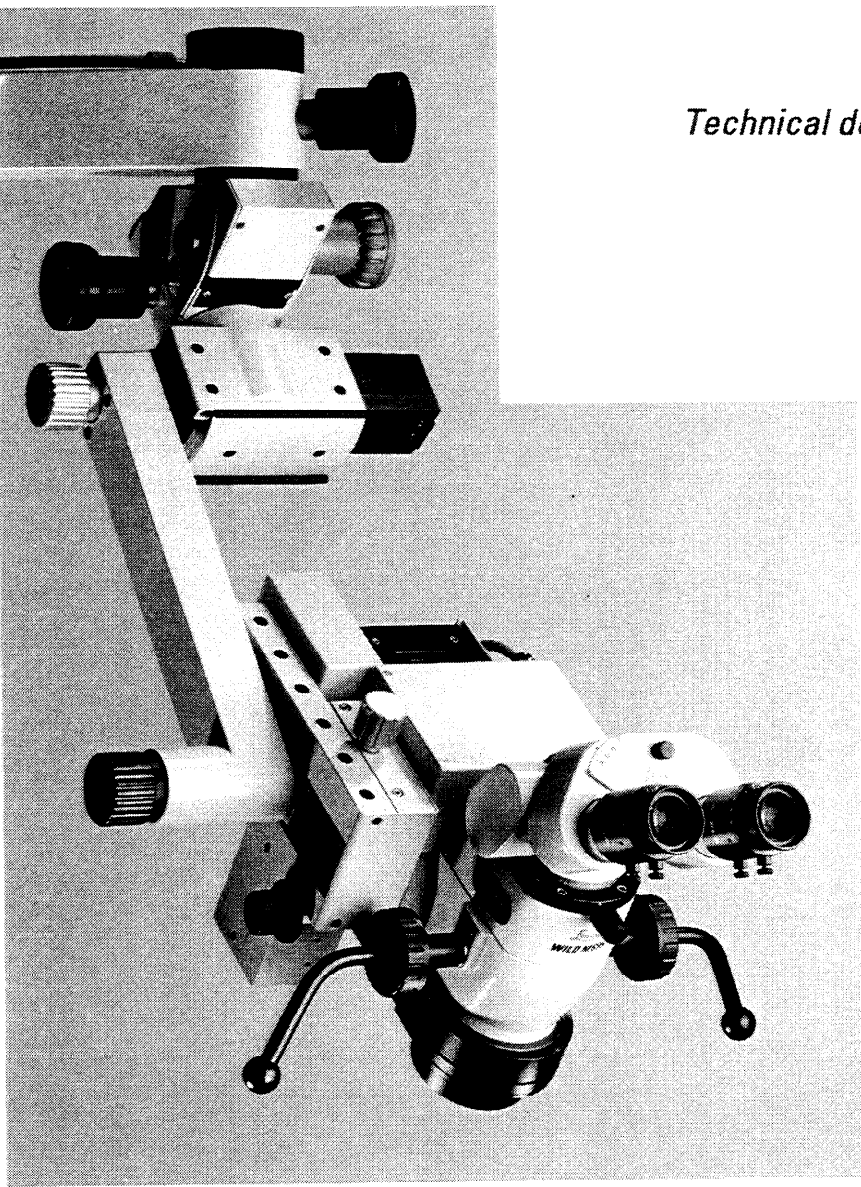

Copyright by Leica AG, Heerbrugg, Switzerland 1994

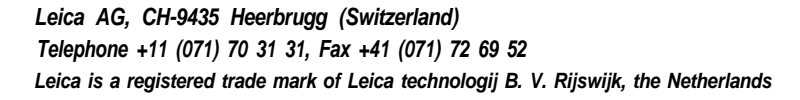

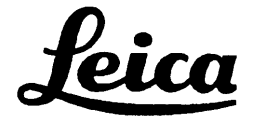

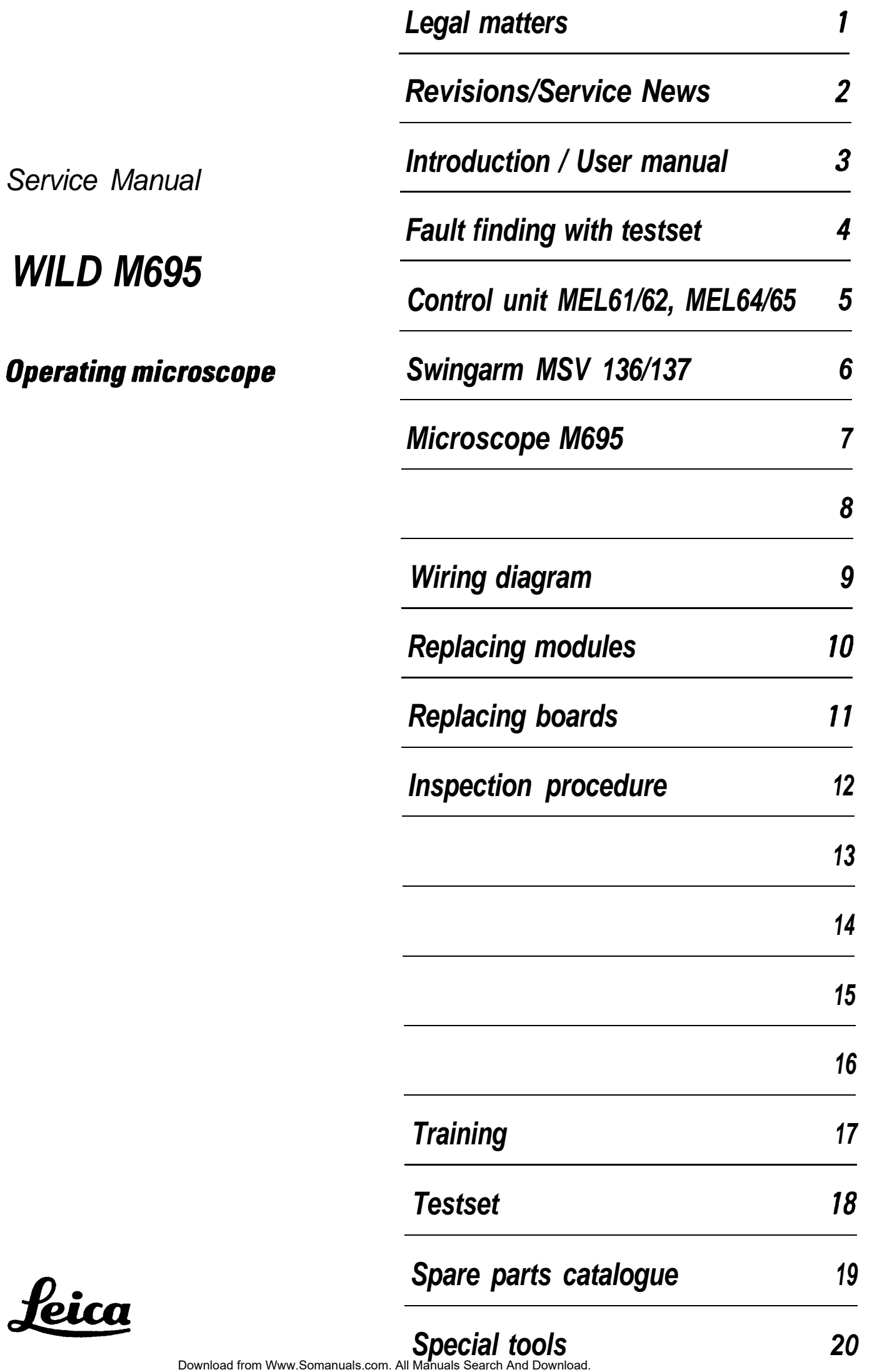

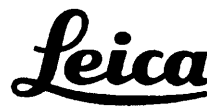

#### *lnhaltsvetzeichnis / Table of contents*

<span id="page-2-0"></span>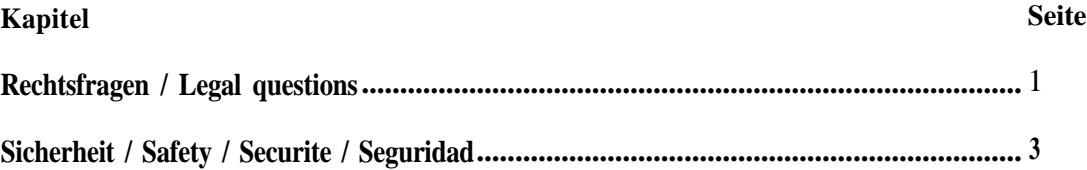

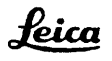

#### **Rechtsfragen/Legal questions**

#### <span id="page-3-0"></span>**Copyright**

Ohne vorherige schriftliche Erlaubnis der Firma Leica AG, Heerbrugg (Schweiz), darf dieses Dokument weder insgesamt noch auszugsweise mit mechanischen, fotografischen, elektronischen oder irgendwelchen anderen Mitteln (einschließlich ihrer Umwandlung oder Übertragung in maschinenlesbarer Form) kopiert, in einem Informationsspeicher abgelegt, außerhalb des dafür vorgesehenen Zwecks oder in irgend einer Form an von Leica AG, Heerbrugg nicht ausdrücklich befugte Dritte zuganglich gemacht oder abgegeben werden.

#### **Haftung**

Dieses Dokument richtet sich ausschließlich an qualifizierte Servicetechniker und Servicetechnikerinnen, welche über die notwendigen Fachkenntnisse verfugen.

Qualifizierte Servicetechniker und Servicetechnikerinnen sind solche, die den entsprechenden Servicekurs bei Leica AG, Heerbrugg erfolgreich besucht haben und bei Unternehmen der Leica Gruppe oder bei von Leica AG, Heerbrugg autorisierten Vertretungen oder Servicewerkstätten tätig sind.

Wird dieses Dokument von nicht qualifizierten Servicetechniker und Servicetechnikerinnen verwendet, so lehnt Leica AG, Heerbrugg jegliche Haftung ab für direkte und indirekte Schaden, die durch nicht fachgemäße Anwendung und/oder Interpretation dieses Dokumentes entstehen.

#### **Copyright**

Without prior permission in writing by Leica AG, Heerbrugg (Switzerland), this document shall not be reproduced as a whole or in part, by mechanical, photographic, electronic, or other means (including into or transmission in machine-readable form); stored in any retrieval system; used for any purpose other than that/those for which it is intended; nor made accessible or communicated in any form to any third party not expressly authorized by Leica AG, Heerbrugg to have access thereto.

#### **Liability**

This document is strictly for the use of qualified service engineers with the requisite technical skills. Only persons who have successfully completed the appropriate service training provided by Leica AG, Heerbrugg and are in the employ of a Company in the Leica Group or of an agency, distributor, or Service Workshop duly authorized by Leica AG, Heerbrugg have the status of qualified Service engineer. Leica AG, Heerbrugg accepts no liability whatever for direct or indirect damage that may occur due to the unauthorized or improper use or interpretation of this document by any person who is not a qualified service engineer in accordance with the above definition.

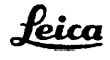

#### Sicherheit / Safety / Securite / Seguridad

<span id="page-4-0"></span>Für die Servicetechniker und Servicetechnikerinnen gelten folgende Pflichten:

- Sie verstehen und befolgen die Sicherheitsinformationen und die Instruktionen auf dem Produkt sowie in der Gebrauchsanleitung.
- Sie kennen die ortsüblichen gesetzlichen, betrieblichen und ausserbetrieblichen Unfallverhütungsvorschriften im Wissen, dass sich diese auf dem aktuellsten Stand befinden.
- Sie benachrichtigen Leica schriftlich, sobald an der Ausrüstung Sicherheitsmangel auftreten.

Service technicians have the following obligations:

- To understand and follow the safety information and instructions on the product and in the user manual.
- To be familiar with local regulations relating to industrial and non-industrial accident prevention in the knowledge that these regulations are up to date.
- To inform Leica immediately in writing if the equipment becomes unsafe.

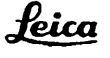

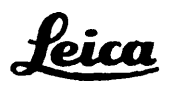

*Leica AG, Heerbrugg*

### *REVISIO N*

## <span id="page-5-0"></span>**Documentation : WILD M695 Service manual (Technical description and fault finding)**

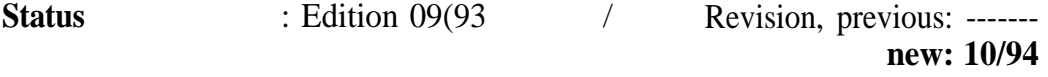

**Reason for revision :** M680 control unit (MEL61/62) is compatible with M695

#### **Steps to be taken :**

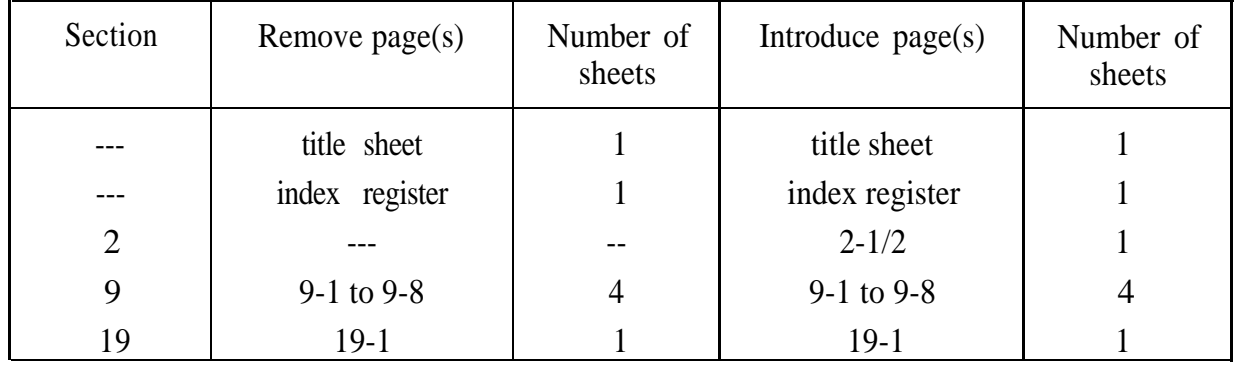

File : Insert this sheet (Revision) in section 2.

Leica AG Service Documentation and Training LSG/SOM/SM

 $P$   $P$   $P$   $P$ 

*SOM and SM Service News*

*Surgical Operating Microscopes*

*No.* 10/95

*To* Service staff

*Date/from* June 28, 1995 / 3077-HWE

- *File* Workshop binder "Service News" / Service manual M695
- *Re.* **M695 surgical microscope in conjunction with multifocus objective 445 944**

#### *Multifocus objective on M695: Readjustment of the illumination*

*Restriction of illuminated area* When the multifocus objective is used with the M695, the illuminated area available to the surgeon may be shadowed or vignetted even when the the lamp is correctly adjusted.

- *lnspect the illumination* When you use the multifocus objective for the first time, inspect the illumination:
	- Engage the shortest working distance (the shortest focal length).
	- <sup>l</sup> Engage the lowest zoom position (7).
	- <sup>l</sup> Inspect the illuminated fields produced by **both** of the lamps in the lamp changer.
	- If the illuminated area is noticeably restricted, readjust the lamps.
	- *Readjusting the lamp* The illumination of the field of view is influenced by the distance between the lamp and the condenser lens. This distance can be changed by means of the eccentric stop cam on the lamp changer. To obtain uniform illumination, reduce the distance between the lamp and the condenser lens.

Adjust the eccentric stop cam for both lamps in the lamp changer:

1. Remove the multifocus objective and push the filter slide of the M695 optics carrier towards the objective. Beneath the filter slide you will find the adjusting screw for the eccentric stop cam.

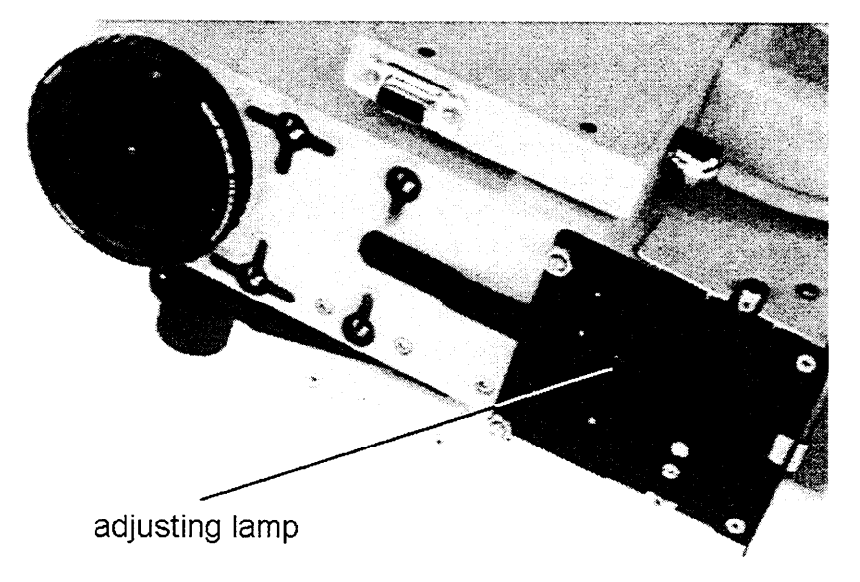

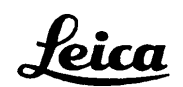

*Leica AG CH-9435 Heerbrugg (Switzerland)*

2. Using a screwdriver, displace the eccentric stop cam by about oneeighth of a turn so that the lamp can be moved in the direction of the objective.

#### *CAUTION: The lamp may be hot.*

- 3. Switch to the second lamp, and carry out point 2 for this lamp.
- 4. Refit the multifocus objective and inspect the illumination as described above.
- 5. If necessary, repeat the adjustment procedure (points 1 3).

Leica AG Service SOM/SM

Ulaus Beauty

K. Bieniek

 $\vec{a}$ 

W. Hammerle

*SOM and SM Service News*

*No.* 09 / 95

*To* Service staff

*Date/from* May 29, 1995 / BKL-3402

*File* Workshop binder "Service News" / Service Manual M695

*Refer to* **Necessary replacement of SOM product "Light intensifier" No. 445 796**

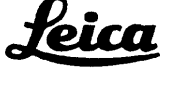

*Leica AG CH-9435 Heerbrugg (Switzerland)*

#### *Faulty product has to be exchanged*

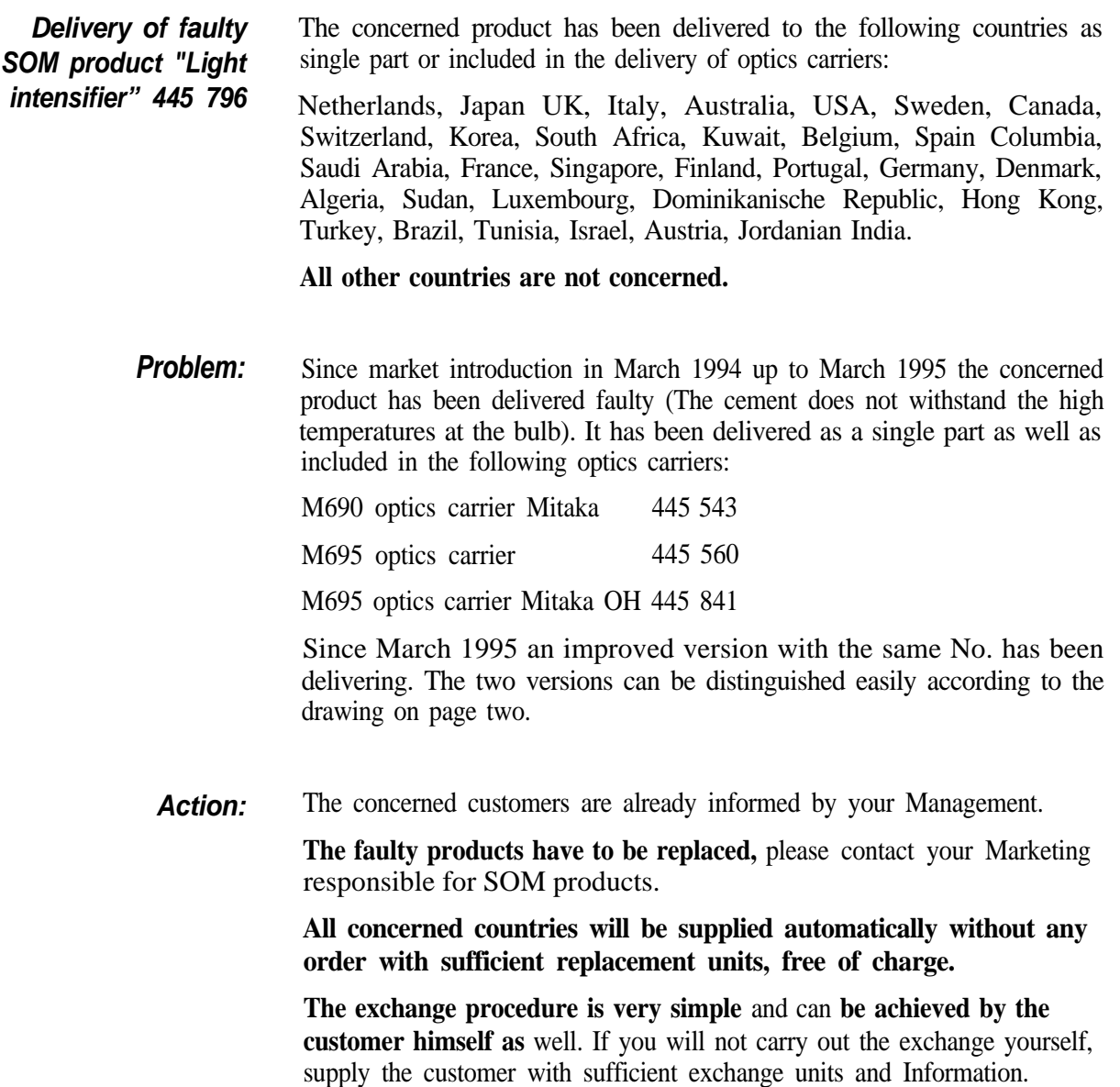

**The action of replacement has to be achieved ASAP and should be finished by end of September '95 at the latest.**

Please send a **feedback after fully finish of the action of exchange with** a list of all concerned customers to the

**SOM HOTLINE: Fax: ++41 - 71 - 72 26 77**

This is necessary for reasons of product liability.

Your expenses on this action will be refunded by us via the 'Repair Report to Factory" (Please fill out the report completely, one report for the complete action!).

#### *Fig.1:*

*The improved (second) version has*

*approx. 5 mm cement free area in the center,*

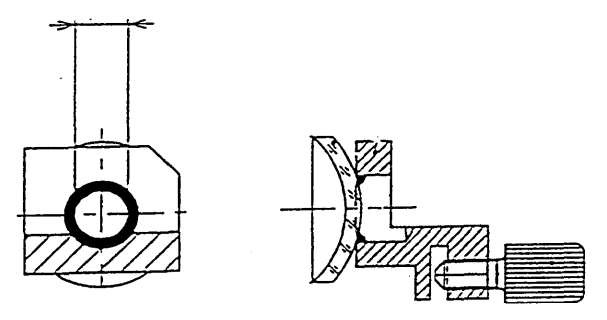

*good improved version*

*where at the old version the whole is completely filled with cement.*

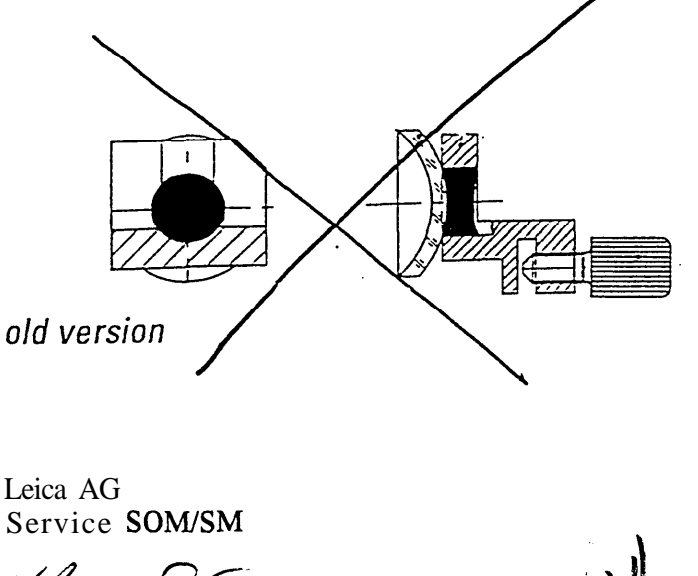

Klaus Bieniek

Werner Hämmerle

SERNEWSE.DOC 2/2

### *Changes and modifications*

### *M680 control unit (MEL61/62) is compatible with M695 surgical microscope*

*. . . from control unit* the MEL61/62 can also be used for the M695, provided that earlier lamp **serial number 011193001** control PCBs are subjected to a slight modification. This modification was **onwards** introduced from March 1993 onwards (Index C on board) (355 980 C).

> The functions ZOOM SPEED B, XY-SPEED and POSITION 1/2 are not required for the M695. The positions occupied on the control panel by these switches or potentiometers will be covered over. The covers, and instructions for fitting them, accompany the control unit.

> From March 1995 onwards, only the MEL61/62 control unit will be used for the M680 and M695. The previously-used MEL64/65 control unit will no longer be manufactured.

## *lamp-conbol PCB*

*Modification of the* is required if both of the following conditions are met:

- 1. The MEL64/65 control unit is replaced by an MEL61/62
- 2. The M695 was despatched before March 1993. The lamp control PCB therefore bears an earlier index than C.

Under these conditions the hand-/footswitches will not react at the control input A or B respectively, depending on the position of the switch "Position 1/2".

*Modification:* On the soldered side, bridge pins 10 and 12 of P20 with a 100 Ω resistor (1/8W). The resistor shall not come into contact with the housing cover.

## LAMP CONTROL BOARD

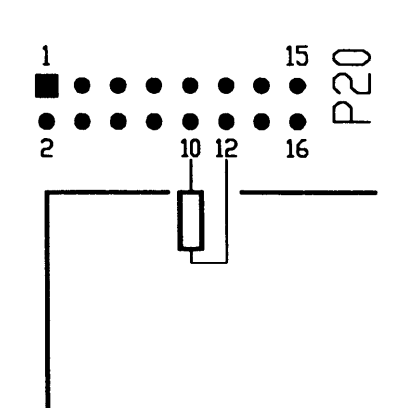

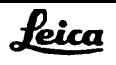

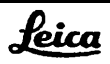

### *Preconditions for using this service manual*

<span id="page-12-0"></span>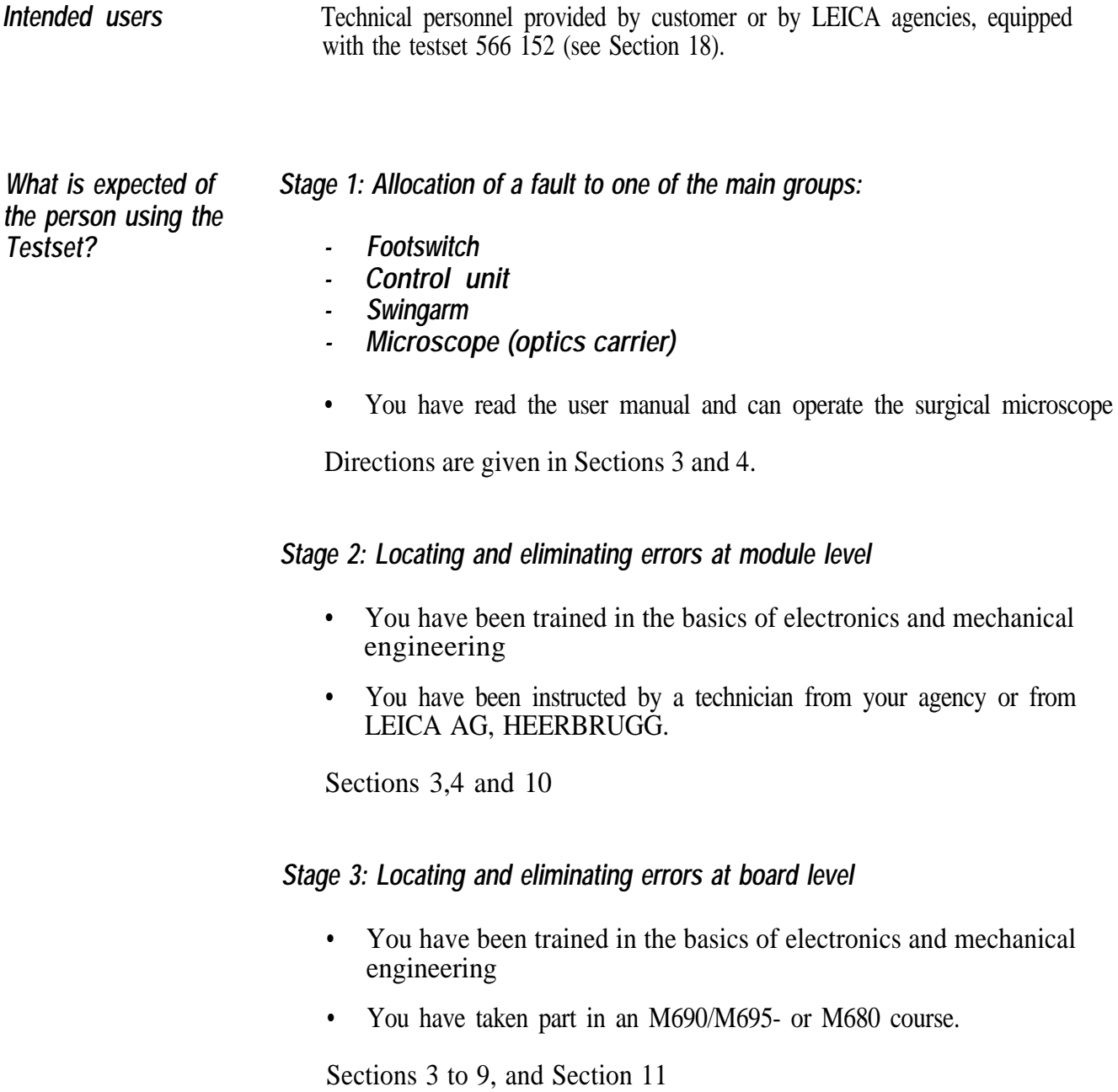

### *To the contents of service manual*

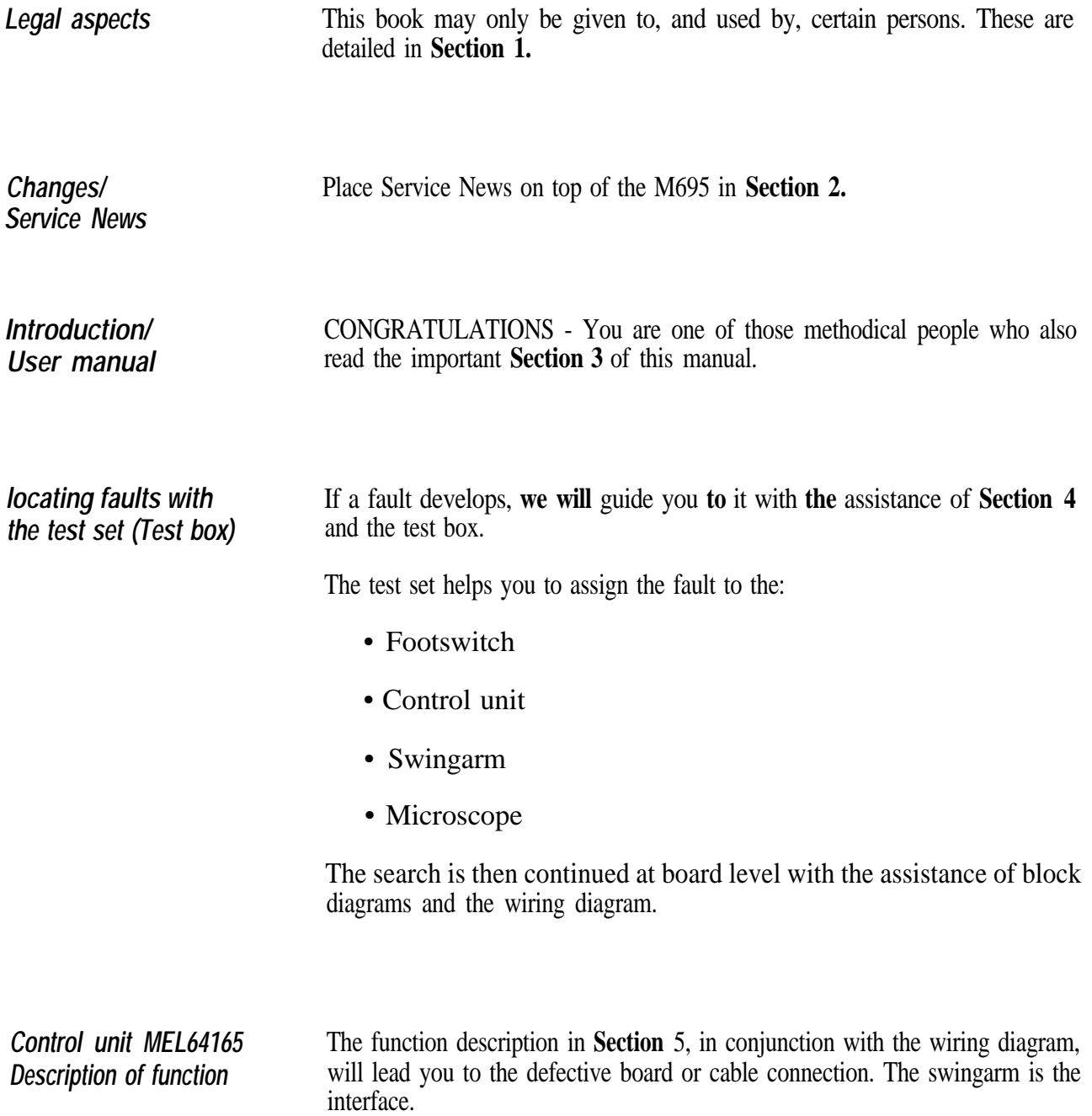

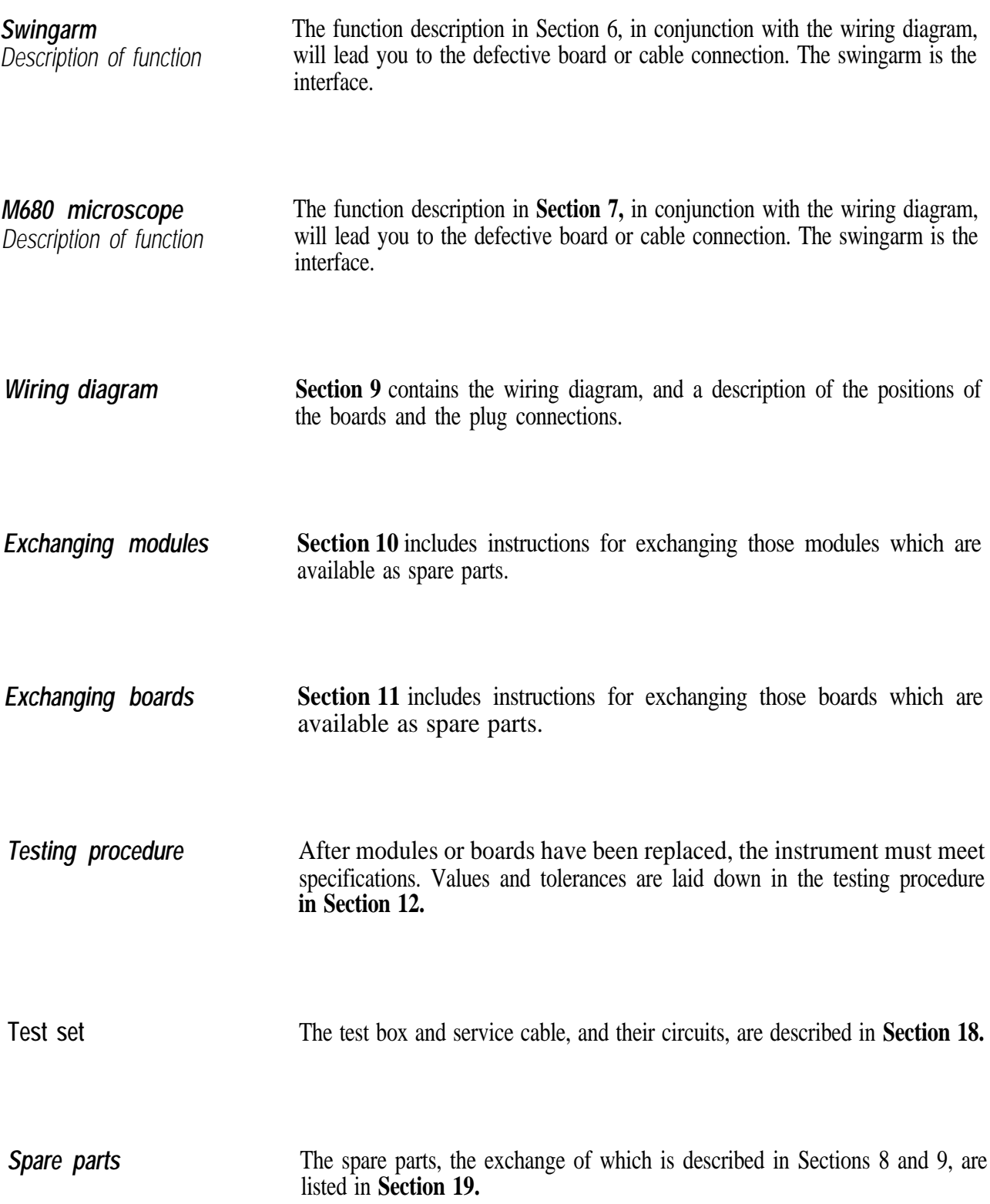

**Special tools Section 20** includes a list of the service equipment which will enable you to carry out the operations described above.

> No special tools are required. The components making up the test box include a service handswitch and a service cable which serves to bridge the swingann.

**3-4**

### *The M695 User Manual is provided as a separate document. To view it, click on this text.*

### *Table of content*

## *M695 fault finding*

<span id="page-17-0"></span>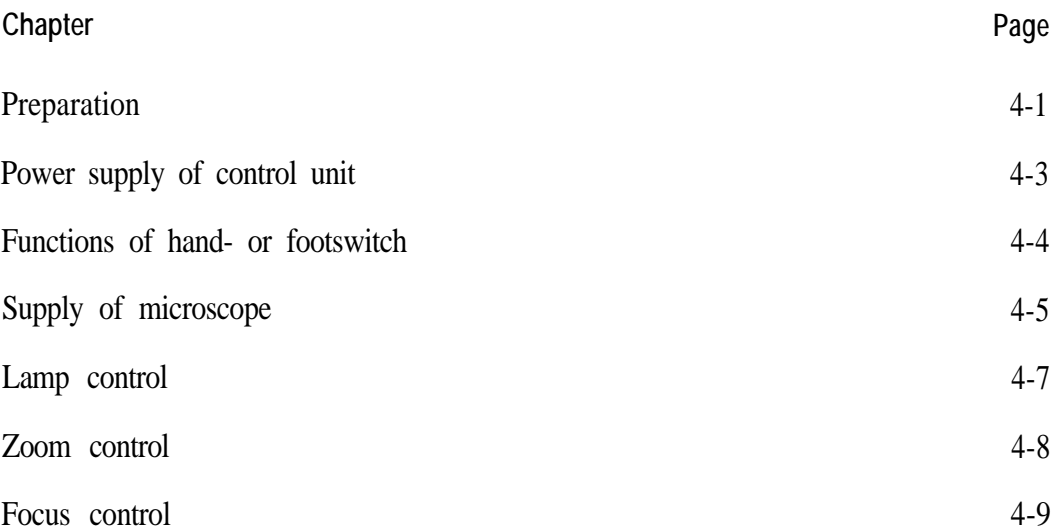

## *M695 Fault finding*

### *Preparation*

#### <span id="page-18-0"></span>*1. Connecting the testbox*

- Disconnect plug P36 from swingarm
- Hook in the testbox to the swingarm and plug in P36 at the testbox.
- Connect the testbox cable (green sleeve) with J36 at the swingann. With that the control unit is connected with the microscope through the testbox.
- Set switch "MICROSCOPE SELECT" on the testbox to position A.

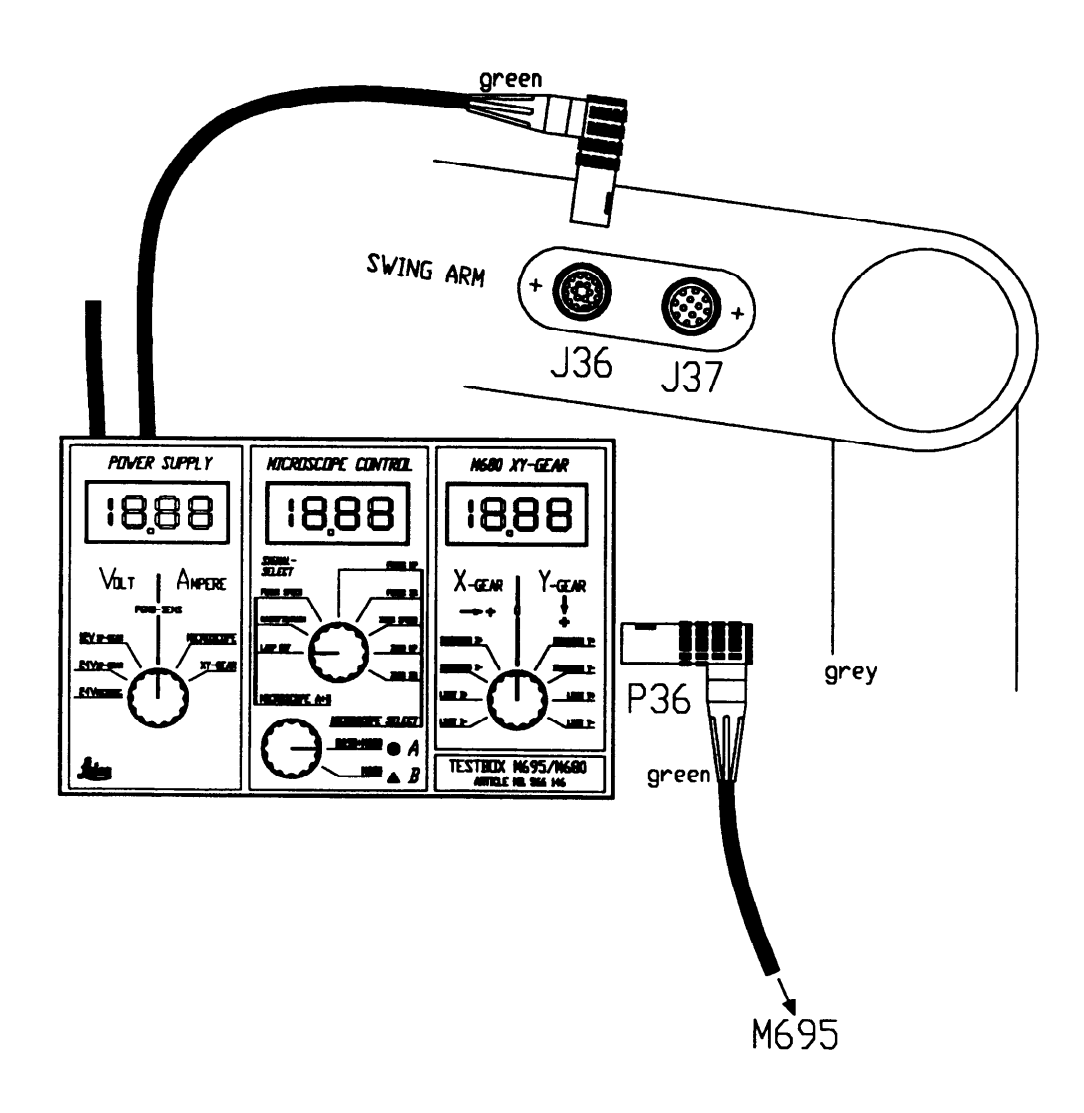

#### *2. Settings on the control unit*

• Adjust Lamp to minimal brightness

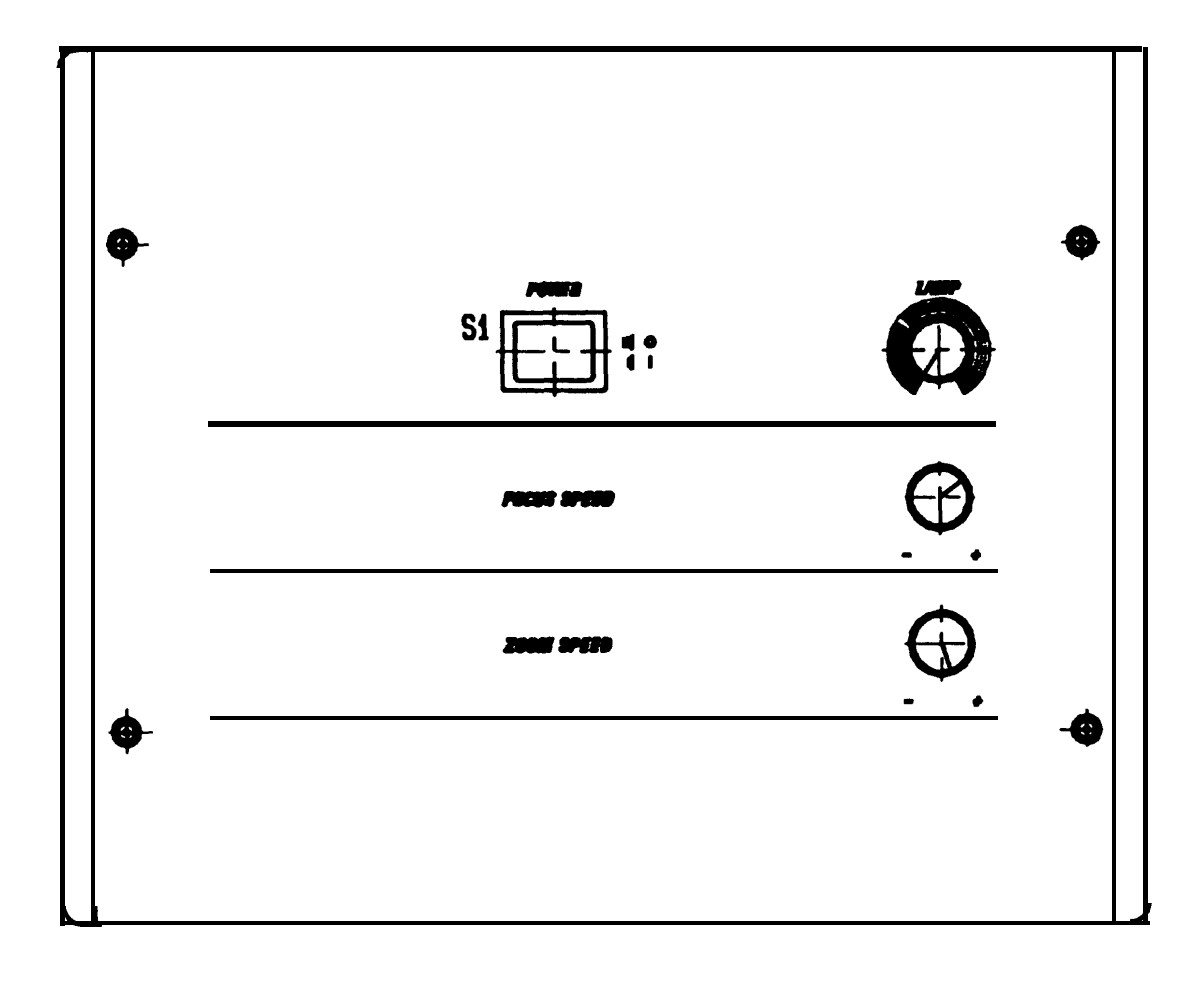

## *Power supply of control unit*

<span id="page-20-0"></span>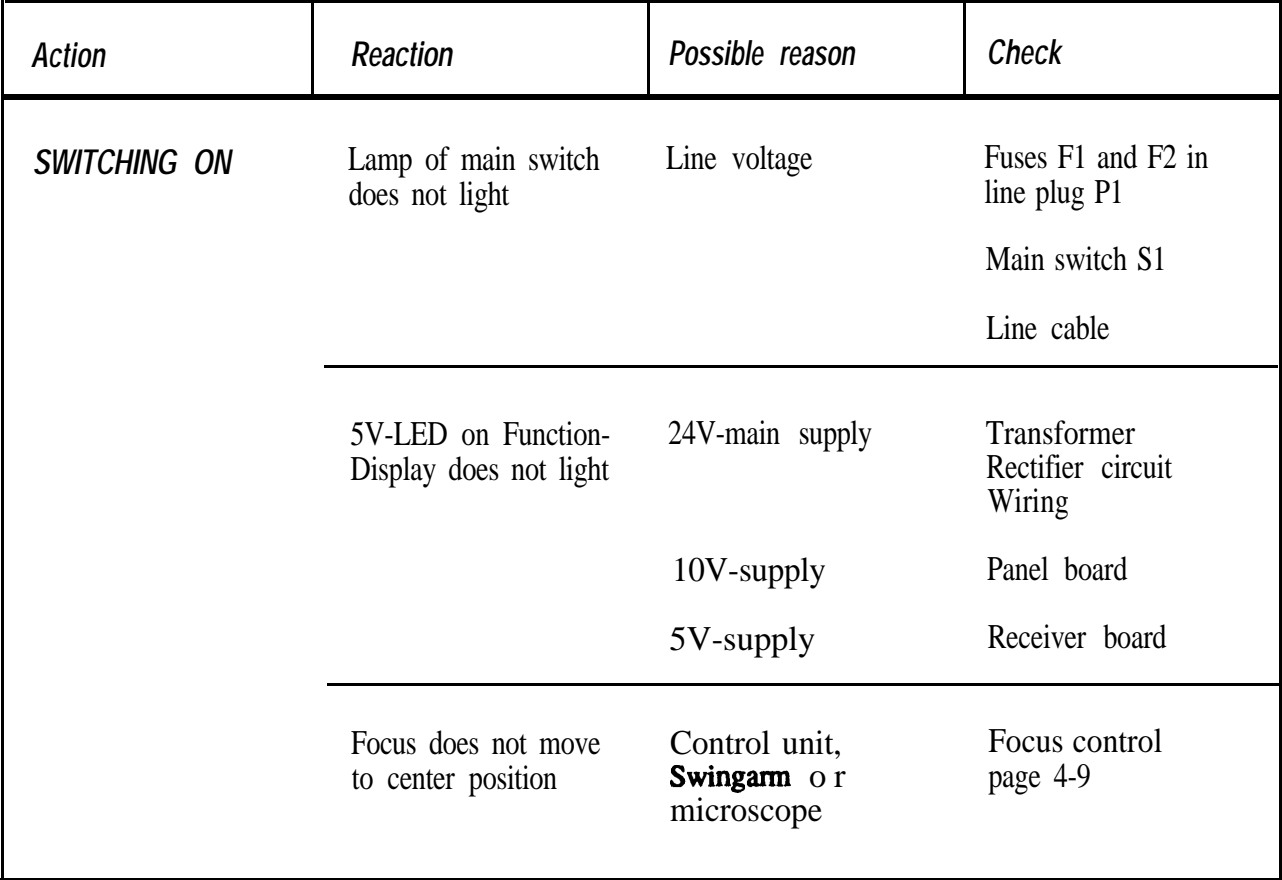

### *Functions of hand- or footswitch*

<span id="page-21-0"></span>*Condition:* Malfunction of hand- or footswitch of only one of the two CONTROL-inputs, A or B

is disturbed.

- Replace disturbed hand- or footswitch ective side A or B by either:
	- a) Service-handswitch or
	- b) Hand-/footswitch at the other CONTROL-input

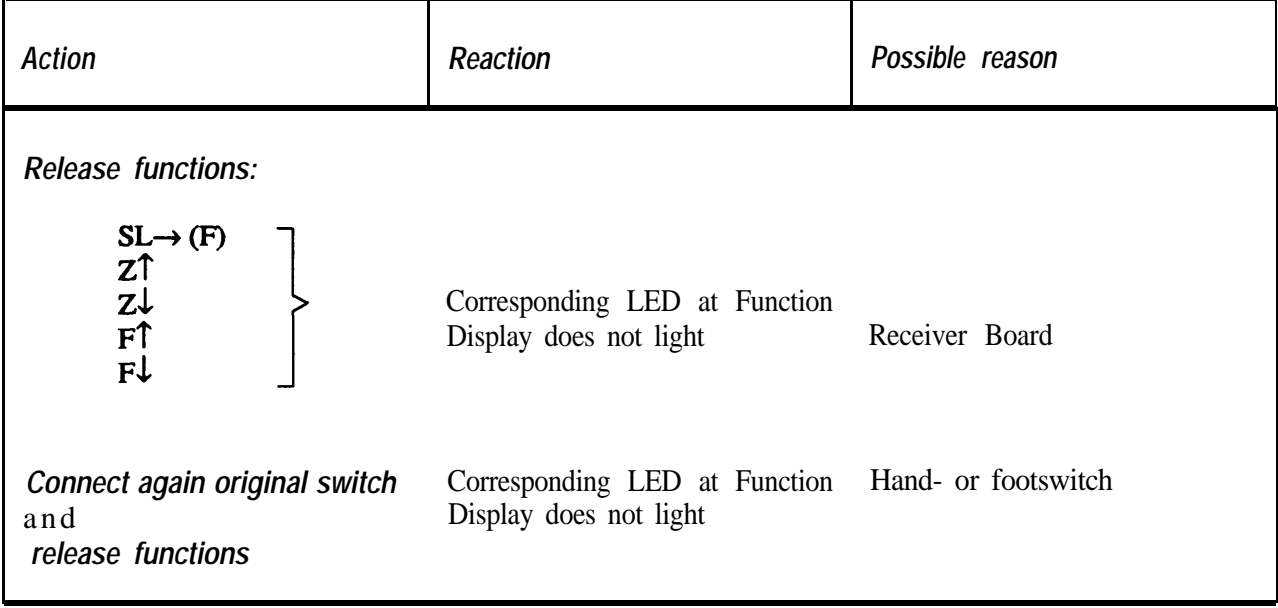

<span id="page-22-0"></span>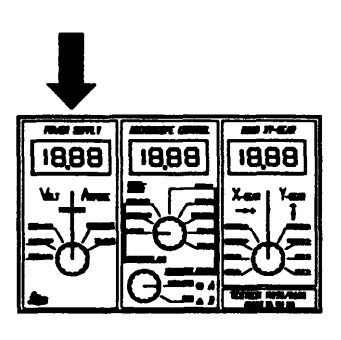

## **Supply of microscope**

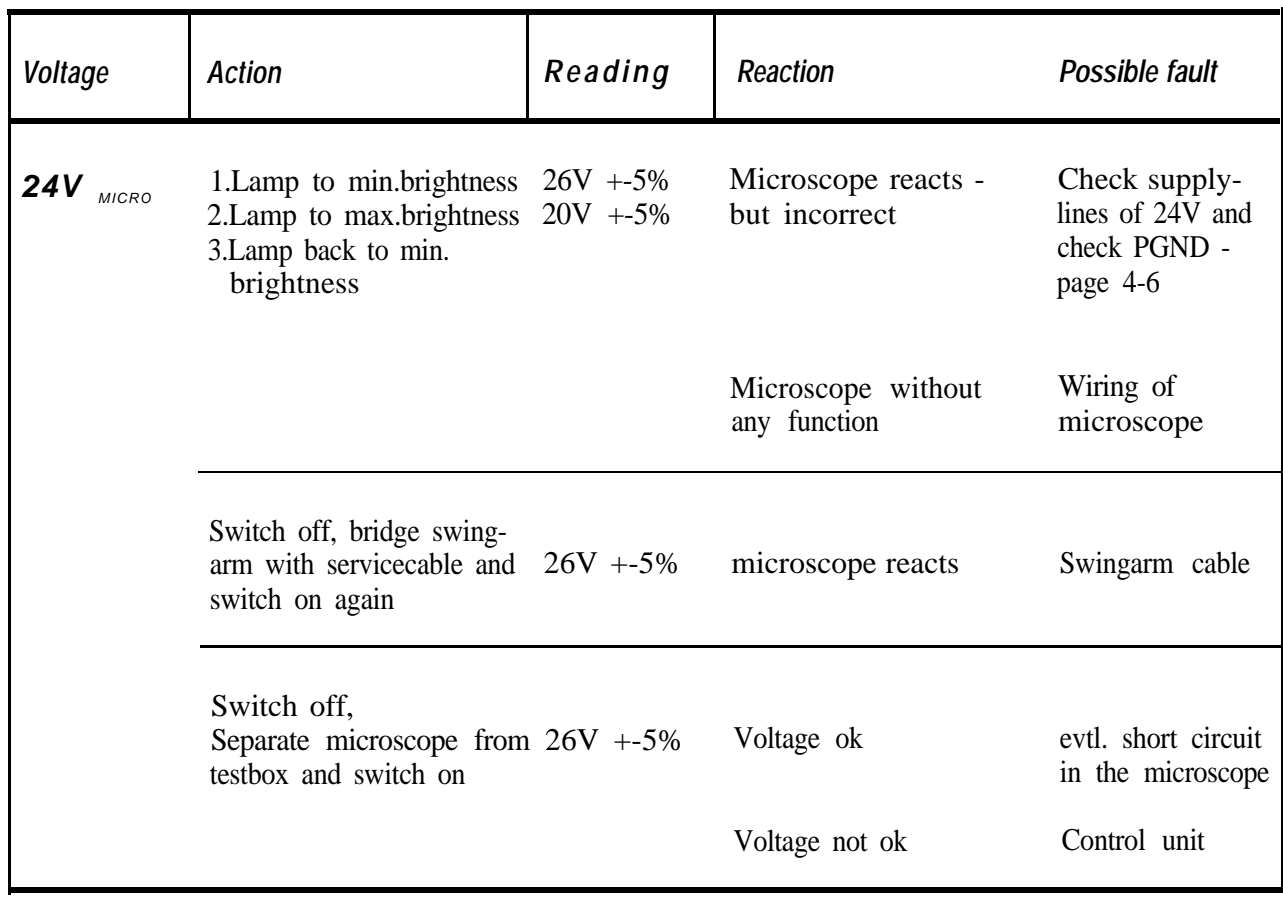

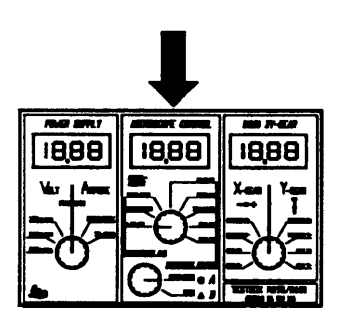

*Check lines of Powerground PGND* (Voltage drop on PGND relating to logic ground)

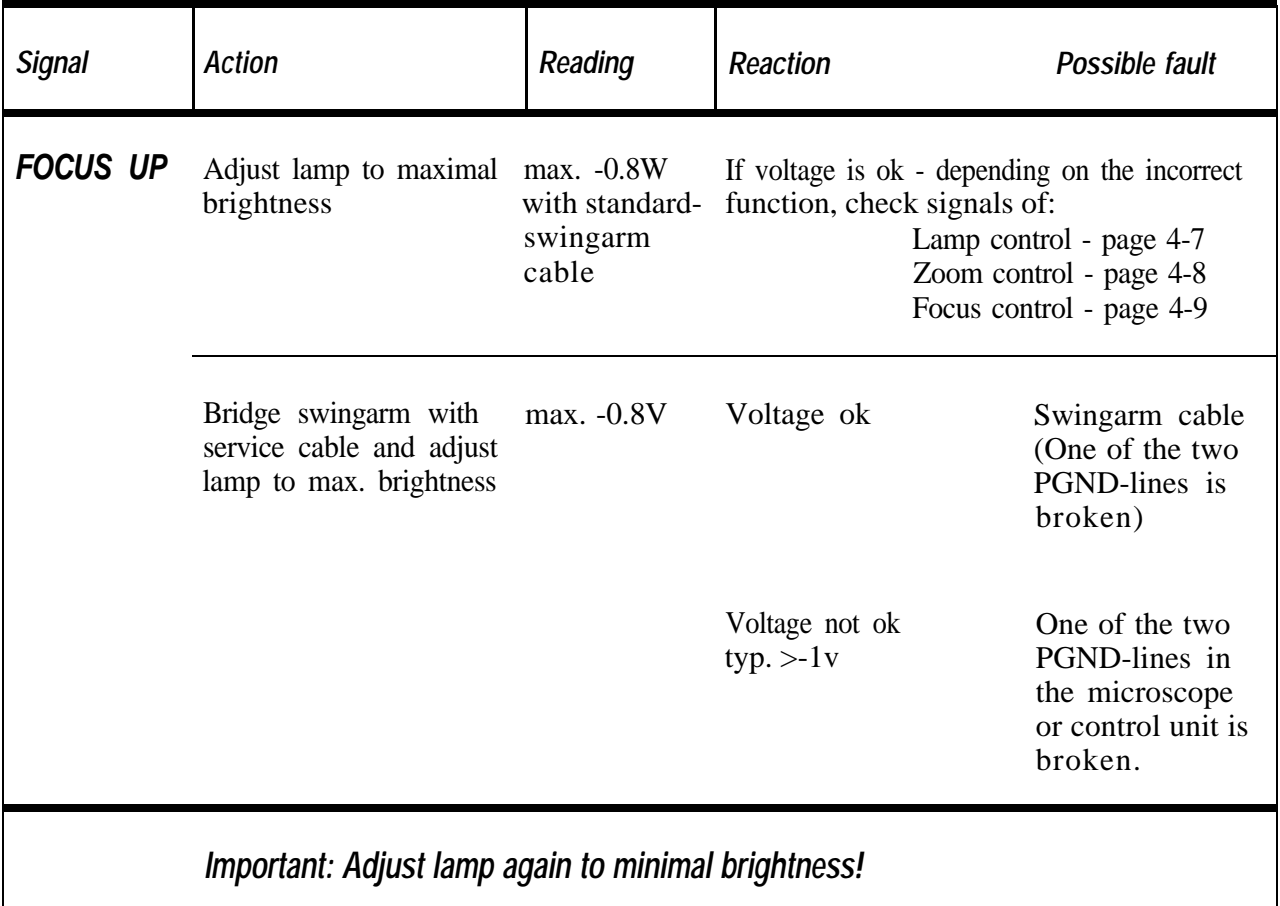

<span id="page-24-0"></span>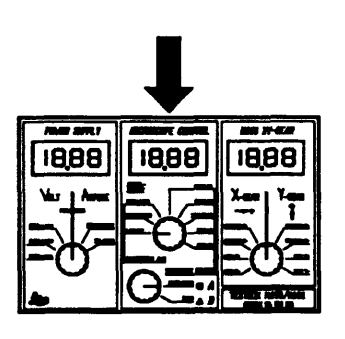

## *Lamp control*

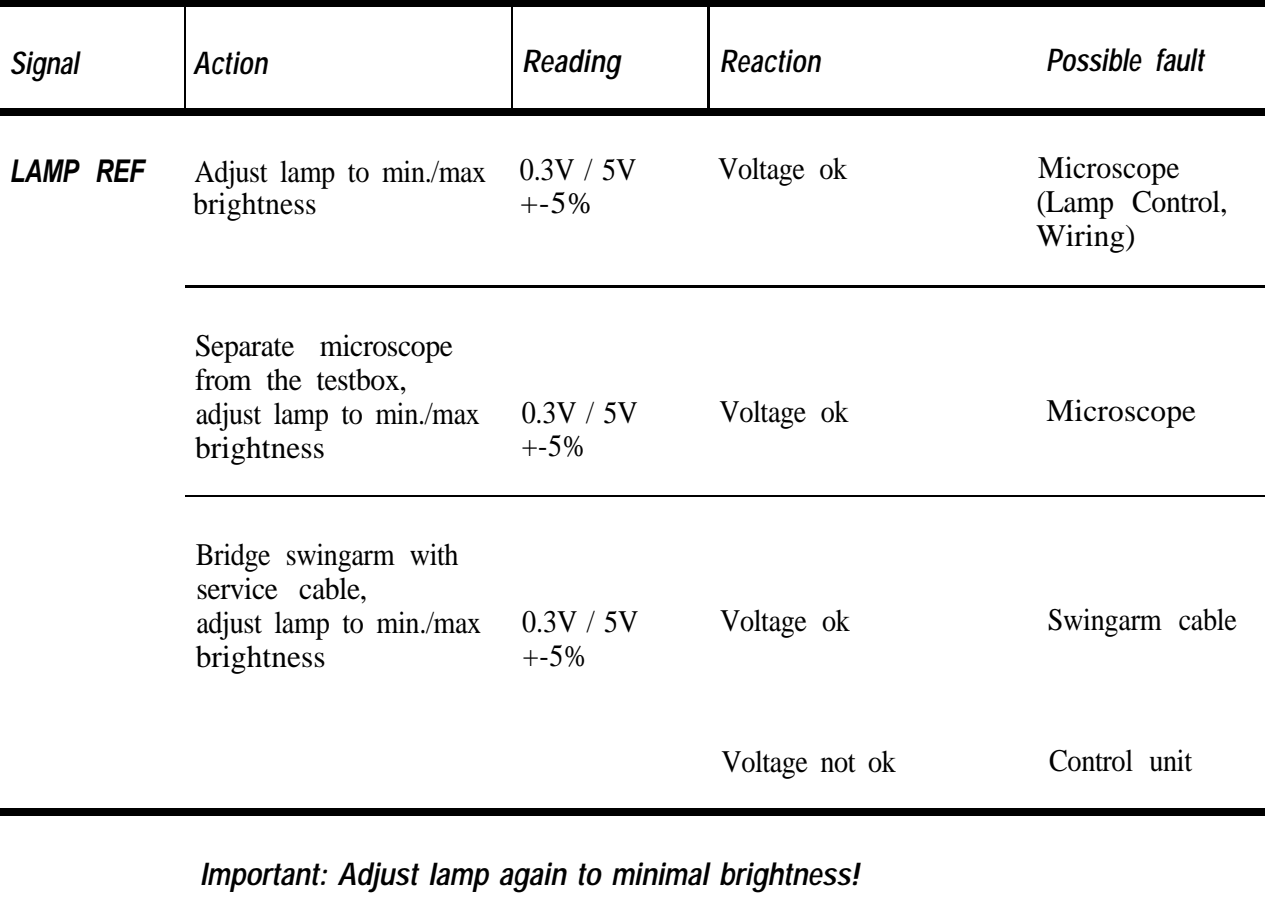

<span id="page-25-0"></span>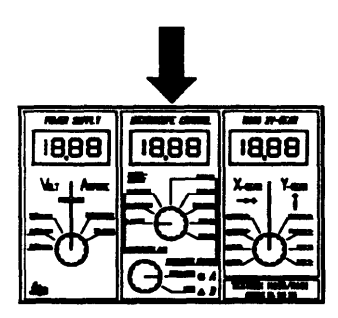

*Zoom control*

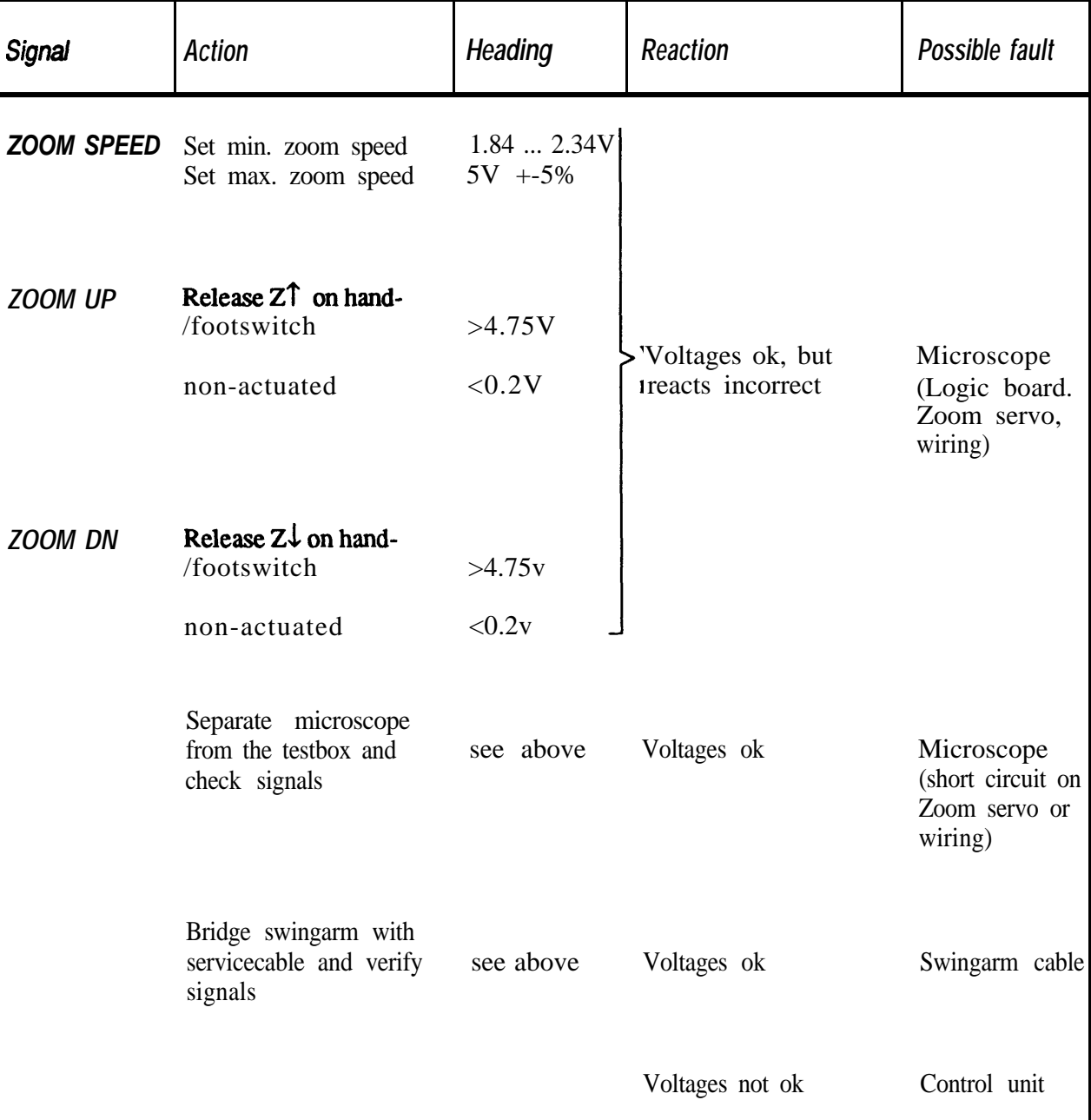

<span id="page-26-0"></span>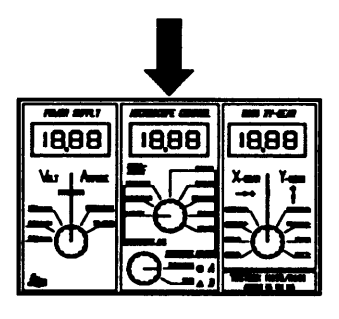

## *Focus control*

#### *Select microscope side A or B:*

- Select A or B, depending on which side the zoom works incorrect
- Select A if the fault appeares on both sides, A and B.

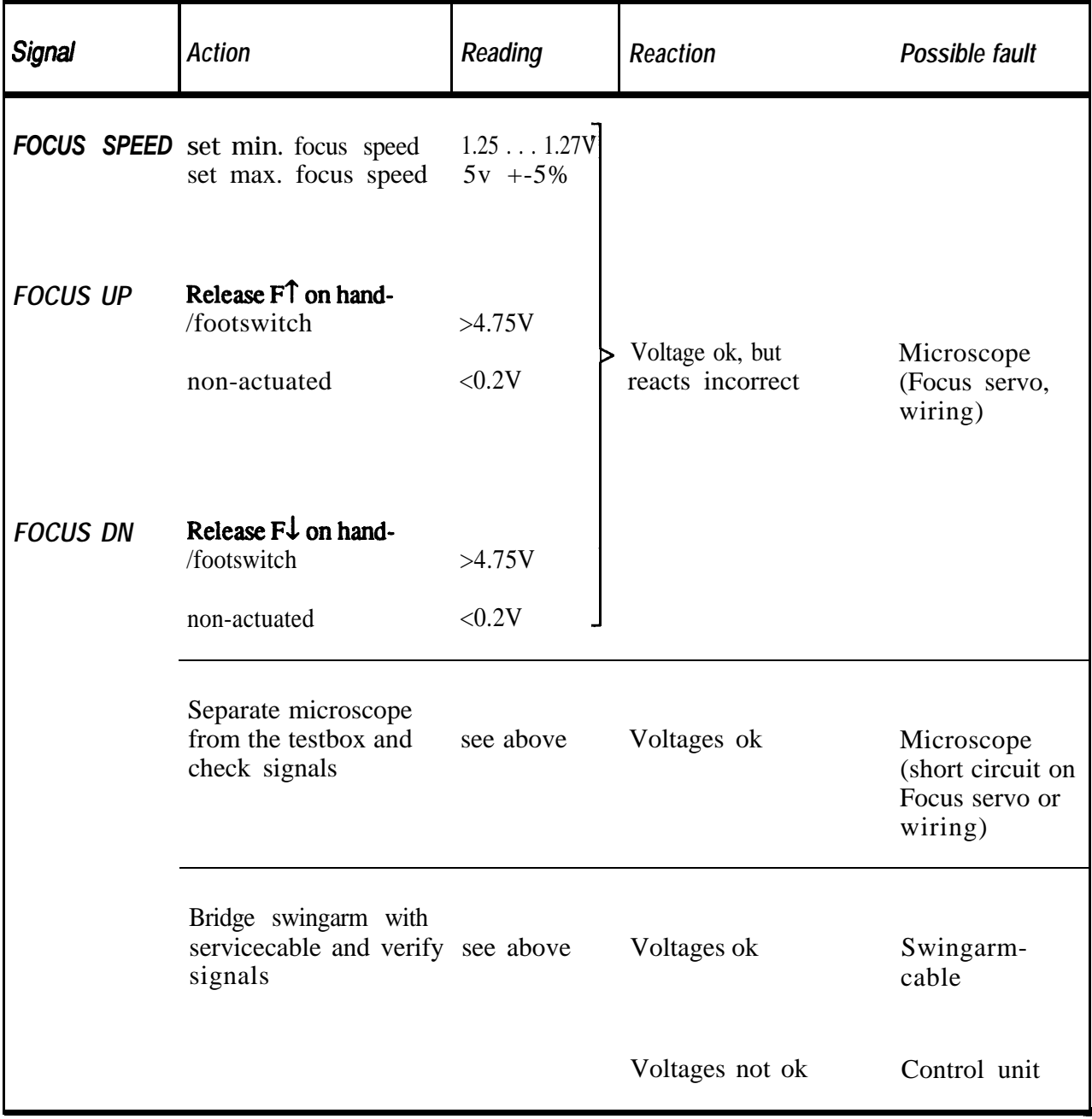

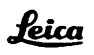

#### **Table of content**

### *Description of functions MEL64/65 control unit*

<span id="page-28-0"></span>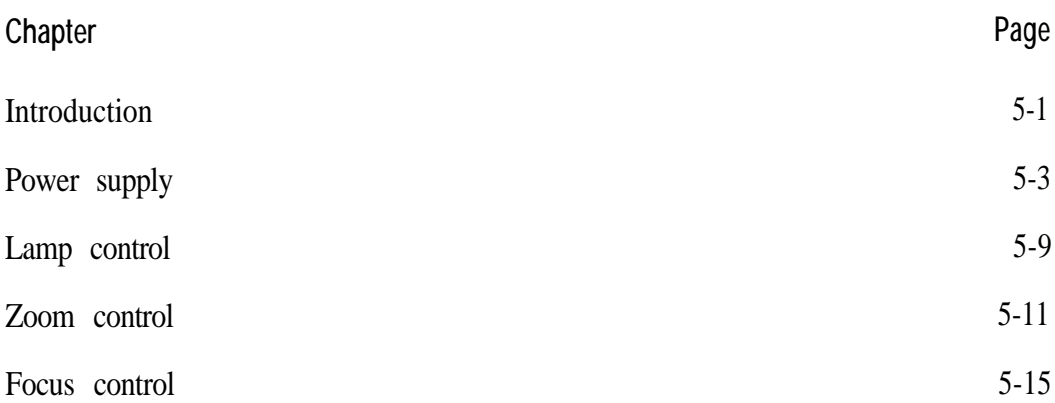

### *Description of functions MEL64/65 control unit*

#### <span id="page-29-0"></span>*The description is subdivIded for the main groups:*

- Control unit MEL64/65 Section 5
- Swingarm MSV136/137 Section 6
- M695 microscope Section 7

#### *The control circuits for zoom, focusing and XY-gear*

are located partly in the control unit and partly in the microscope itself. Their functions are described in the following sections 5 and 7.

*The swingarm cable*

is the electrical link between the control unit and the microscope, and is therefore the ideal place to start looking for faults at the level of the main groups.

**The test box** is introduced between the swingarm and the microscope. It can be used to study the supply voltages, control signals and control levels, all of which are transmitted through the swingarm cable. Section 6 includes a list of these signals.

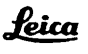

### **Notes**

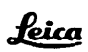

## *Power supply MEL64/65*

<span id="page-31-0"></span>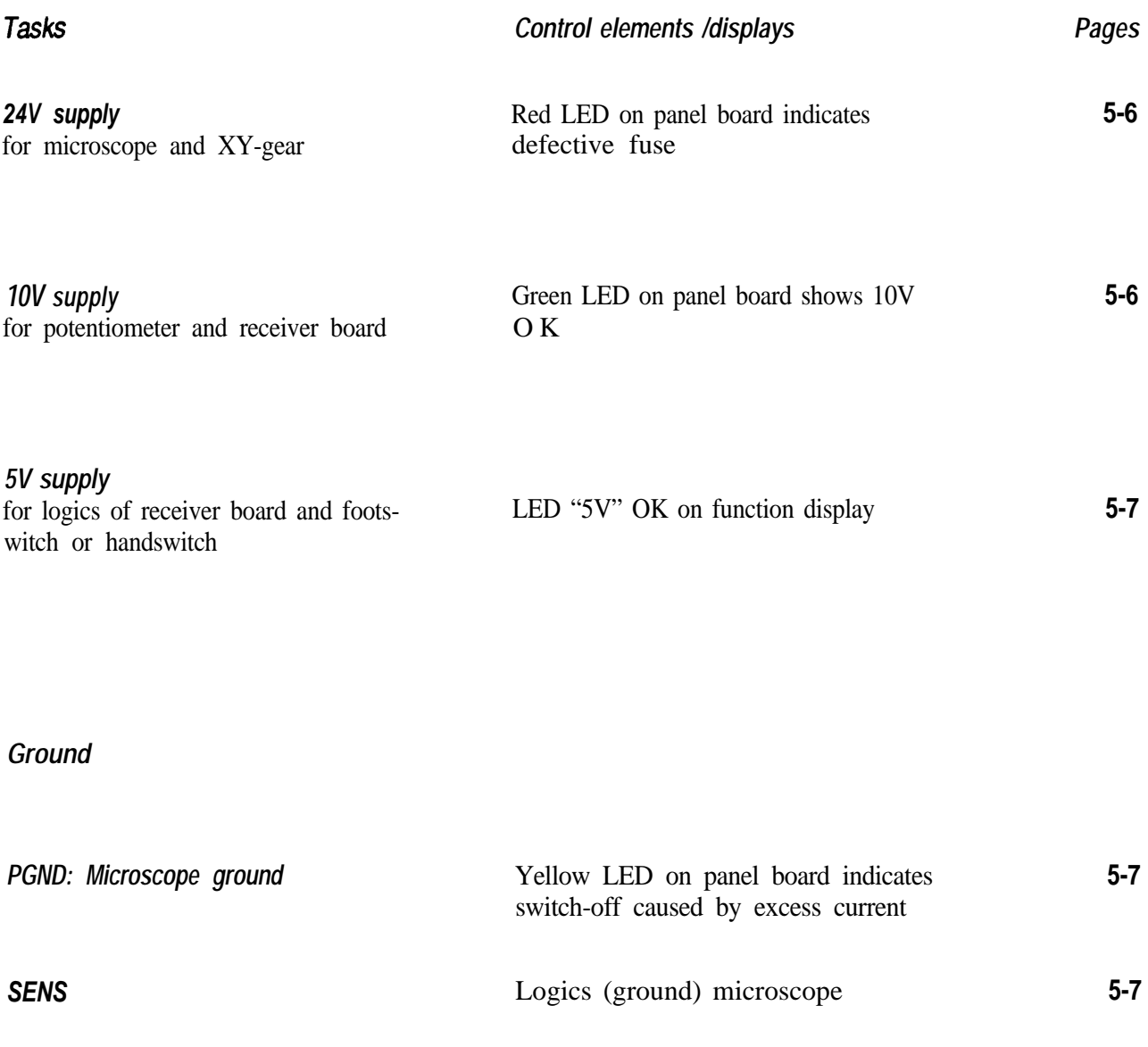

*GND\_XY: XY ground*

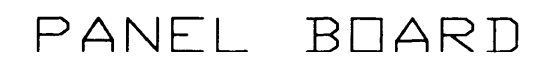

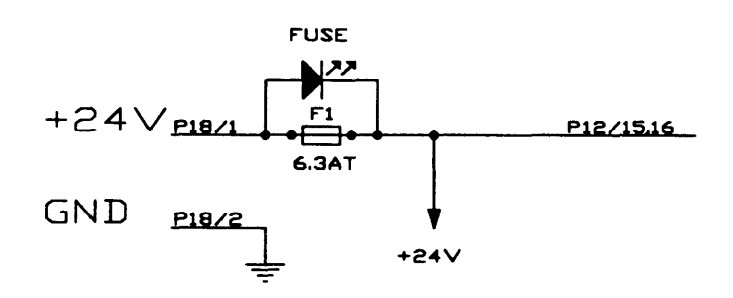

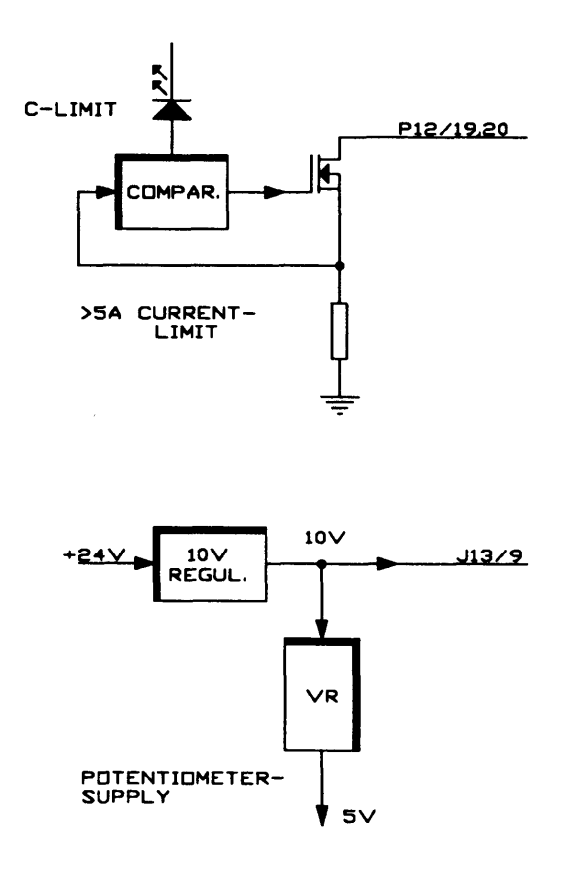

## RECEIVER BOARD SWING ARM

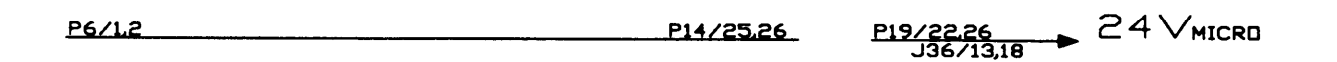

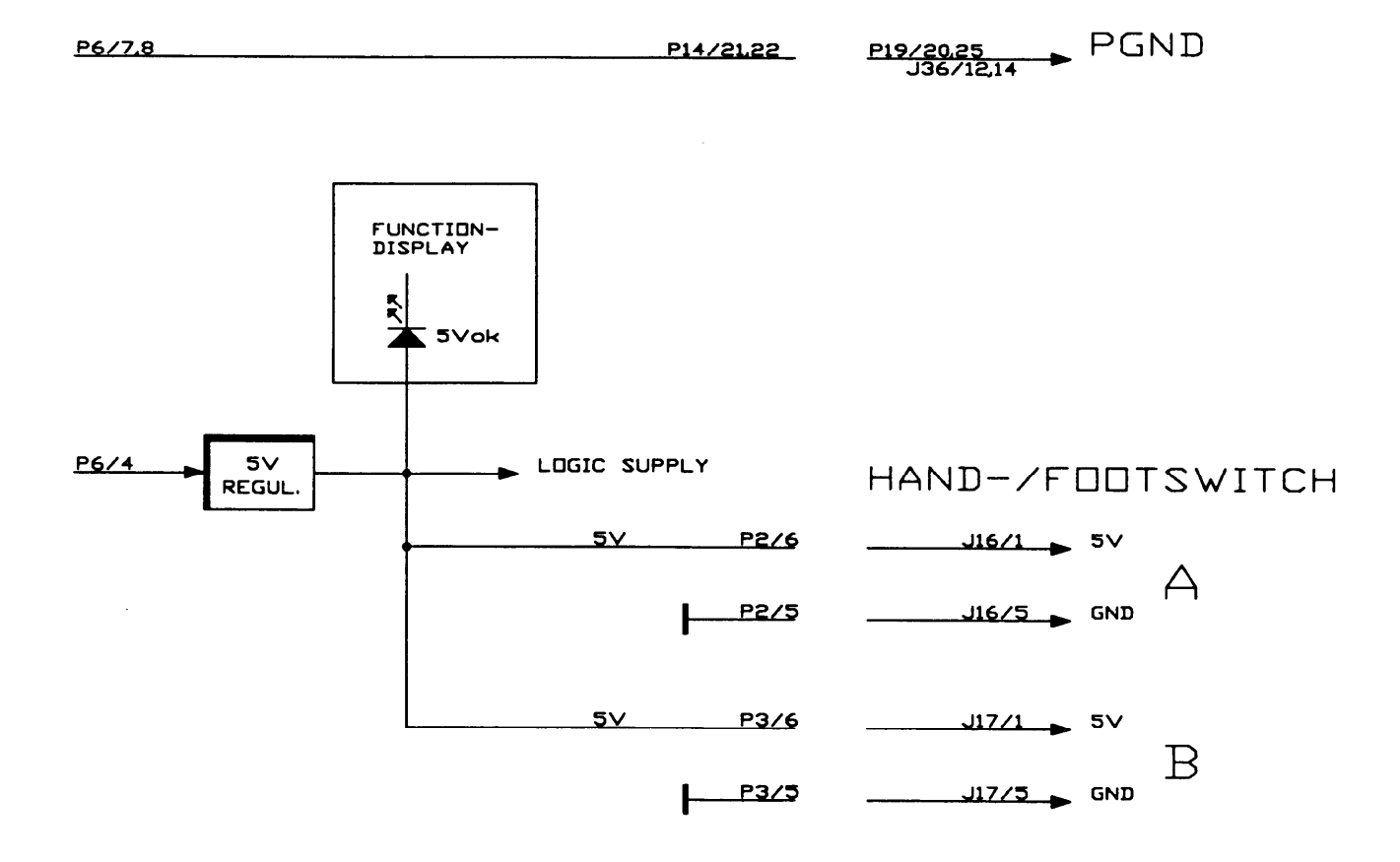

*Control-LEDs 24V supply Limitation of excess current On the panel board:* **10V OK:** green LED shines **>5A on 24V (PGND):** yellow LED shines **Fuse interrupted:** red LED shines *and on the function display:* **5V OK:** green LED shines The 24V supply powers the servo board via the receiver board, and the microscope via the swingann. The fuse for the unstabilized main supply voltage is on the panel board (6.3AT). The red LED indicates **a** burnt fuse. The loading at maximum lamp **brightness** is about 3.25A. The yellow LED on the panel board indicates switching off as a result of excess current (5A) at PGND.

*10V supply*

A switching regulator on the panel board reduces the 24V to 10V. The power for the potentiometer (5V) is derived from it. The 5V regulator on the RECEIVER BOARD is supplied with 10V.

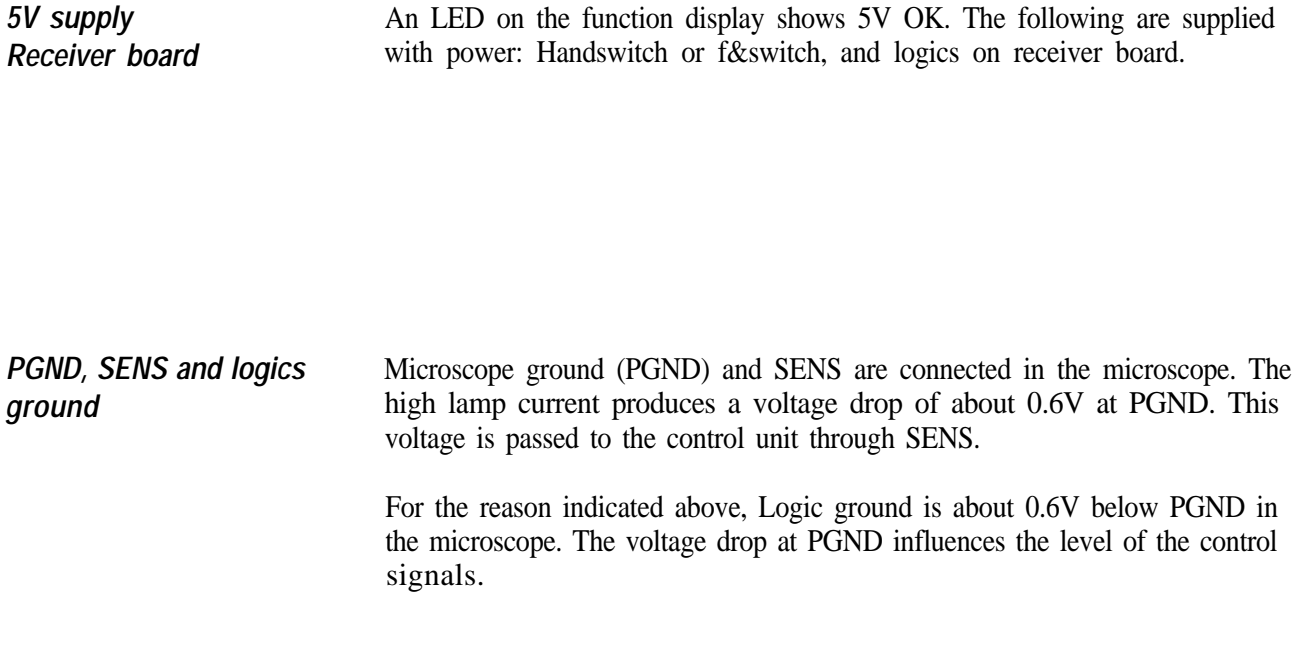

*SENS*

All control signals to the microscope are measured with the testbox in relation to SENS. SENS is connected to GND trough a 20-Ohm resistance at panel board.
#### **Notes**

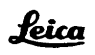

### *Lamp control MEL64/65*

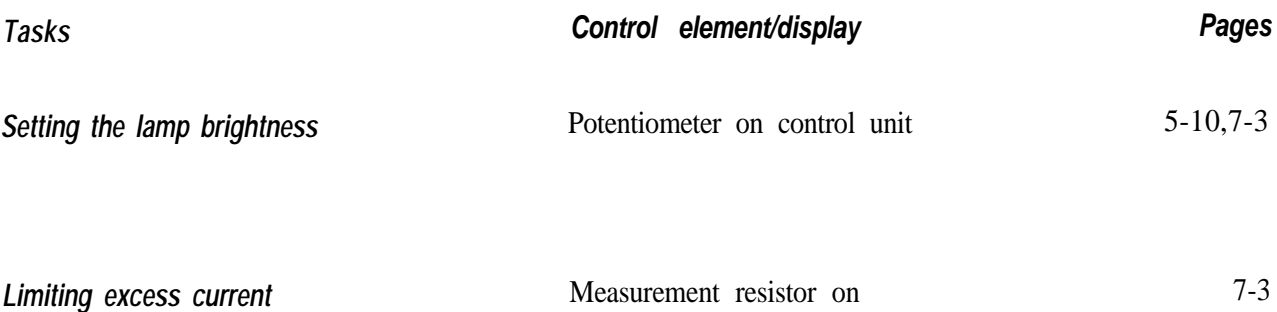

LAMP CONTROL in microscope

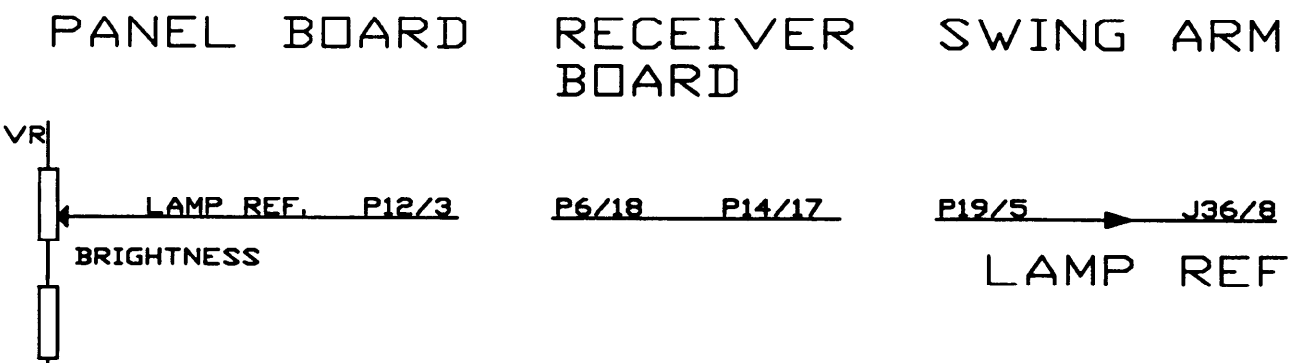

*Reference for lamp regulator*

The voltage level LAMP REF depends on the position of the brightness potentiometer. LAMP REF is passed via the receiver board and the swingarm cable to the lamp control board in the microscope, where it forms the reference value (required value) of the lamp regulator.

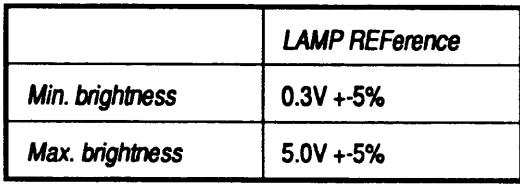

# Zoom control MEL64/65

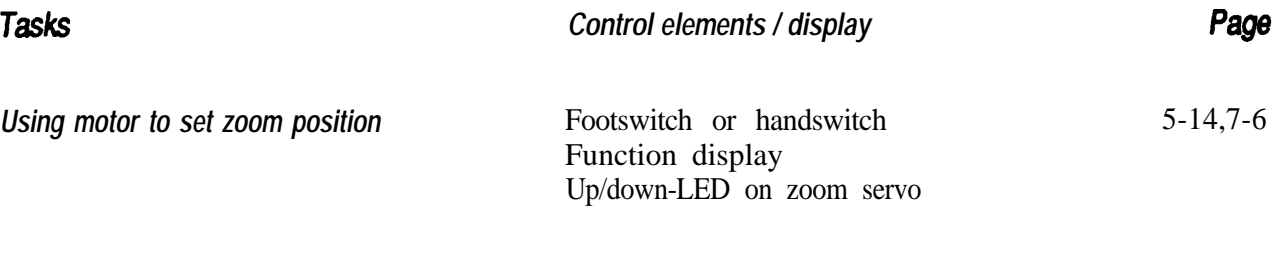

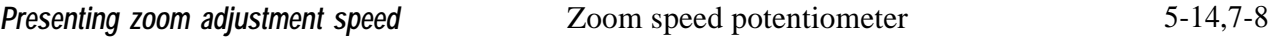

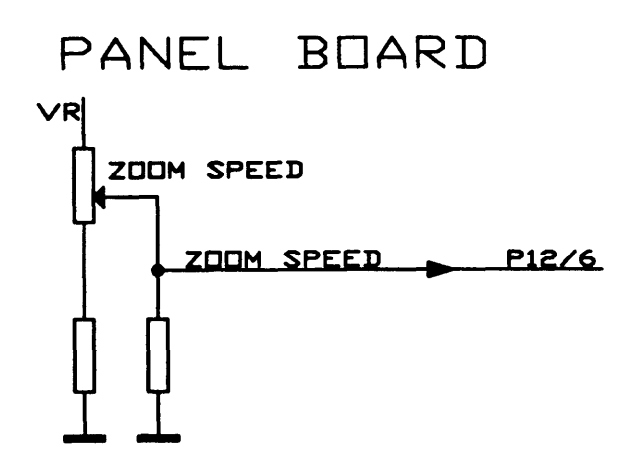

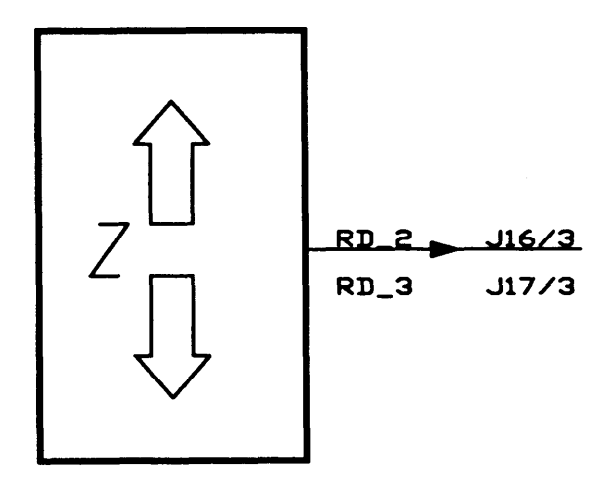

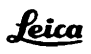

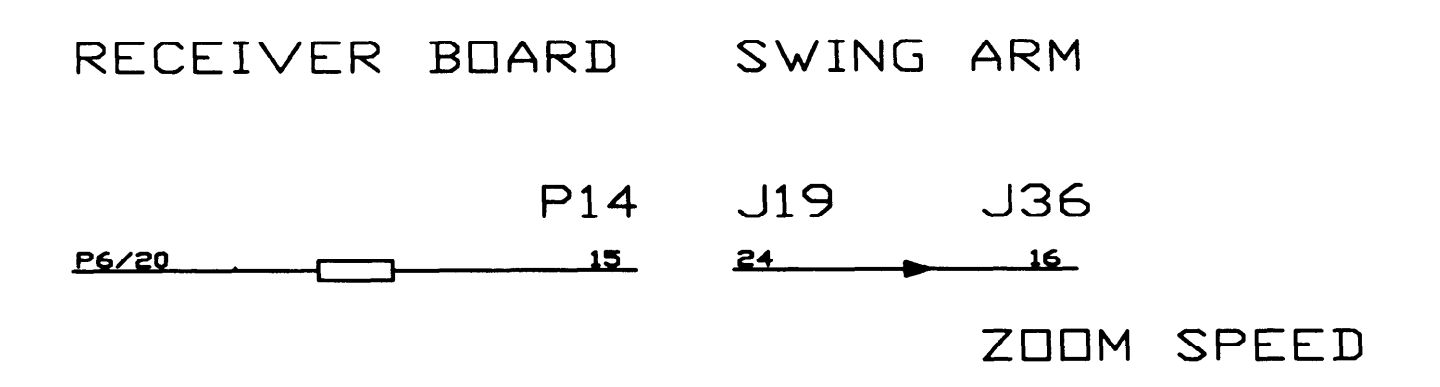

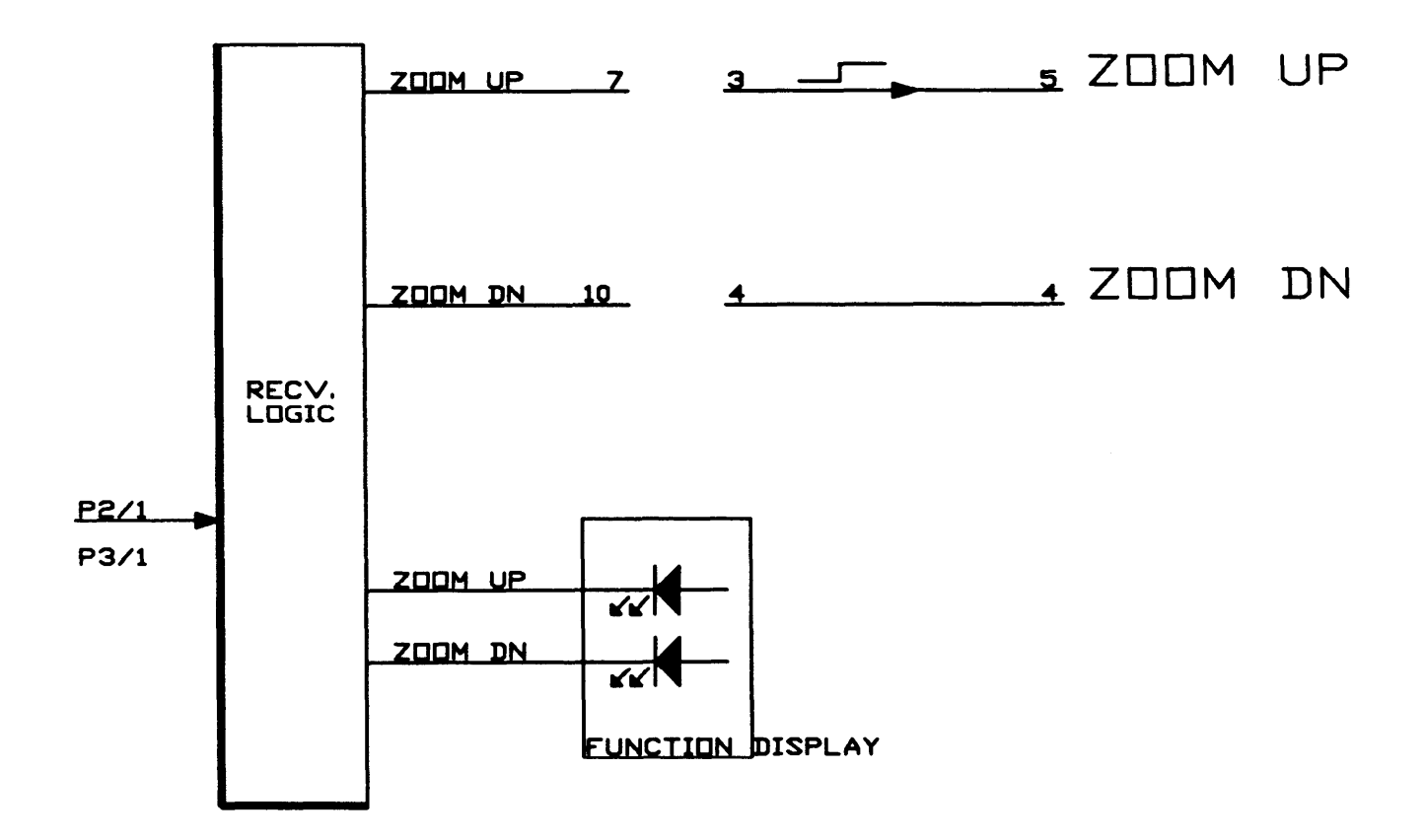

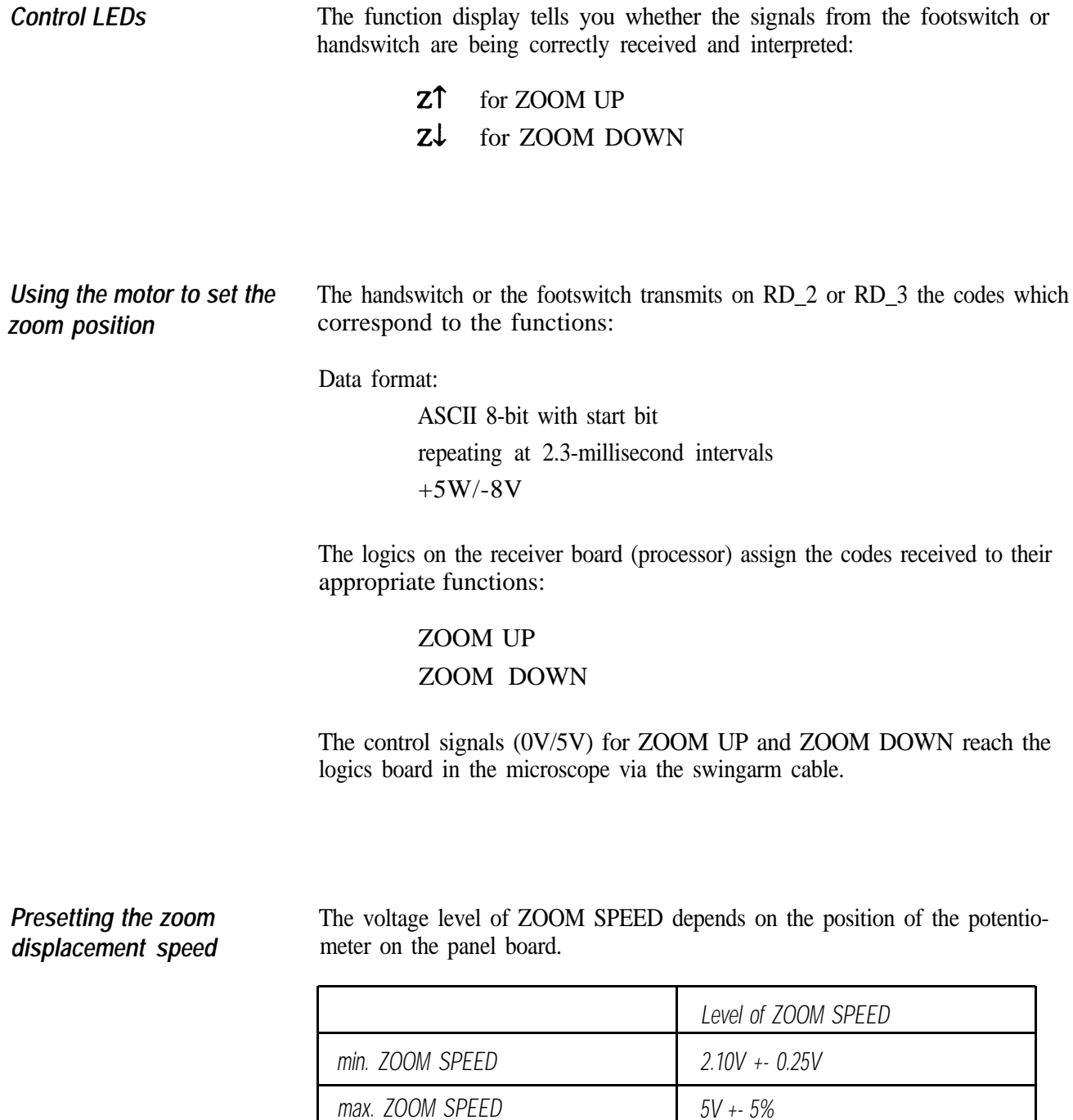

# *Focus control MEL 64/65*

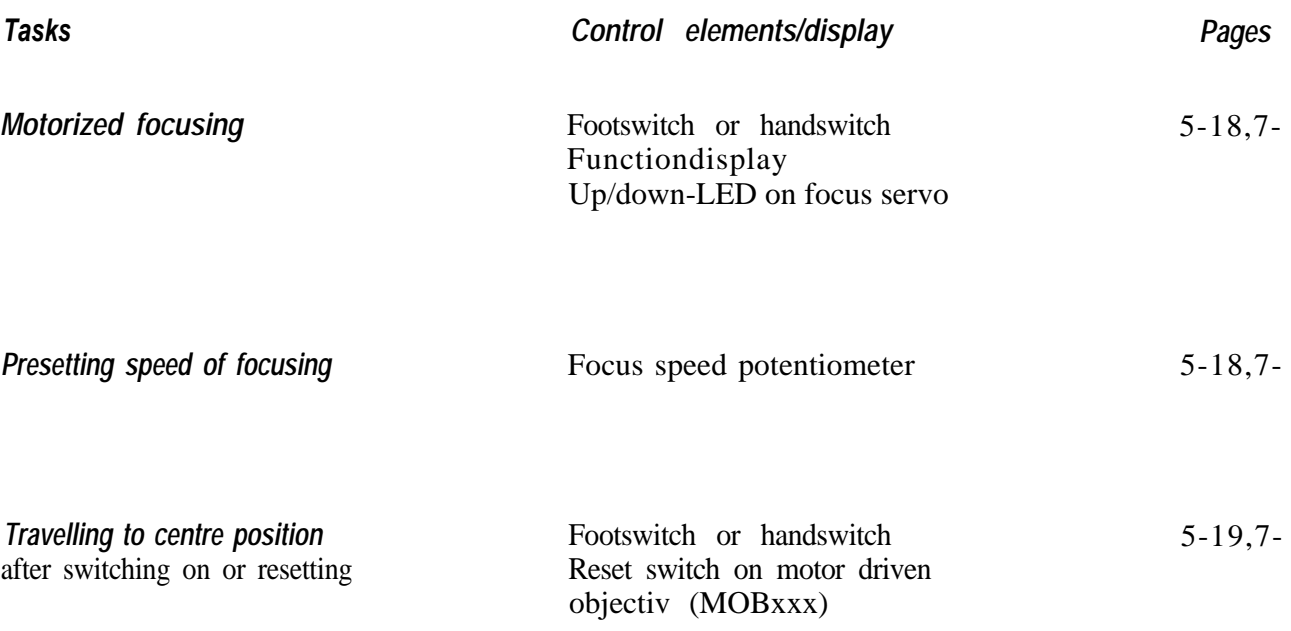

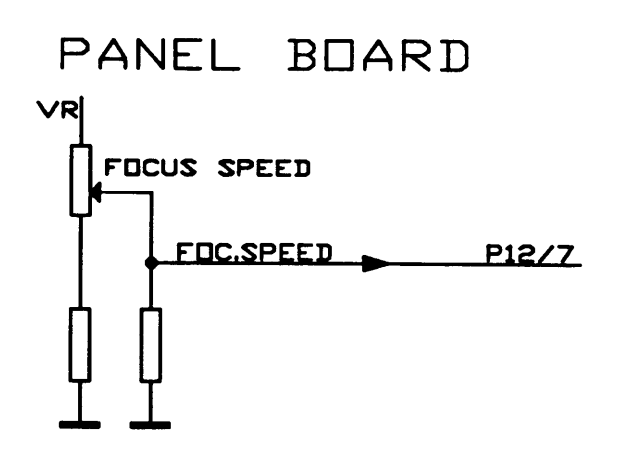

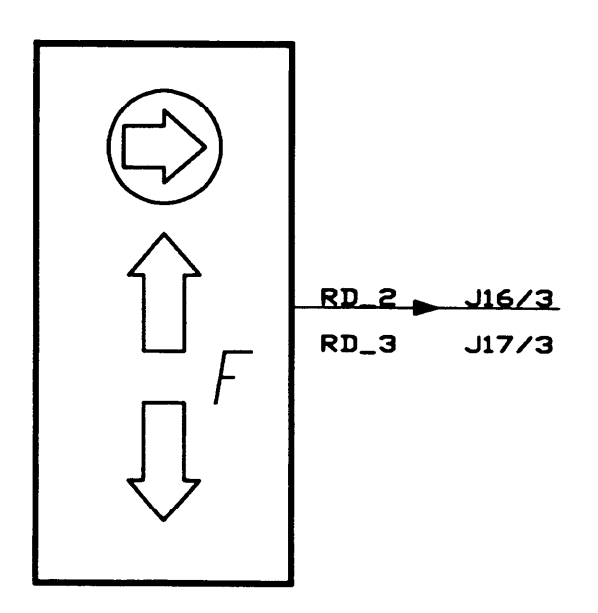

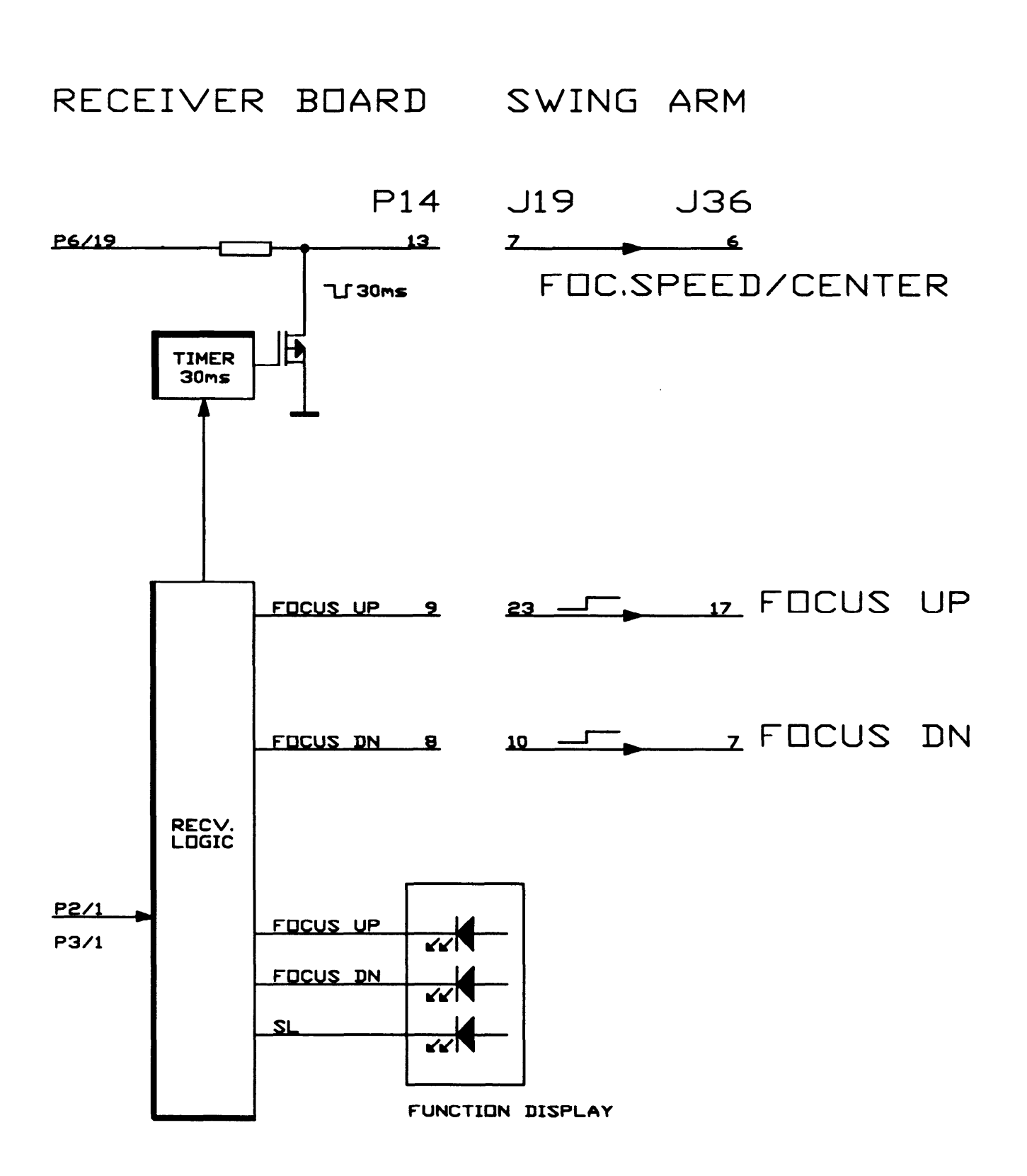

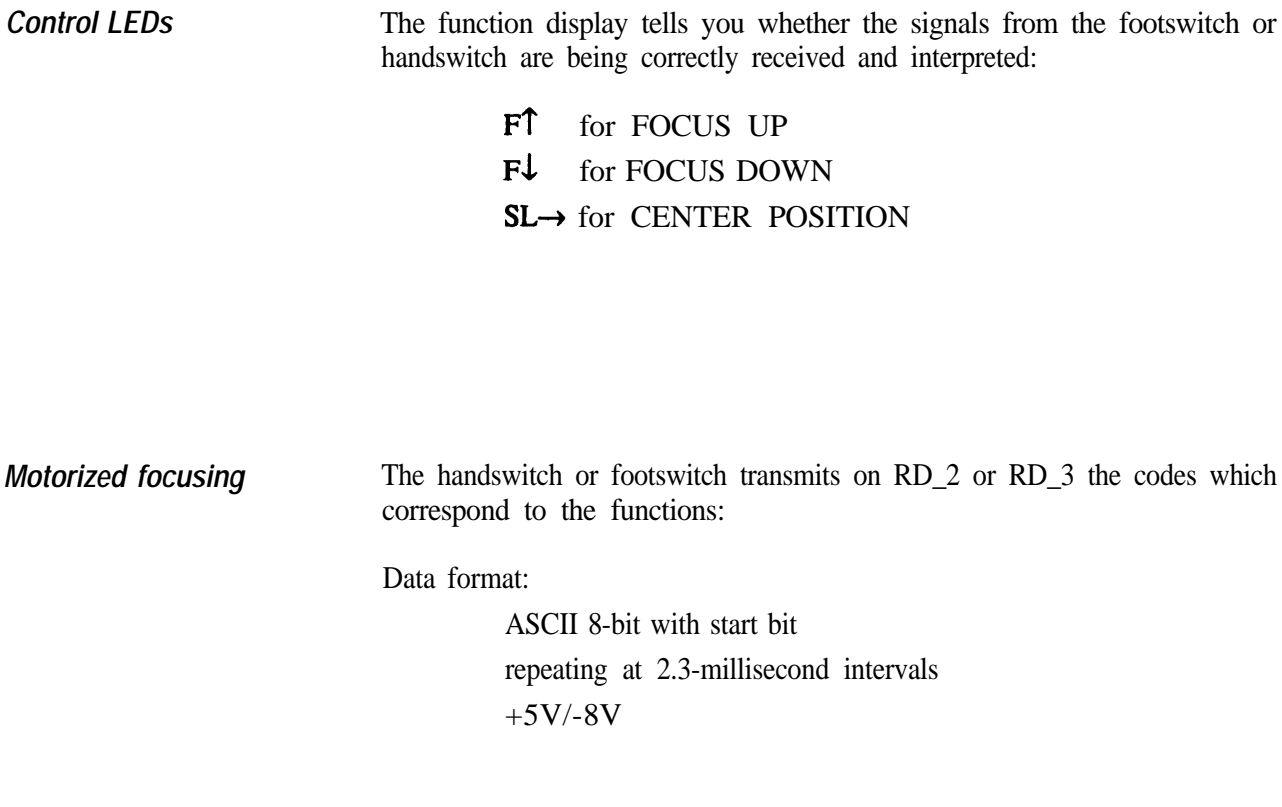

The logics on the receiver board (processor) assign the received codes to their appropriate functions:

> *FOCUS UP FOCUS DOWN CENTER POSITION*

The control signals (0V/5V) for FOCUS UP and FOCUS DOWN reach the logics board in the microscope via the swingarm cable.

#### *Presetting the focusing displacement speed*

The voltage level of FOCUS SPEED depends on the setting of the potentiometer on the panel board.

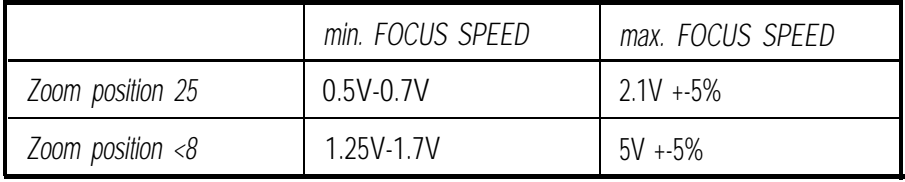

*Travelling to mid-position* This function is activated from the handswitches or footswitches A and B, using the key (SL->). A timer (Monoflop) sets FOCUS SPEED to GND potential for about 30 milliseconds, using a transistor. The impulse is recognized on the focus servo in the motor driven objectiv

(MOBxxx), and the system is steered to the mid-position.

#### **Notes**

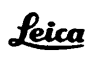

*Table of content*

## *List of signals for swingarm MSV136/137*

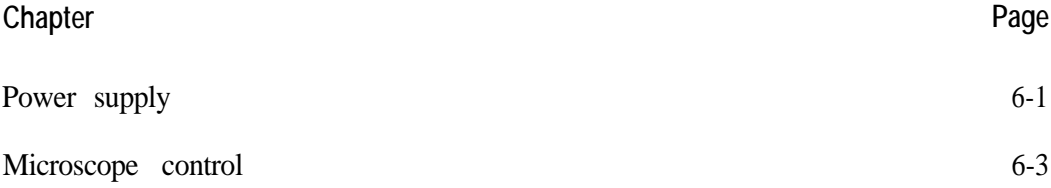

# <span id="page-50-0"></span>*List of signals for swingarm MSV 136/137*

#### *Required values for standard two-metre swingarm cable*

• Unless otherwise indicated, set the lamp to minimum brightness, because the values quoted are only valid under these conditions.

*Power supply*

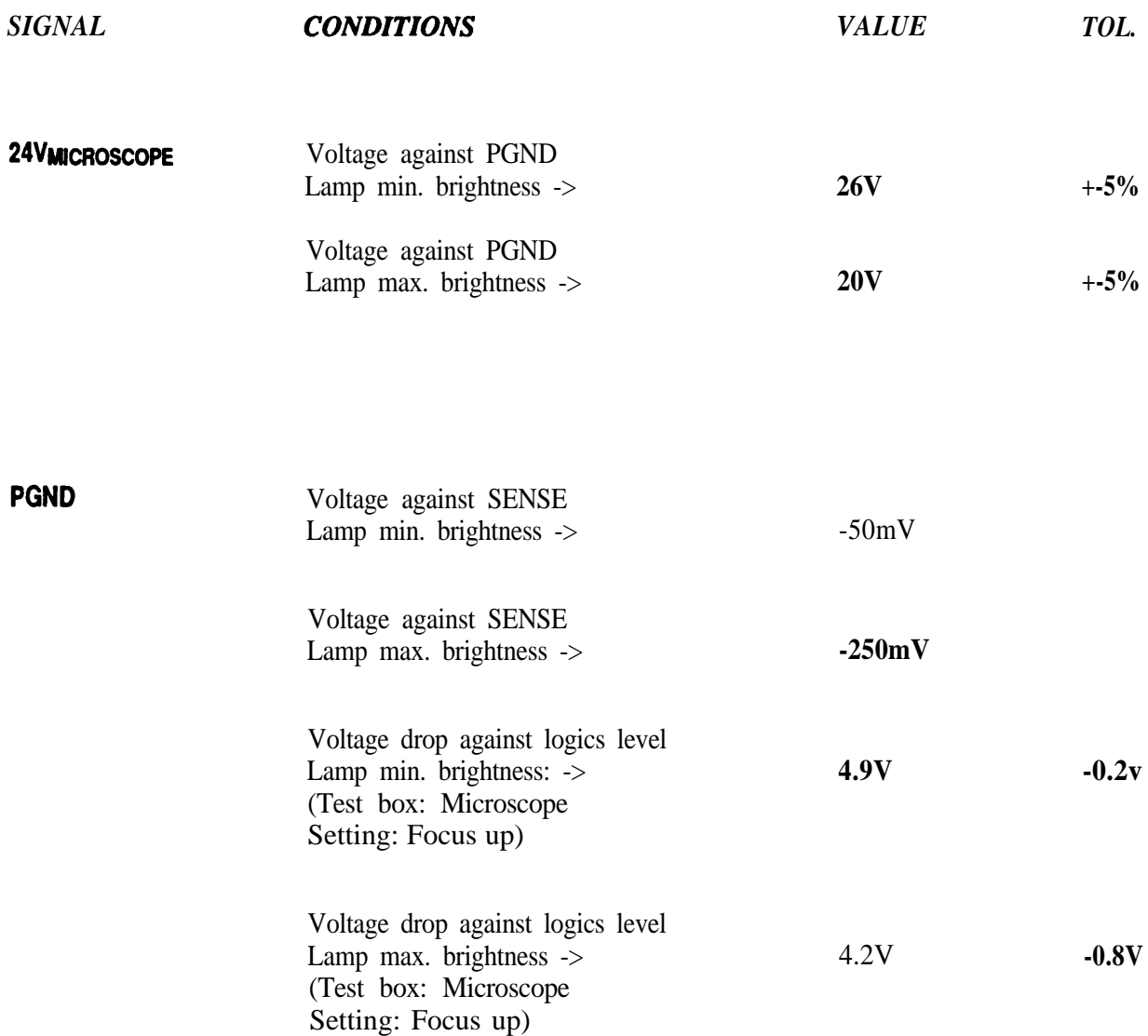

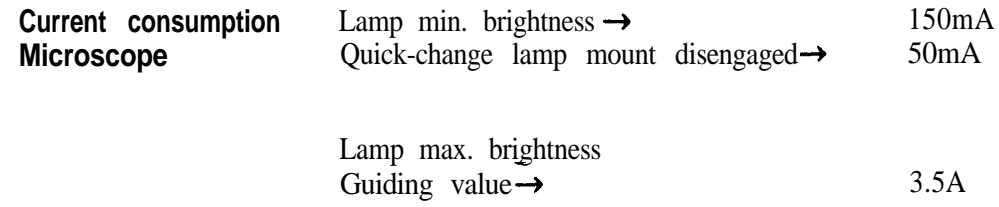

#### <span id="page-52-0"></span>**Microscope control**

All signals are measured against SENSE

**Unless otherwise indicated, set the lamp to minimum brightness**

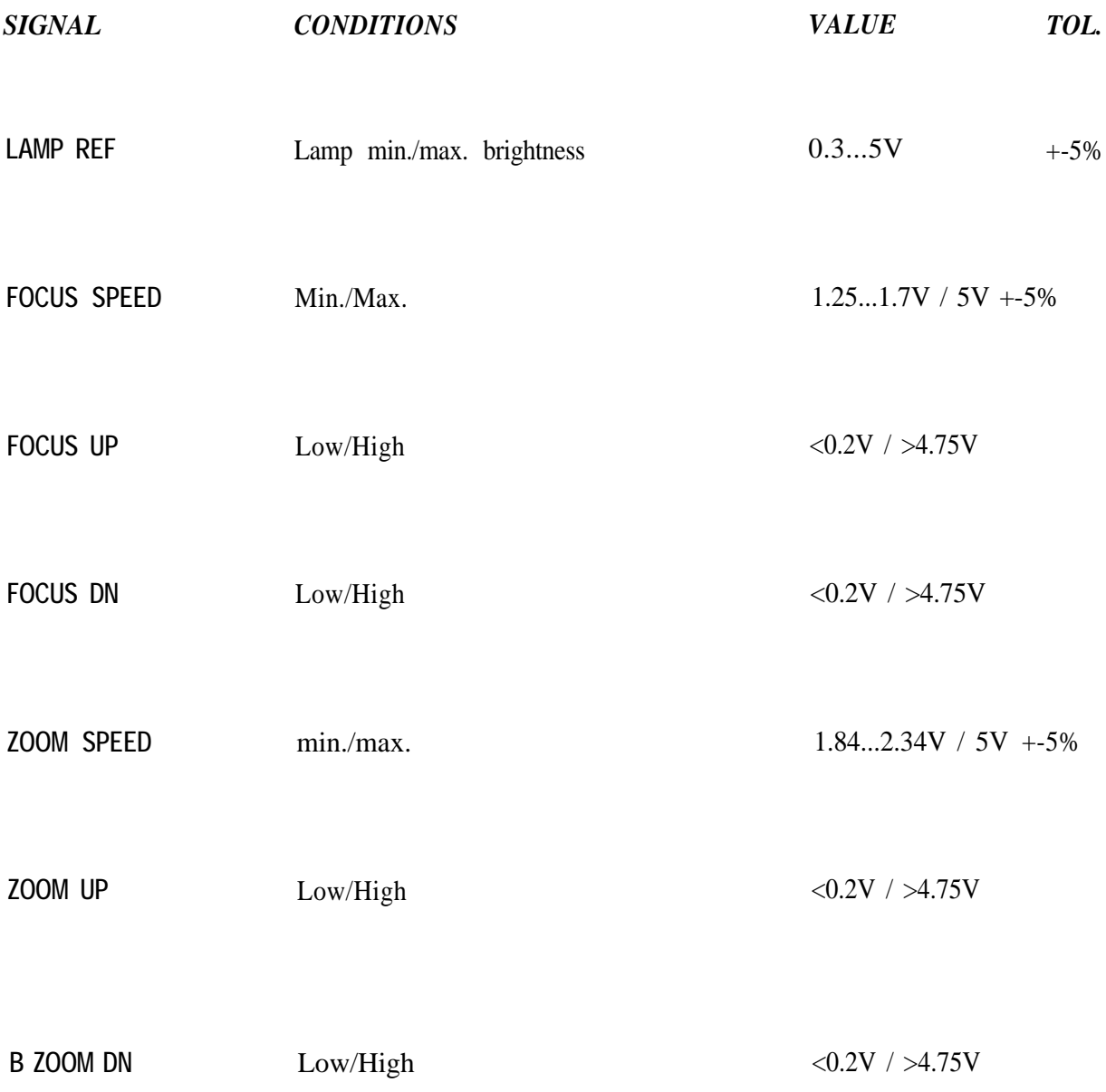

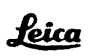

### *Table of content*

## *Description of functions M695 microscope*

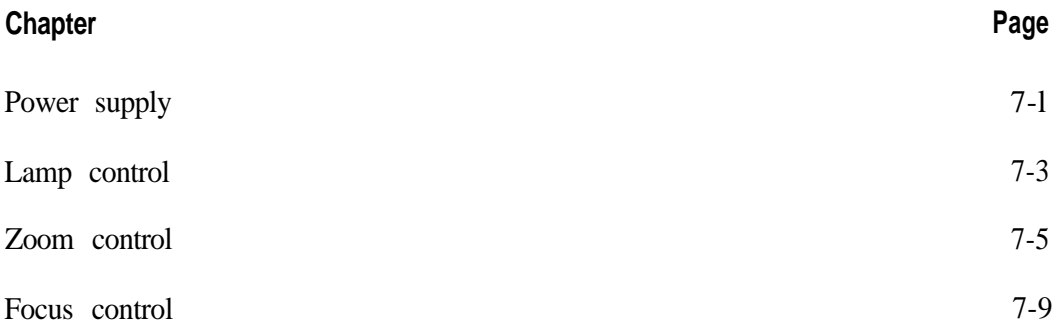

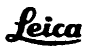

## *Power Supply*

*M695 microscope*

<span id="page-55-0"></span>For functions of control unit, refer to page 5-3

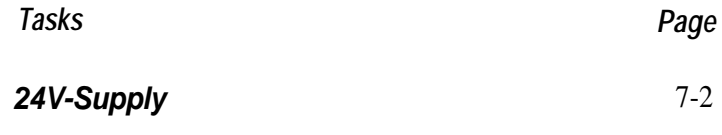

*Ground PGND, SENS* 7-2

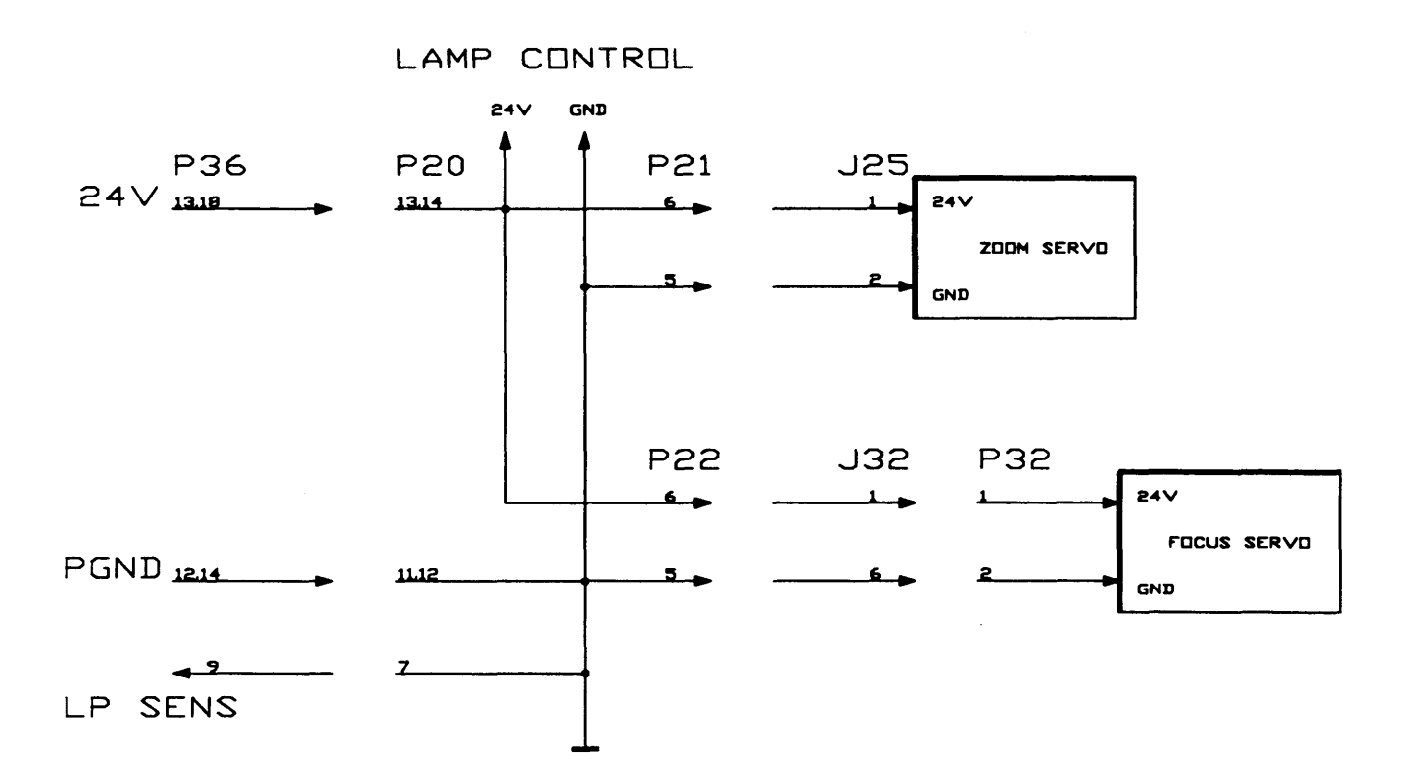

*24V supply*

#### **Lamp Control Zoom Servos A+B Focus Servos A+B and**

The final stages for lamp, zoom- and focusing motor, is supplied with 24V on these boards, via switching regulators.

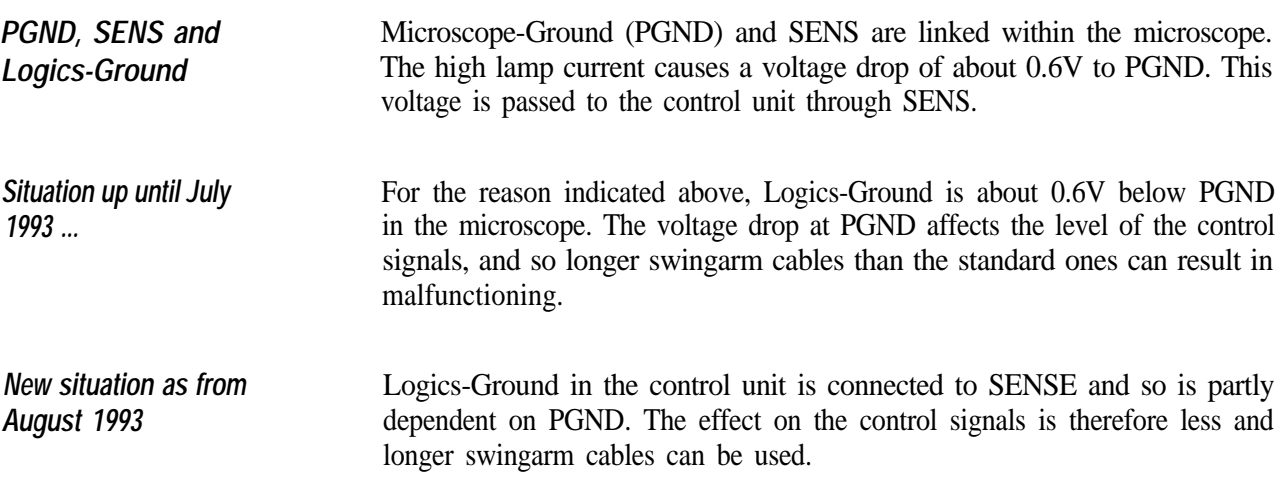

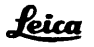

# *Lamp control*

*M695 microscope*

<span id="page-57-0"></span>For functions of control unit, refer to page 5-9

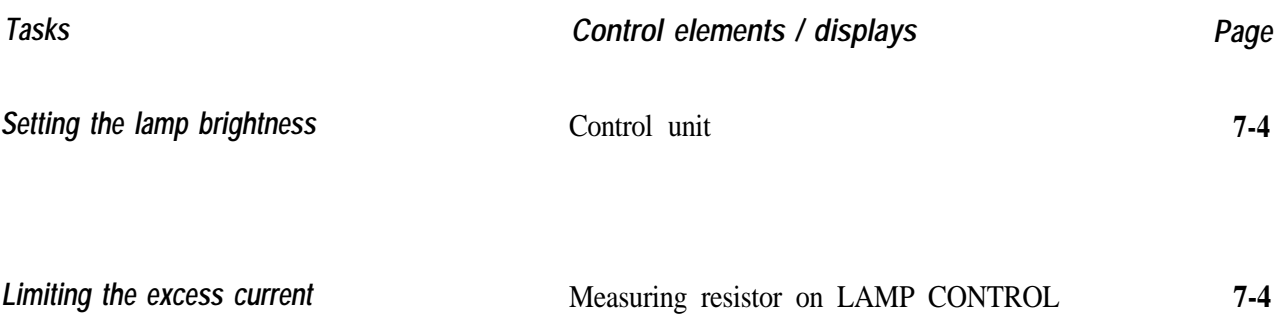

#### LOGIC BOARD

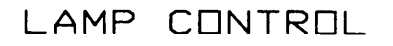

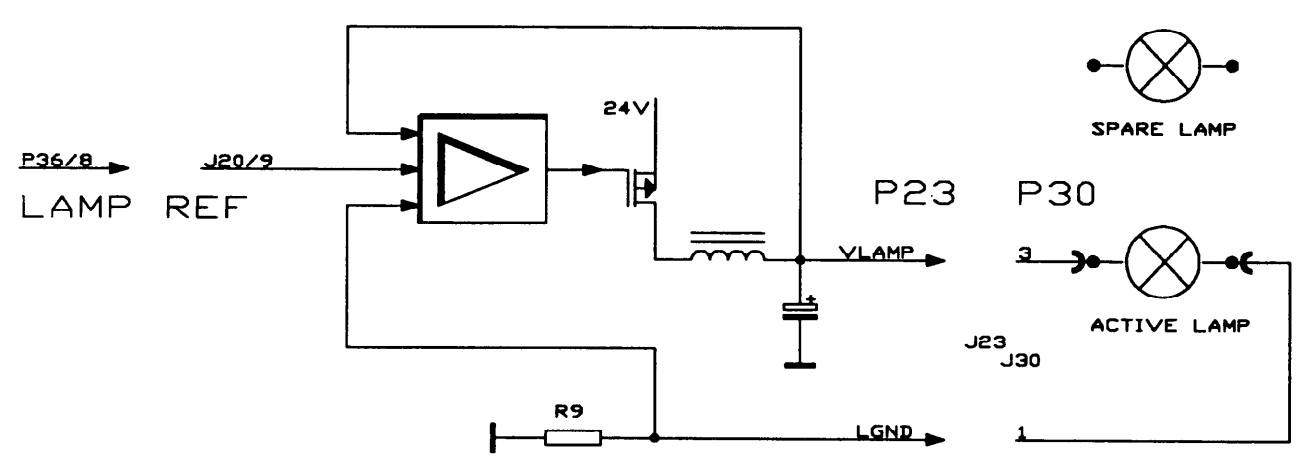

A pulse-width modulator, dependent on the level of LAMP REF. controls the final-stage transistors. The voltage is smoothed with chokes and electrolytic condensers and the electricity is conducted to the lamp.

The secondary voltage is compared with the required value (LAMP REF) at the entrance of the regulator.

*Limiting the excess current*

*Adjusting the lamp*

*brightness*

The lamp current produces a voltage drop across resistor R9 in Lamp-Ground (LGND). The regulator measures this voltage drop and limits the current to 5A during the final stage.

# *Zoom control*

*M695 microscope*

<span id="page-59-0"></span>For functions of control unit, refer to page 5-11

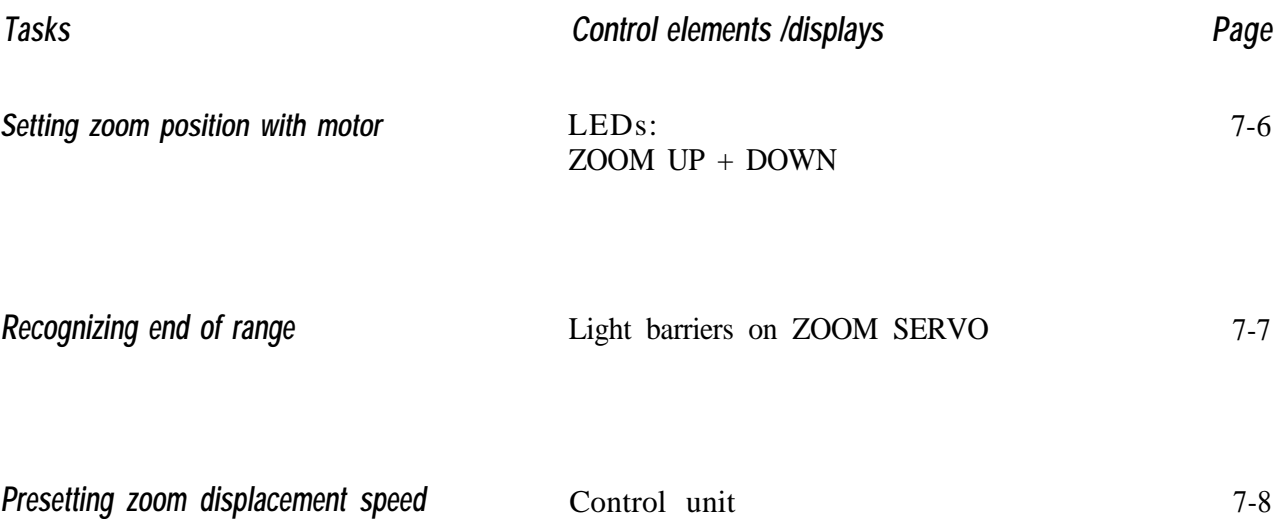

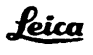

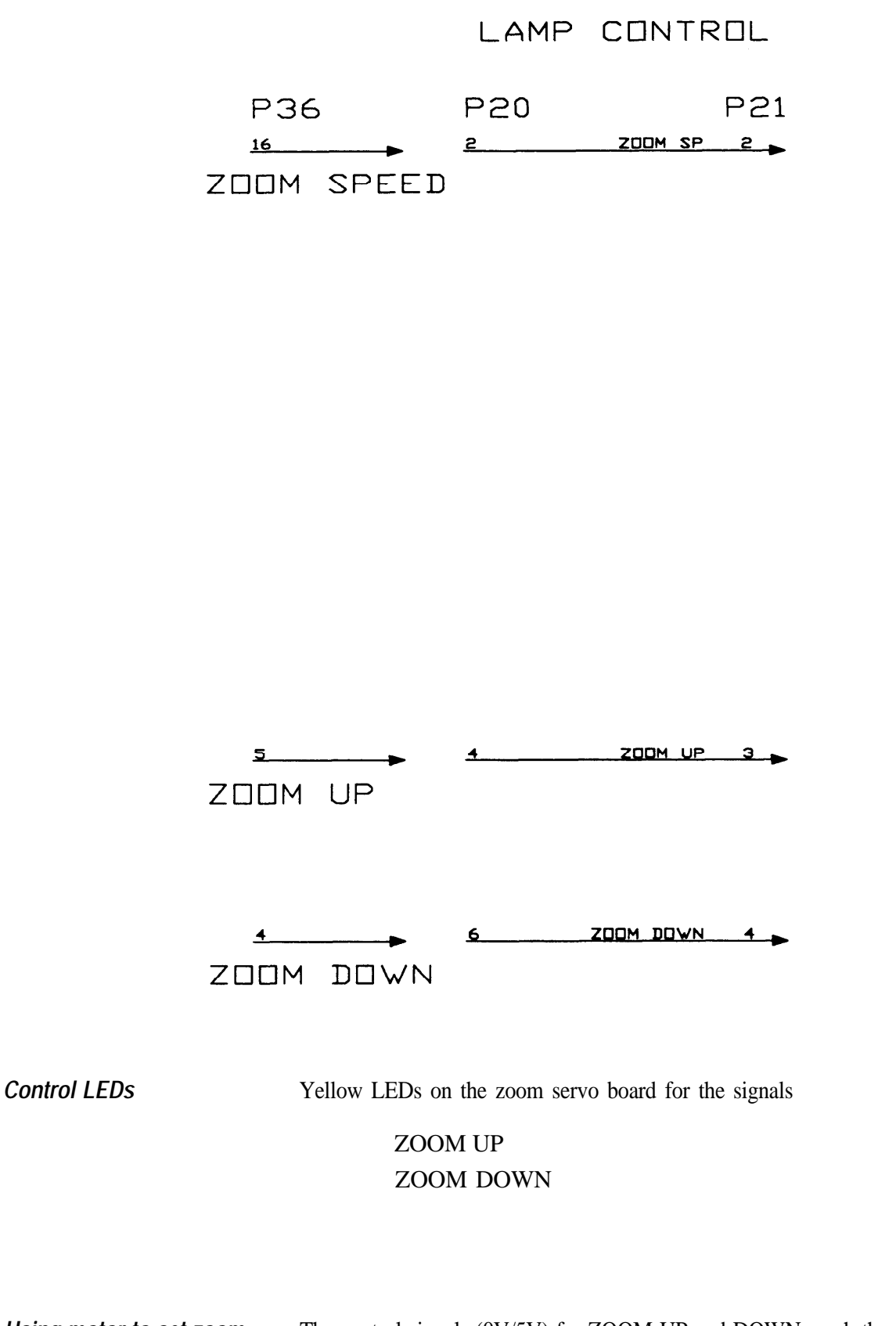

*Using motor to set zoom* The control signals (0V/5V) for ZOOM UP and DOWN reach the zoom board via the swingarm cable and lamp control board in the microscope. ZOOM UP/DOWN activates the final-stage transistors on the zoom servo board. The end-stage comprises a bridging circuit of transistors. In accordance with the direction of displacement the transistors are activated by two: T1 and T3, or T2 and T4.

*position...*

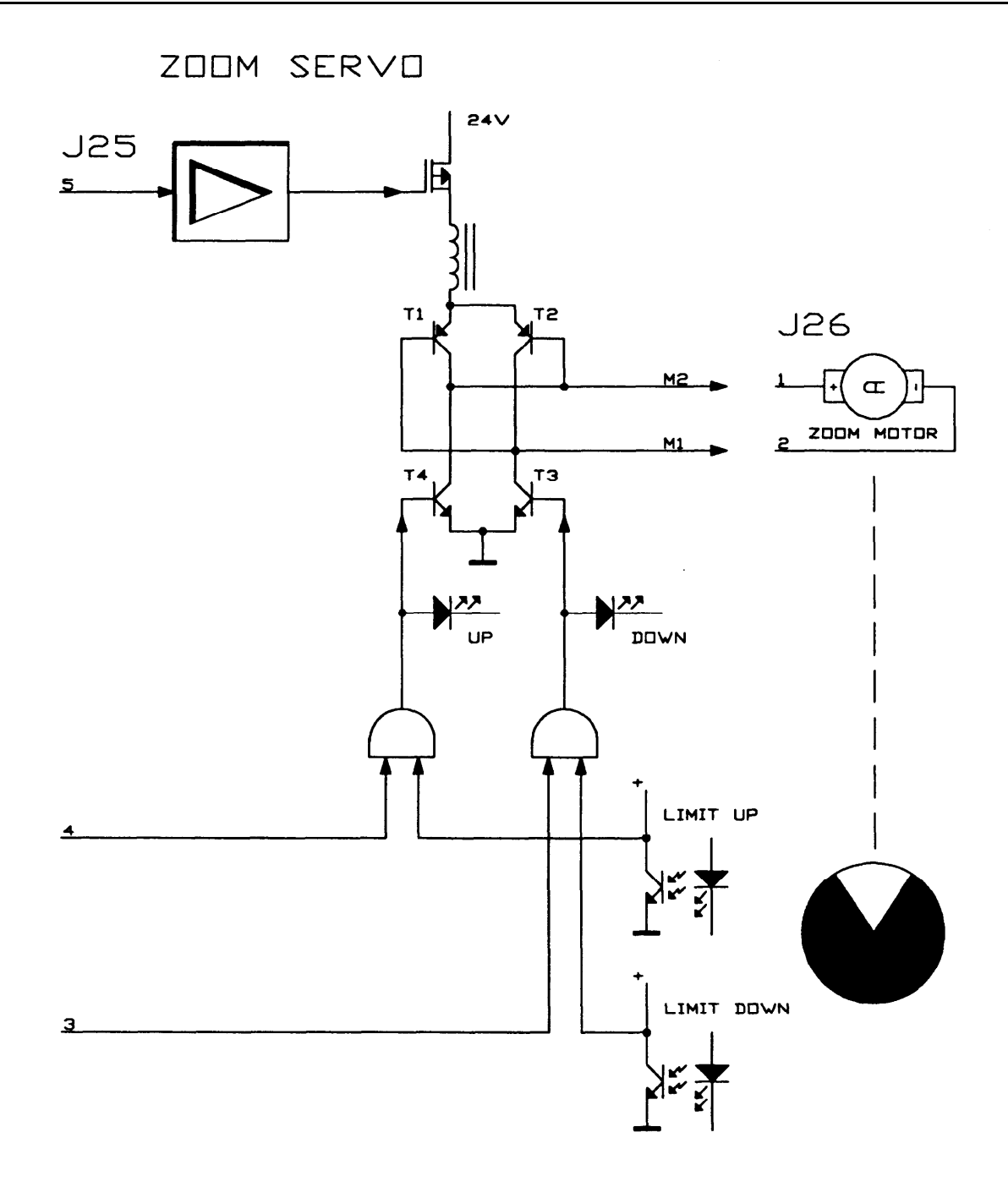

**Recognizing end of range** An encoder disk rotates with the zoom gear. The white field on the disk is marking the limit area. It is sensed by two light barriers located on the zoom servo.

> If one of both light barriers senses the white field, through a gate the transistor bridge is blocked for that direction of displacement.

> *Before removing the encoder disk:* Mark the disks position at its flange. The adjustment of the disk is described in section 11 - "Replacing boards" (Zoom servo).

*Presetting the zoom displacement speed* The displacement speed is adjusted by means of the supply voltage for the zoom motor. The final stage only has a switching function. The ZOOM SPEED level is the reference for the voltage regulator on the zoom servo board.

The regulator has a positive current feedback, and so the motor voltage increases with the load. The current through the final stage is limited to about 150mA.

# *Focus control*

*M695 microscope*

<span id="page-63-0"></span>For functions of control unit, refer to page 5-15

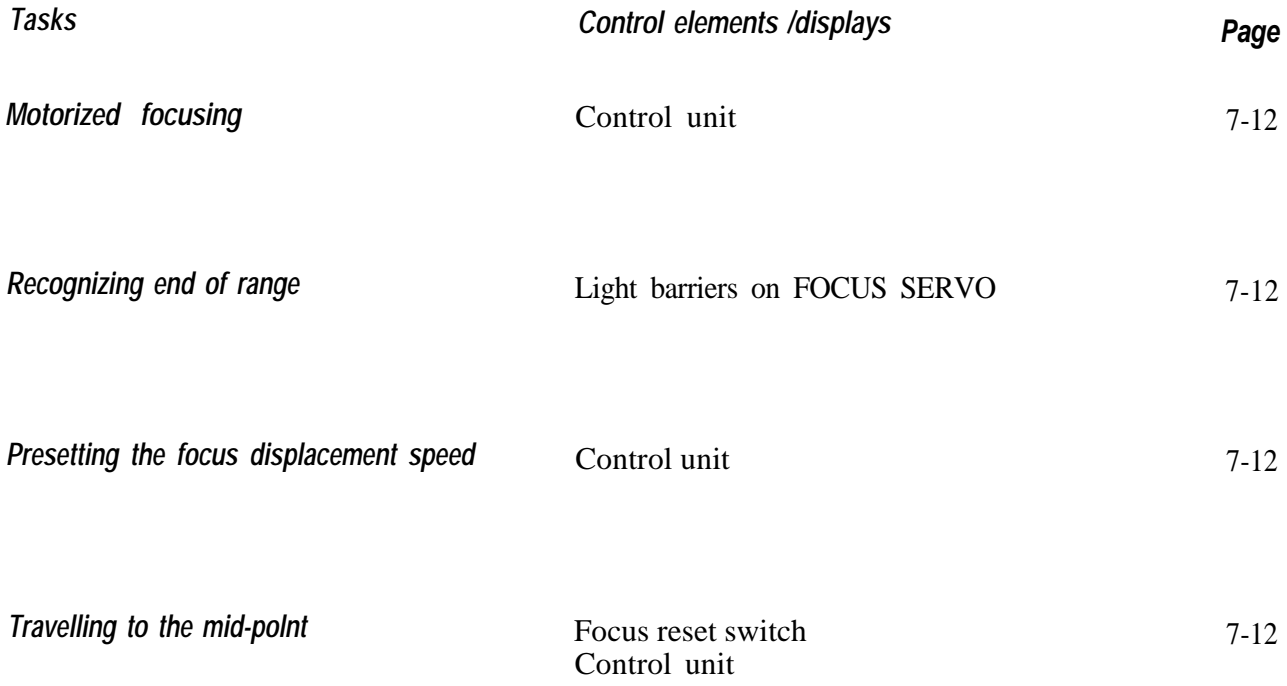

LAMP CONTROL P36 **P20 J32**  $2 \rightarrow$  $6$ FOC.SPEED

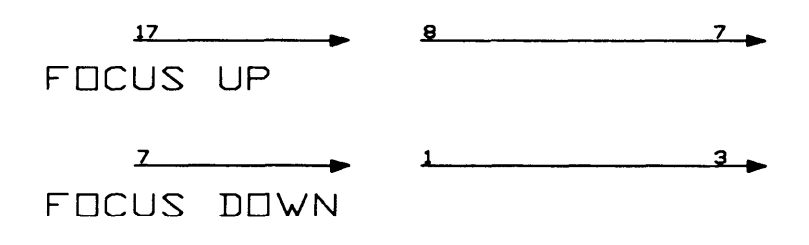

FOCUS SERVO

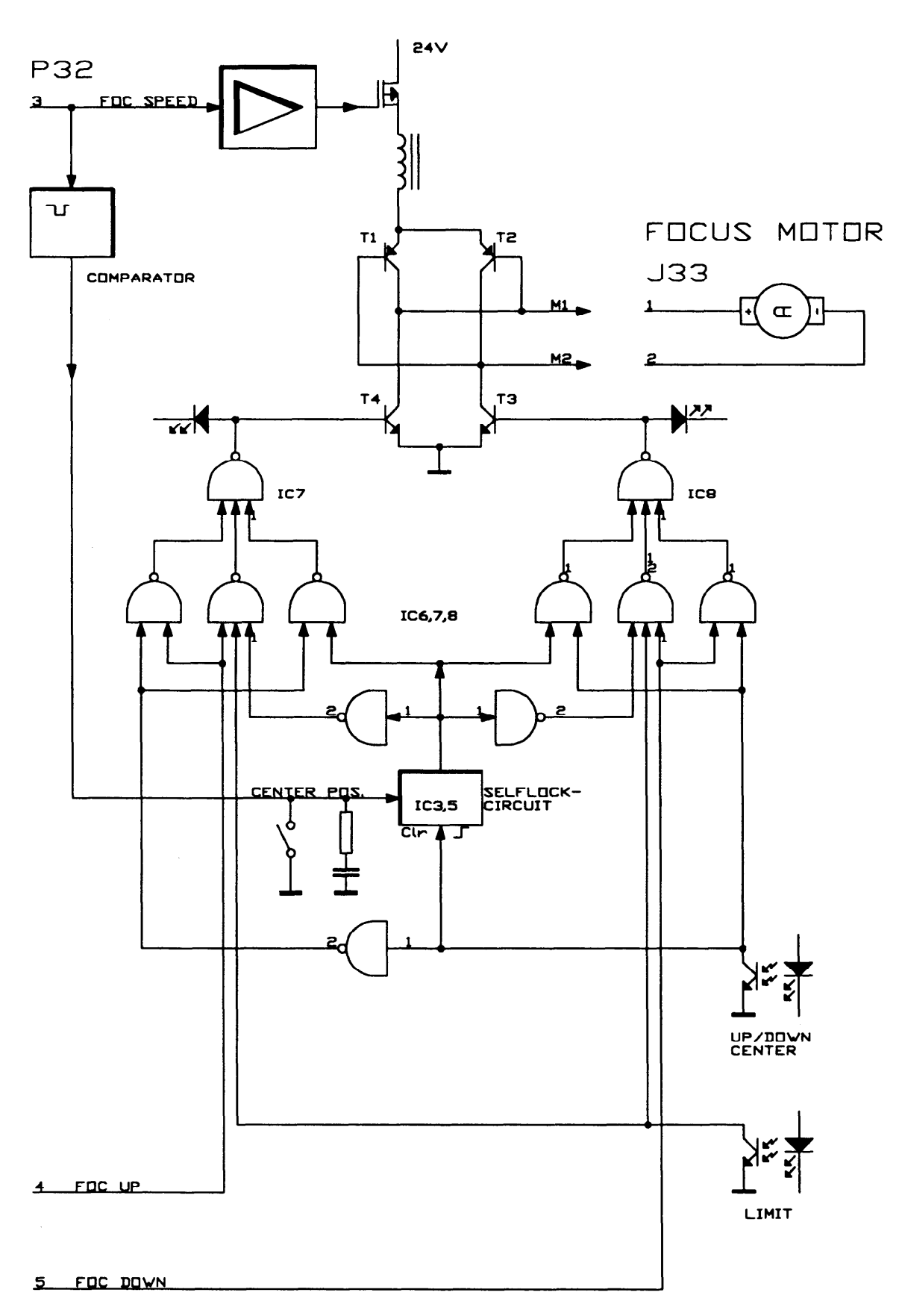

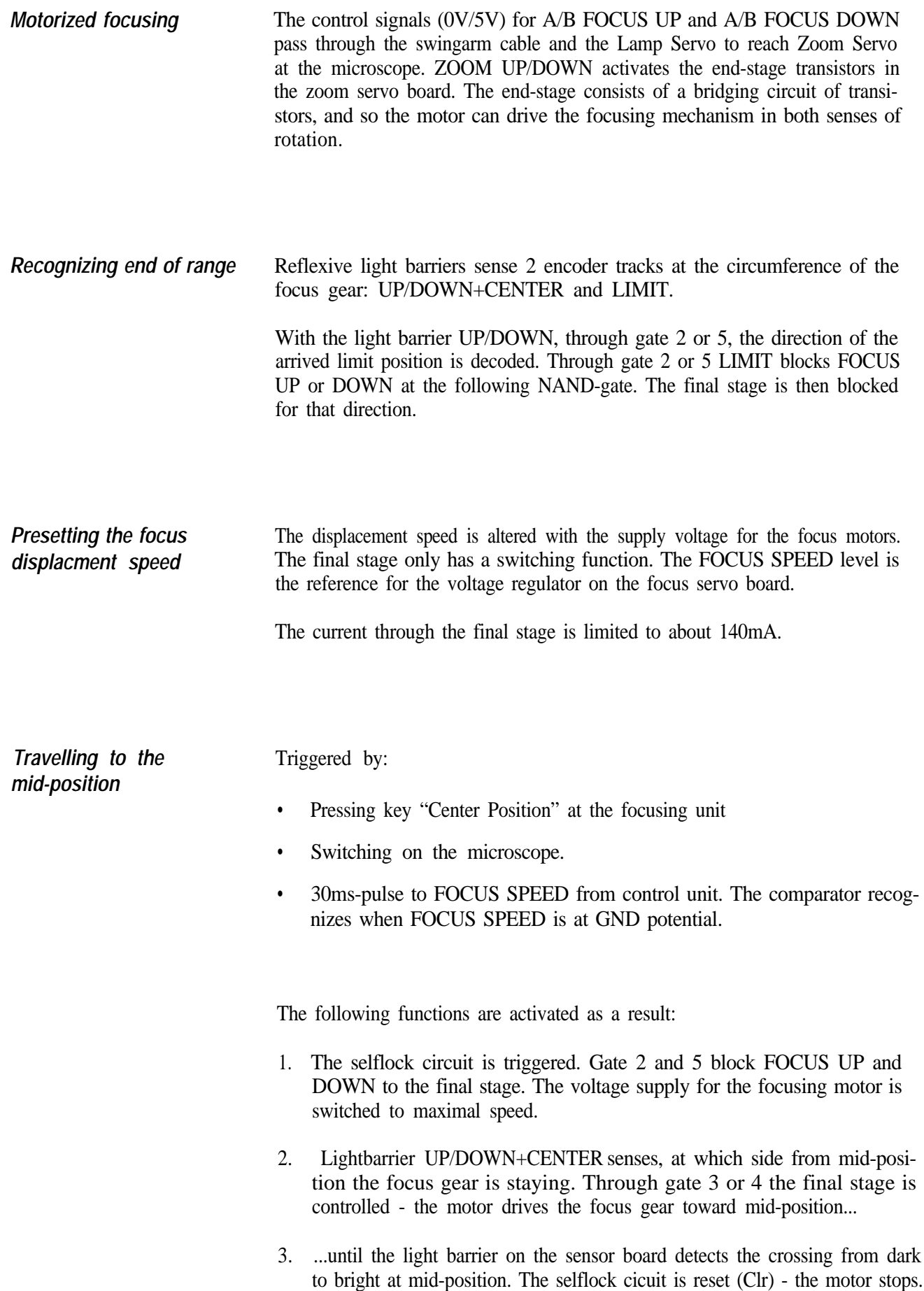

## *Referenz auf Steckverbinder Reference to connectors*

Wo im Instrument die Steckverbindungen zu finden sind erfahren Sie anhand dieser Liste und der nachfolgenden Seiten.

The location of connectors is shown by the list, referring to following pages.

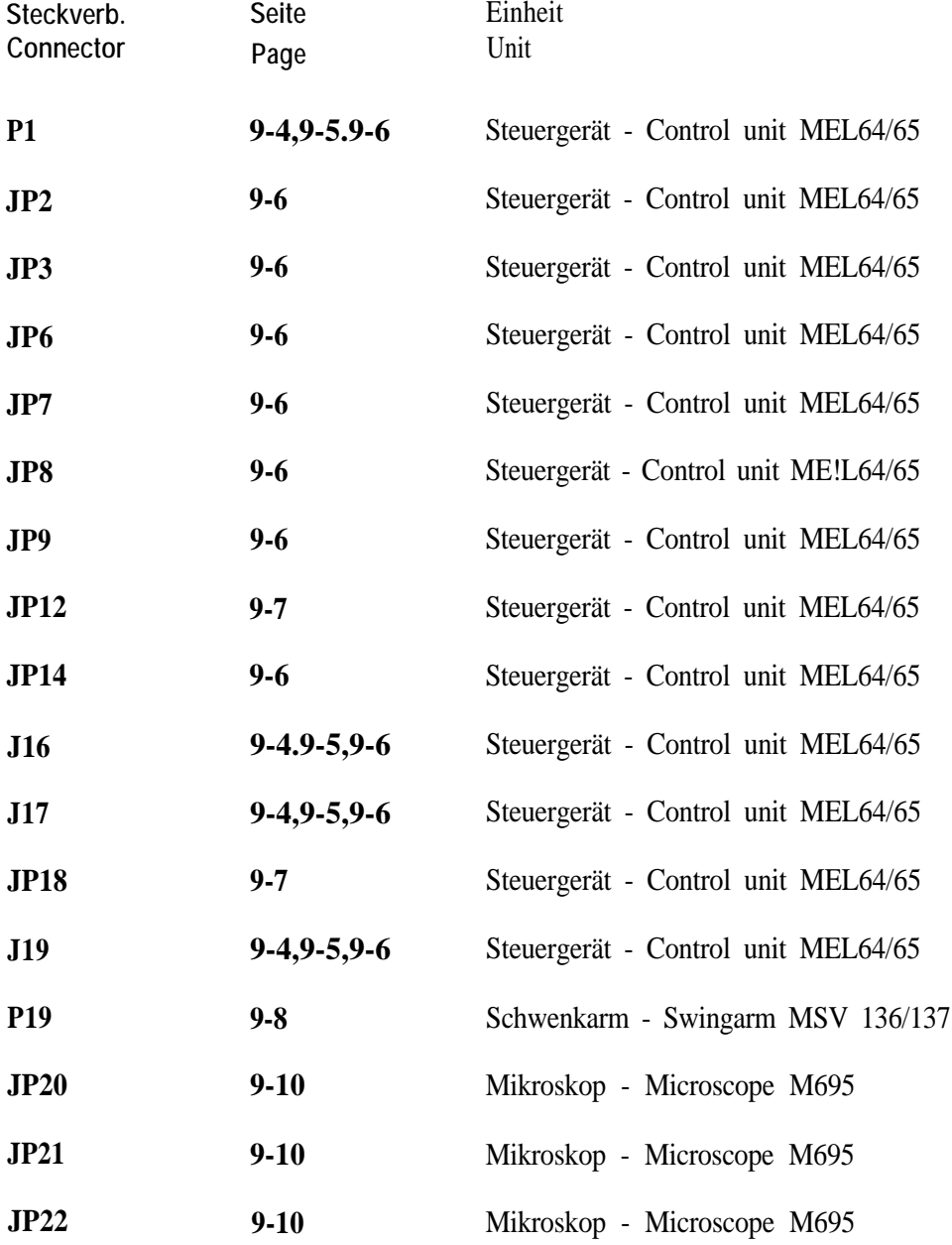

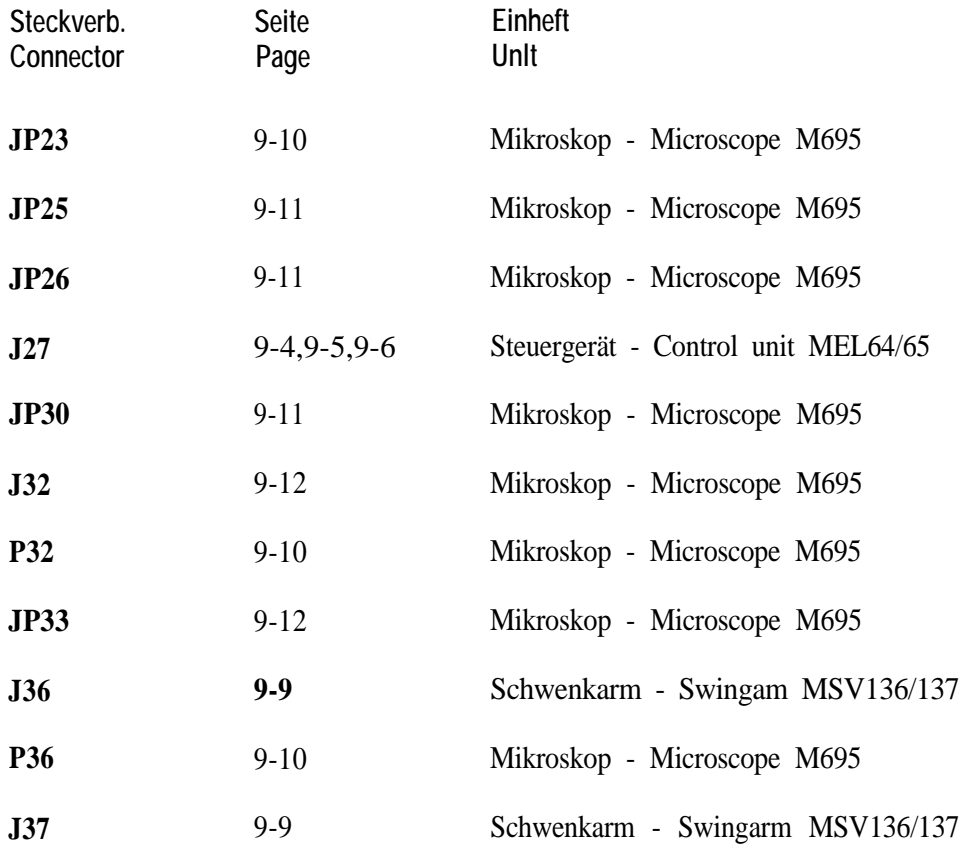

## *Referenz auf Boards Reference to boards*

Boards finden Sie anhand der Liste und der nachfolgenden Abbildungen.

The location of boards is shown by the list, referring to following pages.

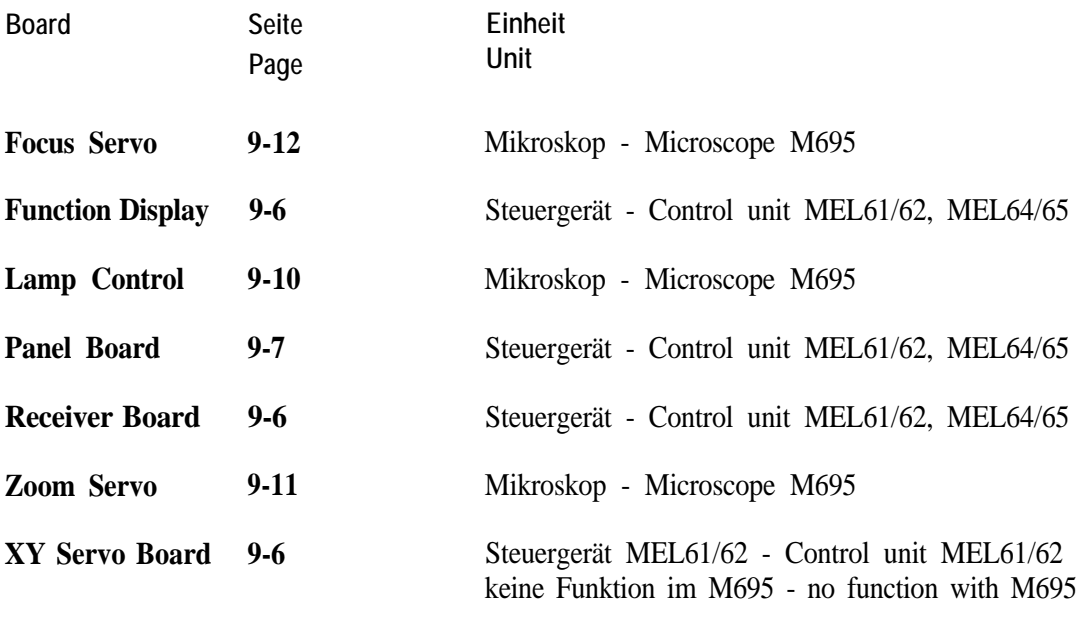

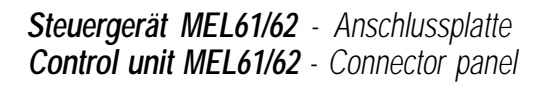

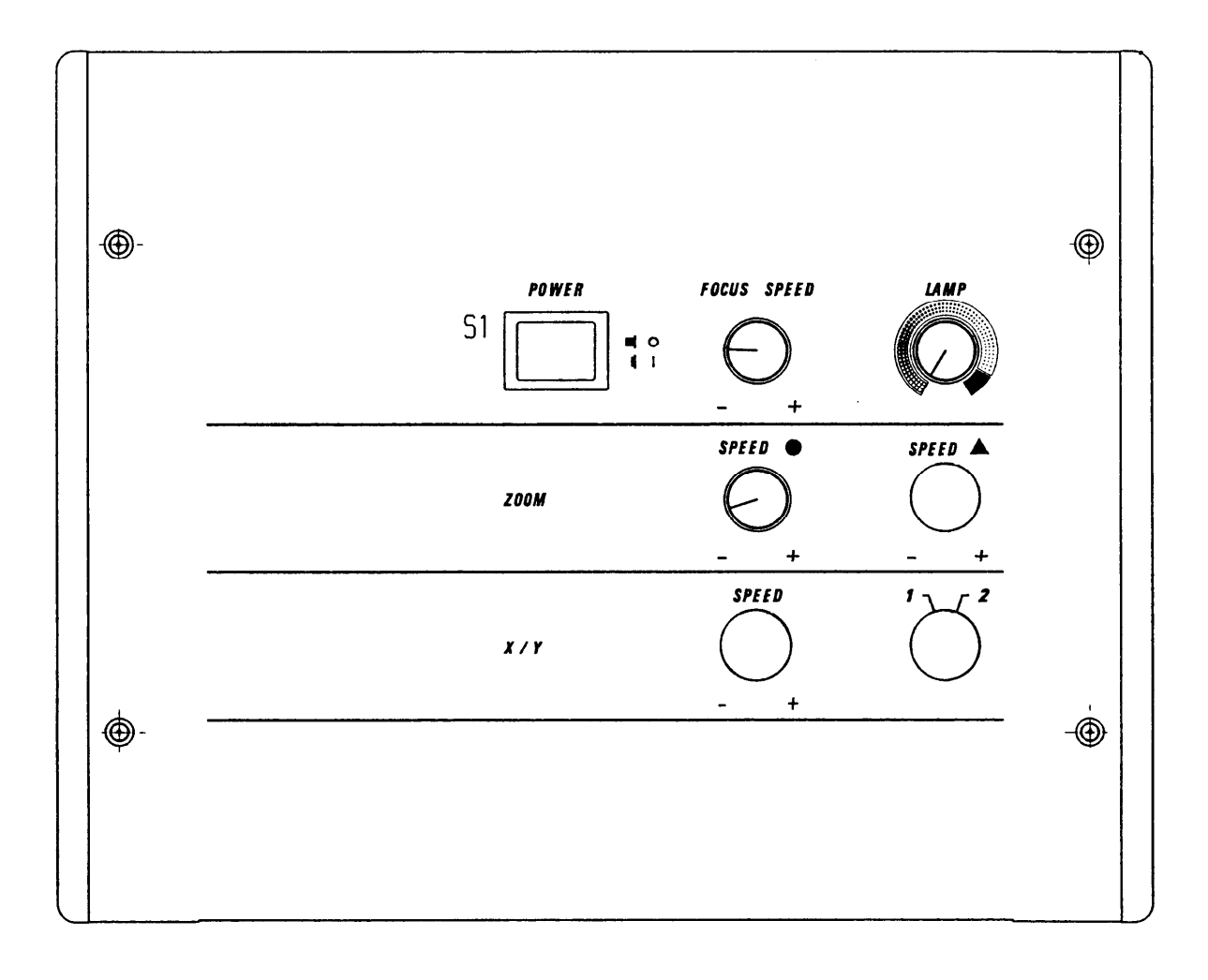

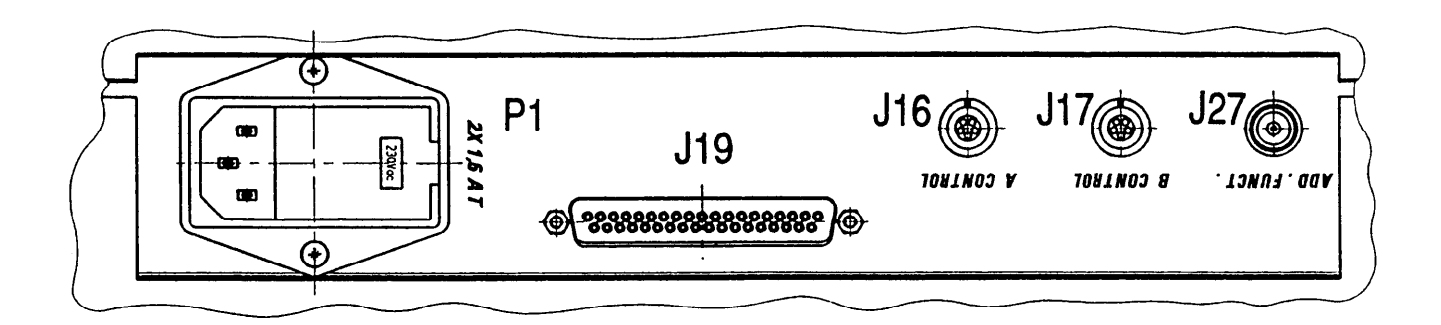

*Steuergerät MEL64/65 - Anschlussplatte Control mit MEL64/65 - Connector panel*

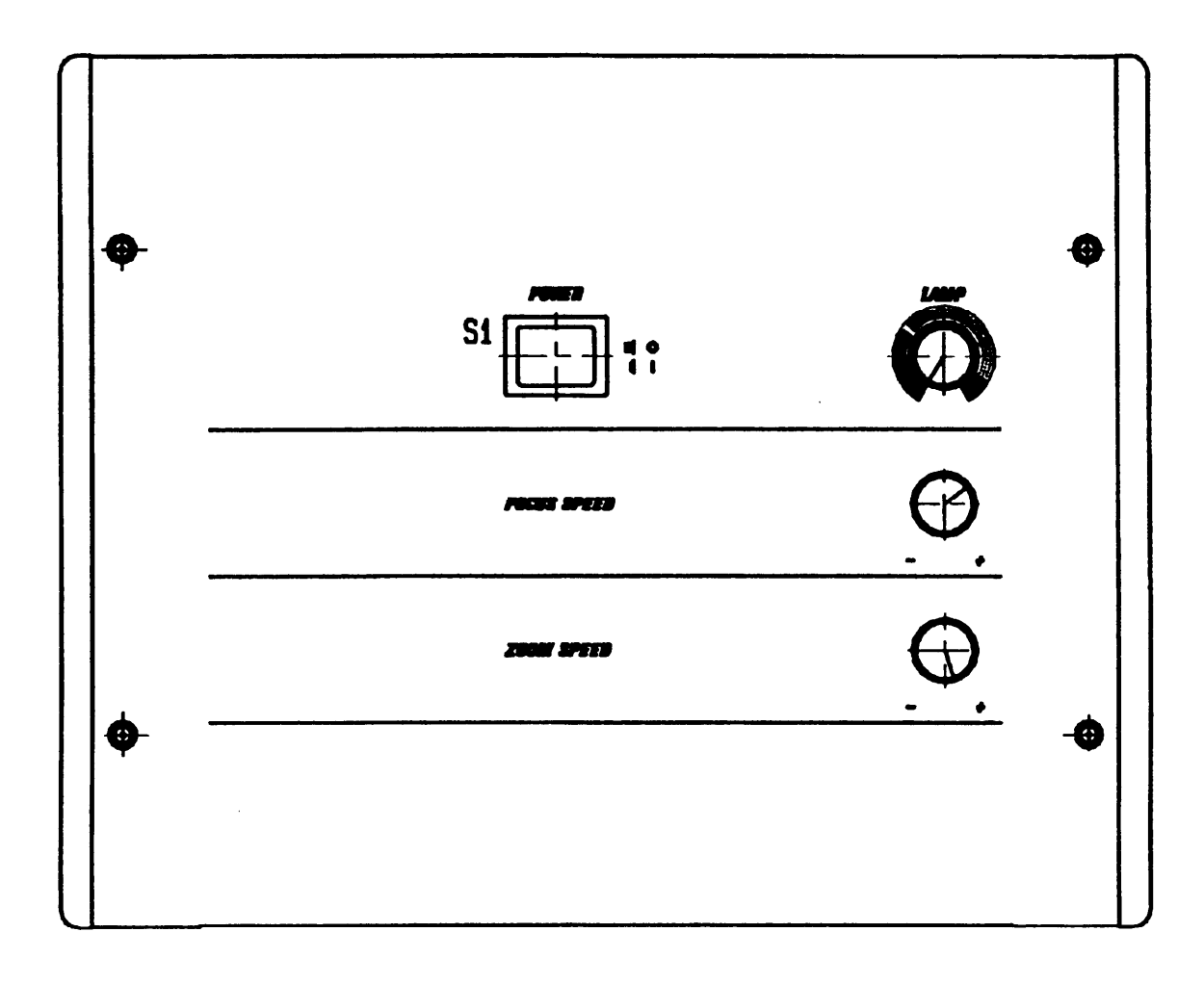

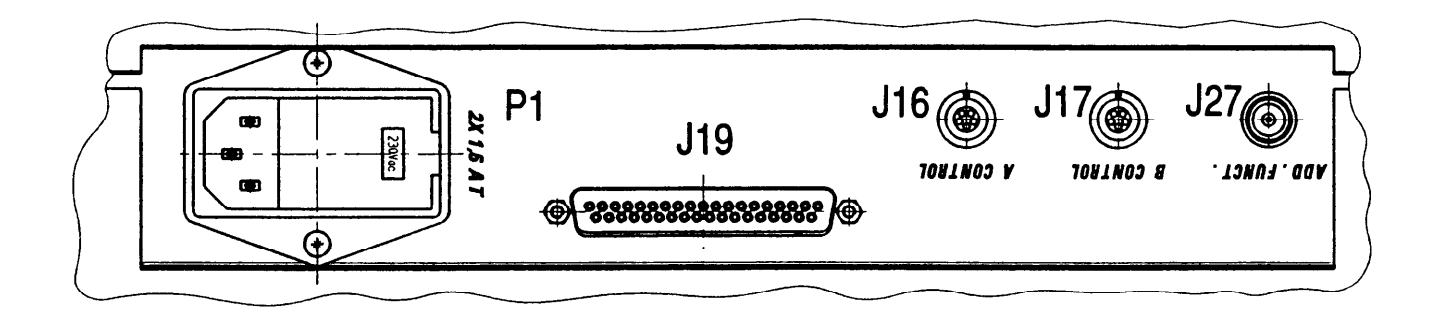
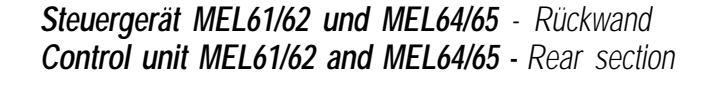

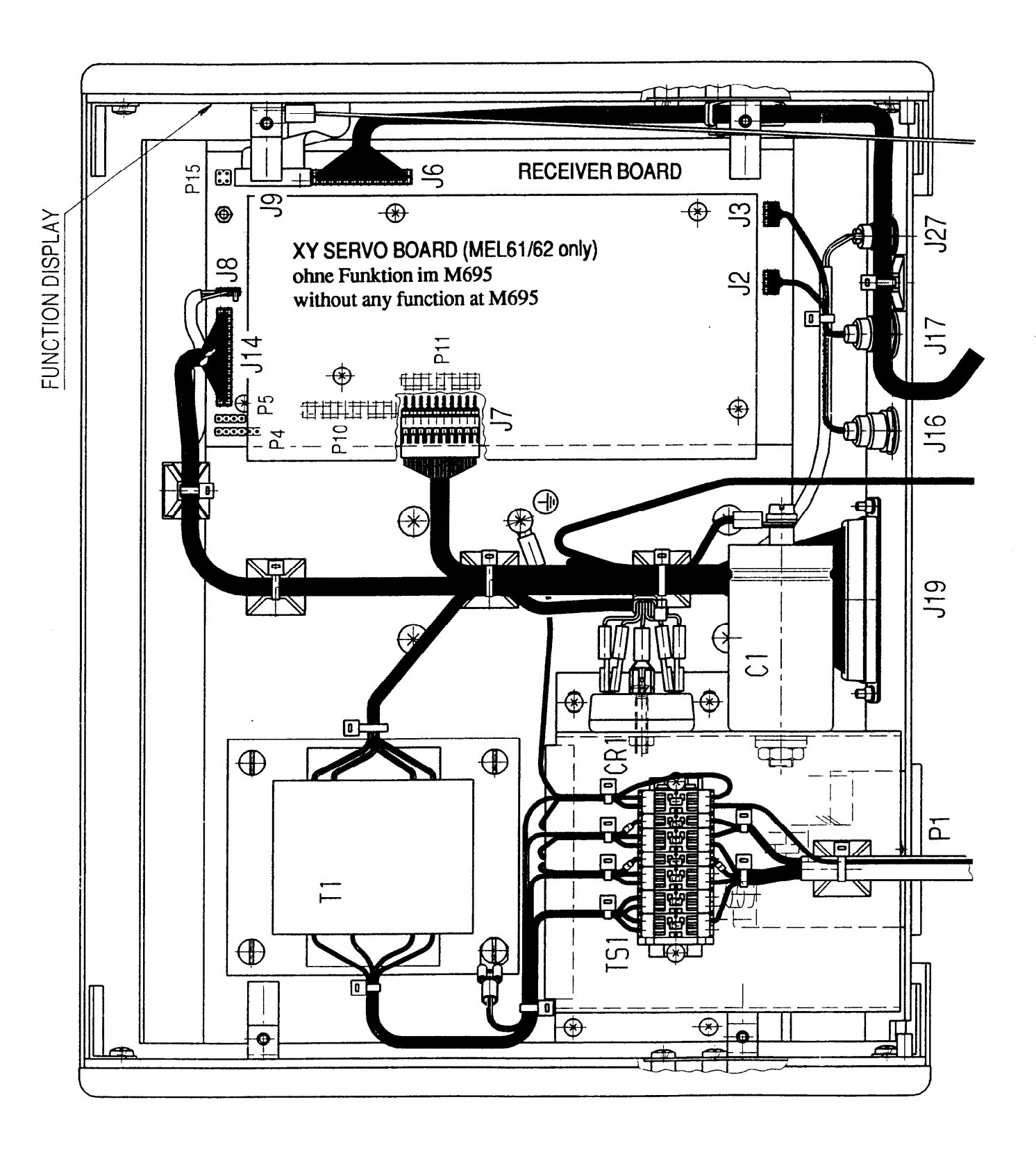

Leica

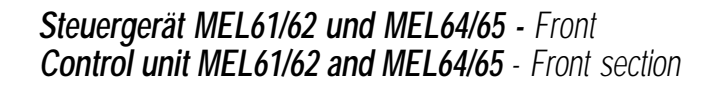

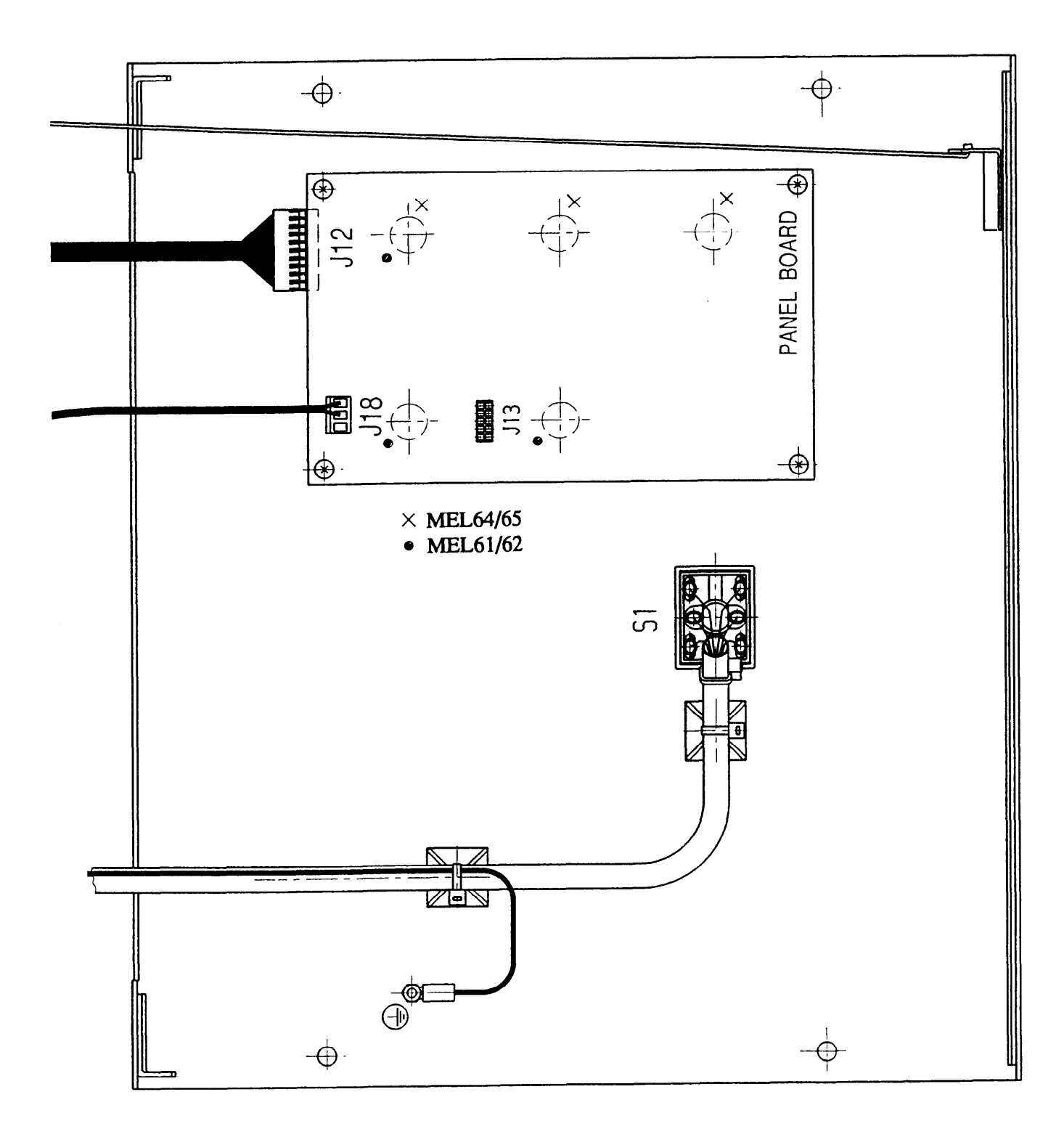

## *Schwenkarmkabel - Stecker zum Steuergerät Swing arm cable - Connector to control unit*

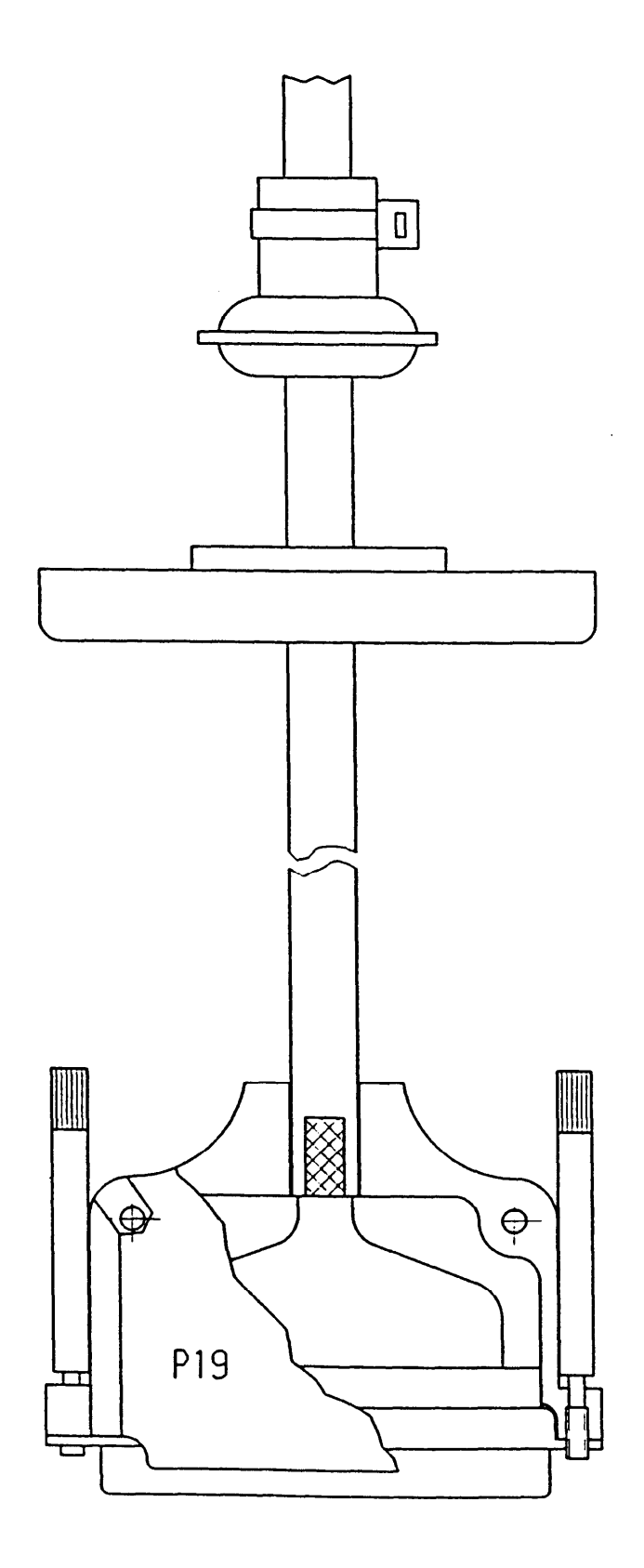

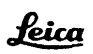

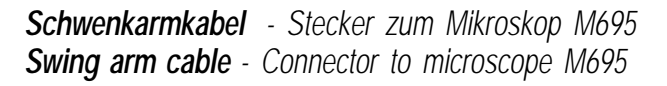

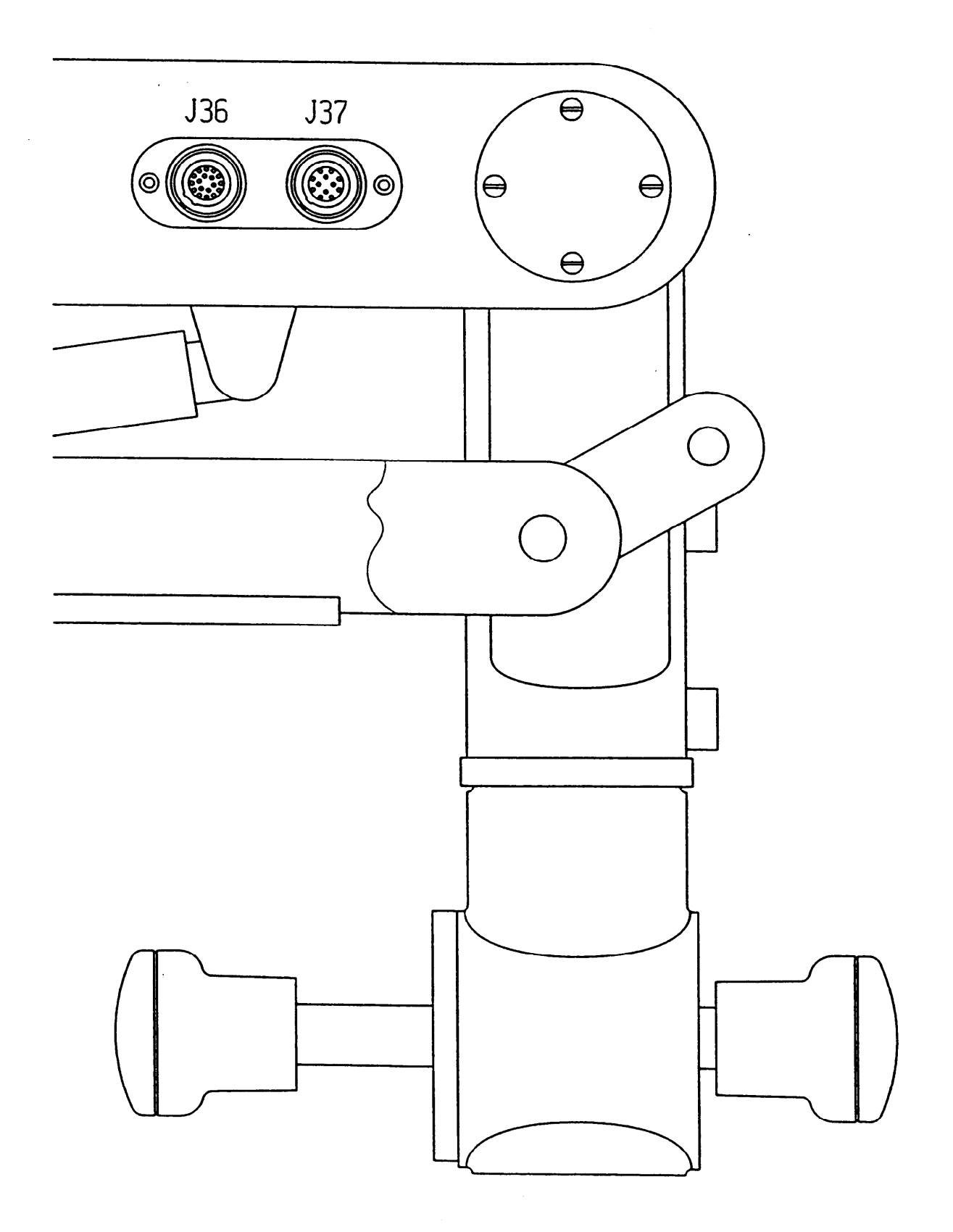

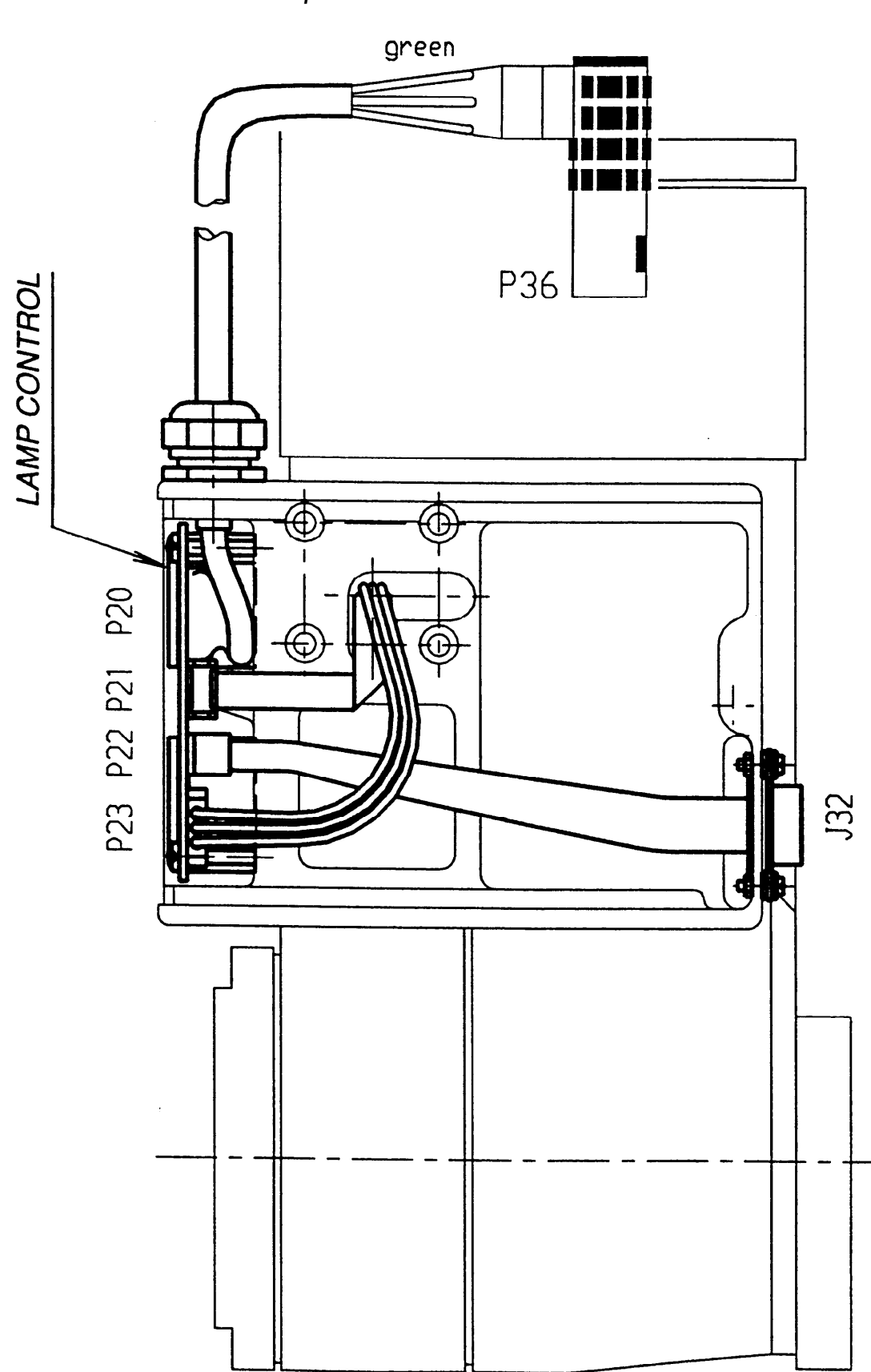

*Mikroskop M695 - Ansicht auf U-Träger Microscope M695 - View to U-carrier*

*Mikroskop M680 -Ansicht auf Zoom Servo Microscope M680 - View to zoom servo*

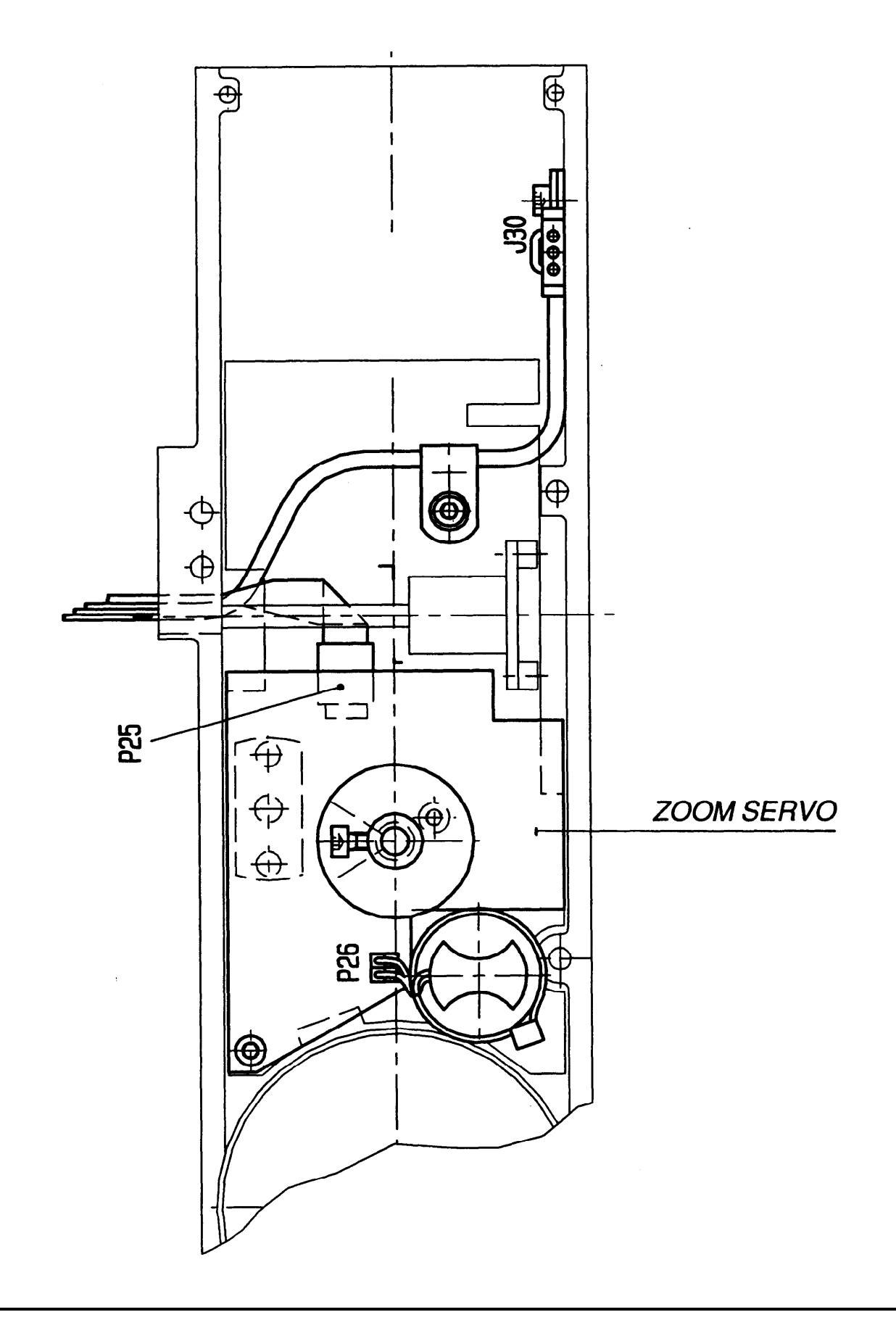

*Mikroskop M695 - Ansicht auf motorische Fokussierung (MOB) Microscope M695 - View motorized focusing (MOB)*

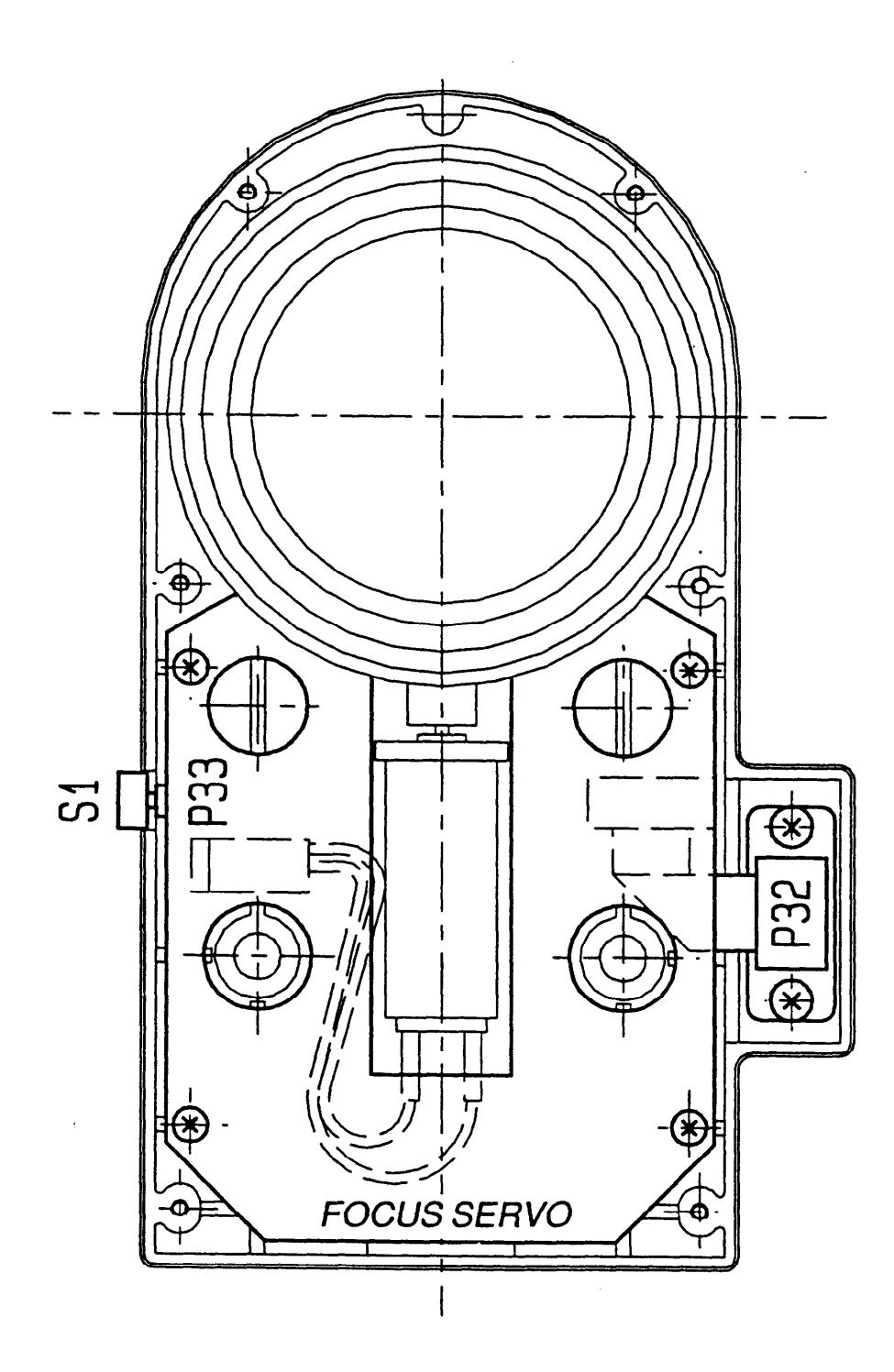

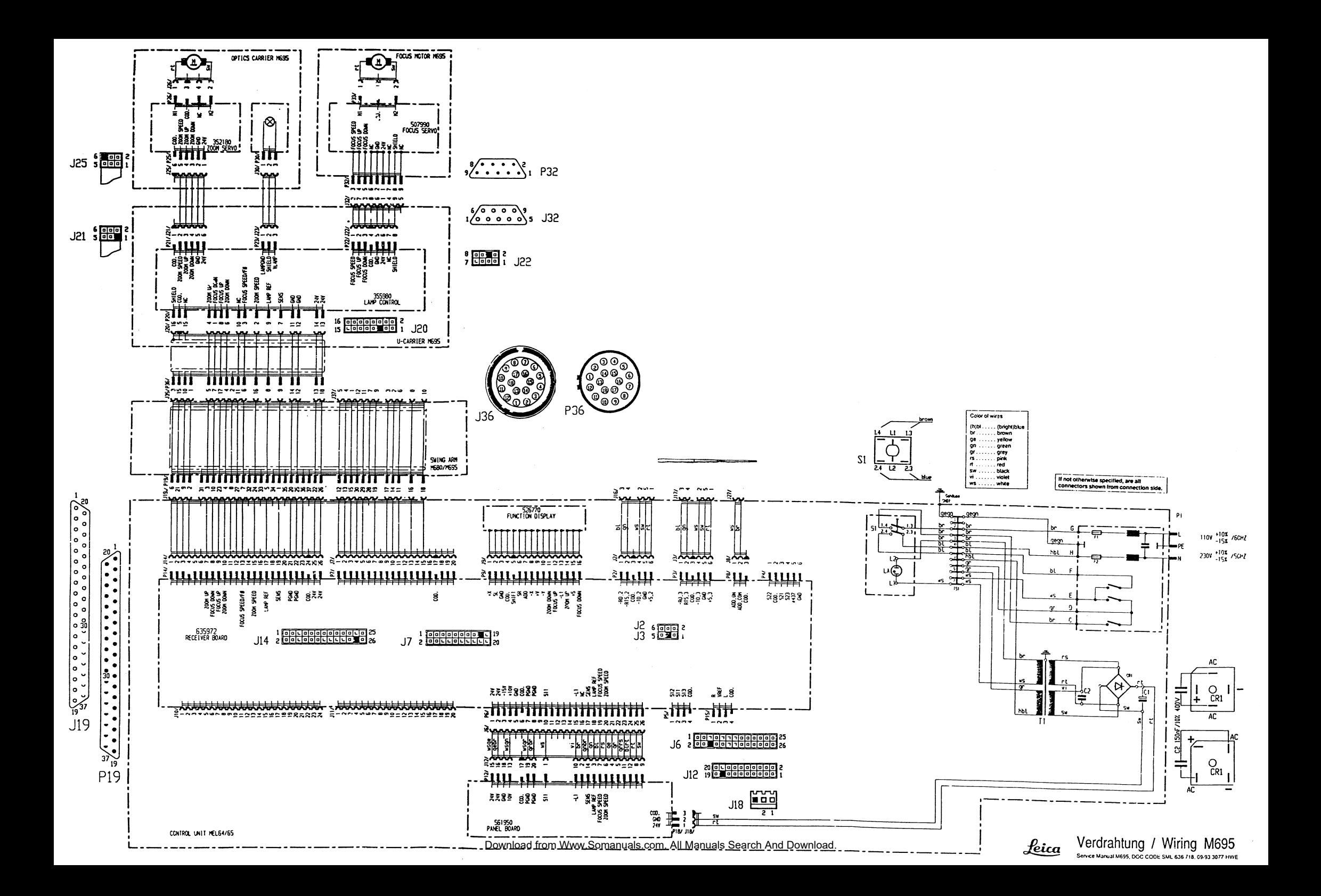

#### *Contents*

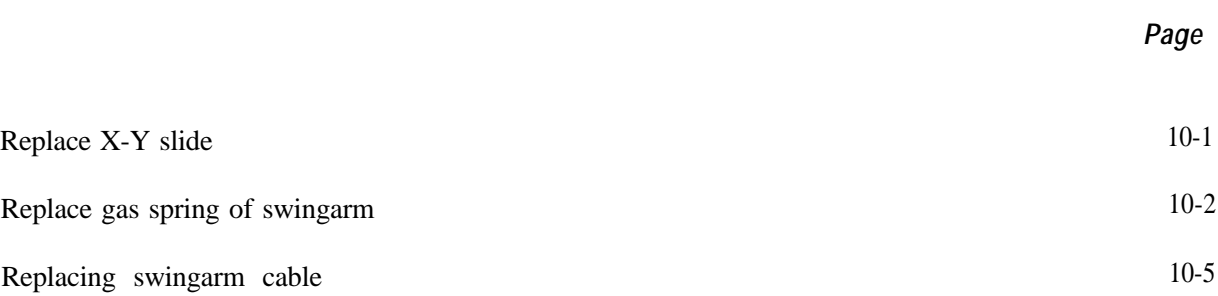

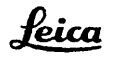

Download from Www.Somanuals.com. All Manuals Search And Download.

## <span id="page-81-0"></span>*Replace X-Y slide*

Remove 2 screws (1) and cover (2). Remove 6 hollow screws (3) and X-Y slide (4).

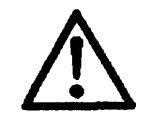

After each manipulation, inspect the functioning.

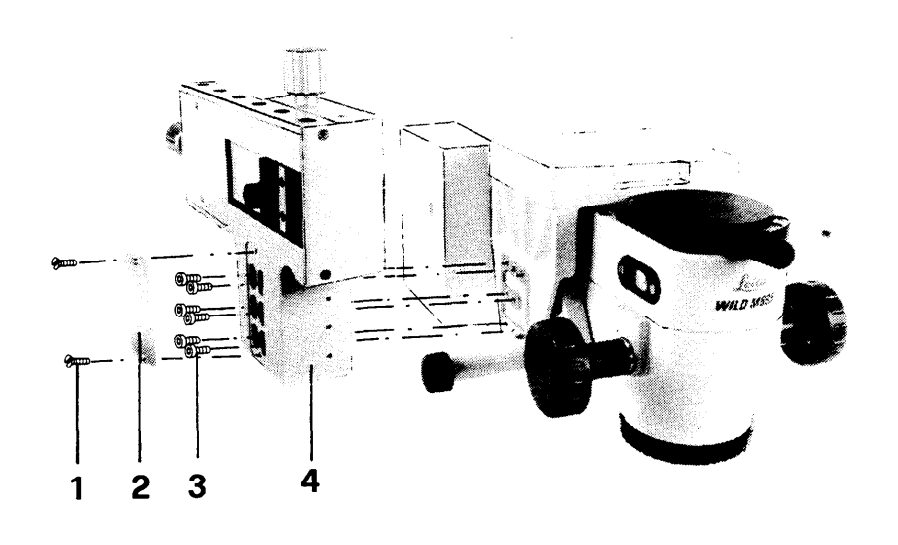

<span id="page-82-0"></span>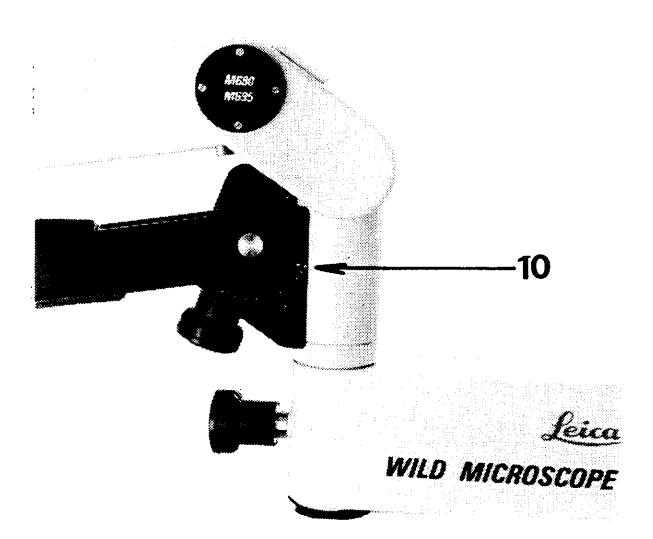

#### **Replace gas spring of swingarm MSV136/137**

Set counterbalance to "10". Remove 2 screws (1) and parallel bar (2). Remove washer (3) and parking piece (4).

#### **Note:**

The hole-to-hole distance of the parallel bar can be set by turning the eccentric sleeve (5)

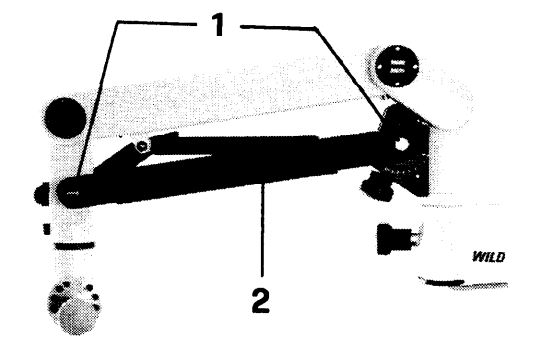

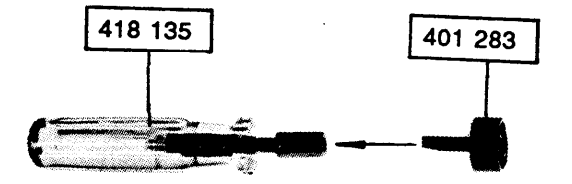

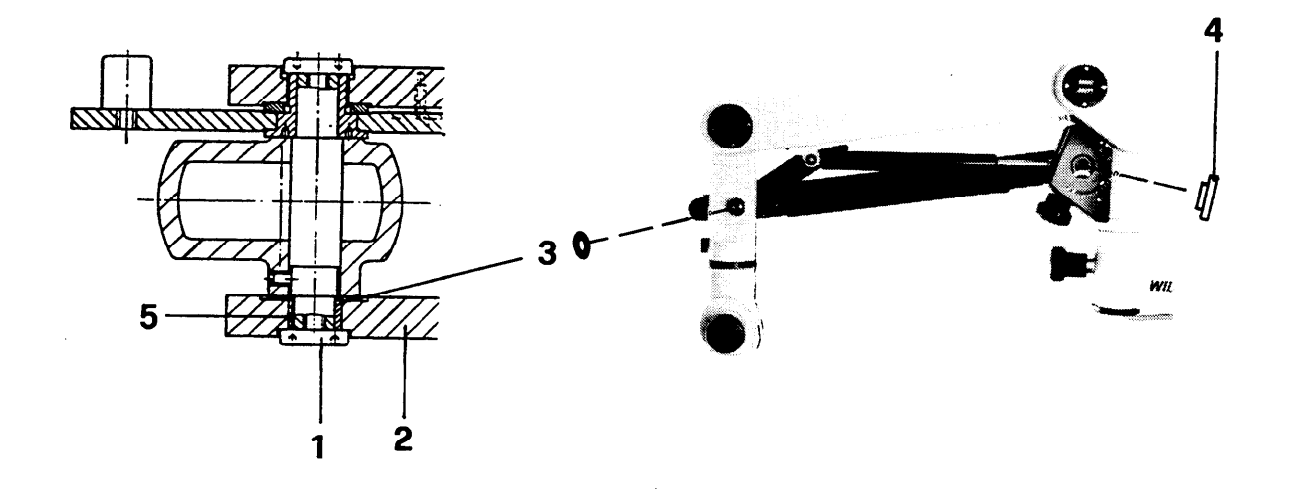

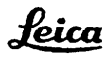

Release screw (1), disengage safety hook (2). Pull swingarm down until spindle (3) and screw (4) are tension-free.

Remove spindle (3), screw (4) and parallel bar (5).

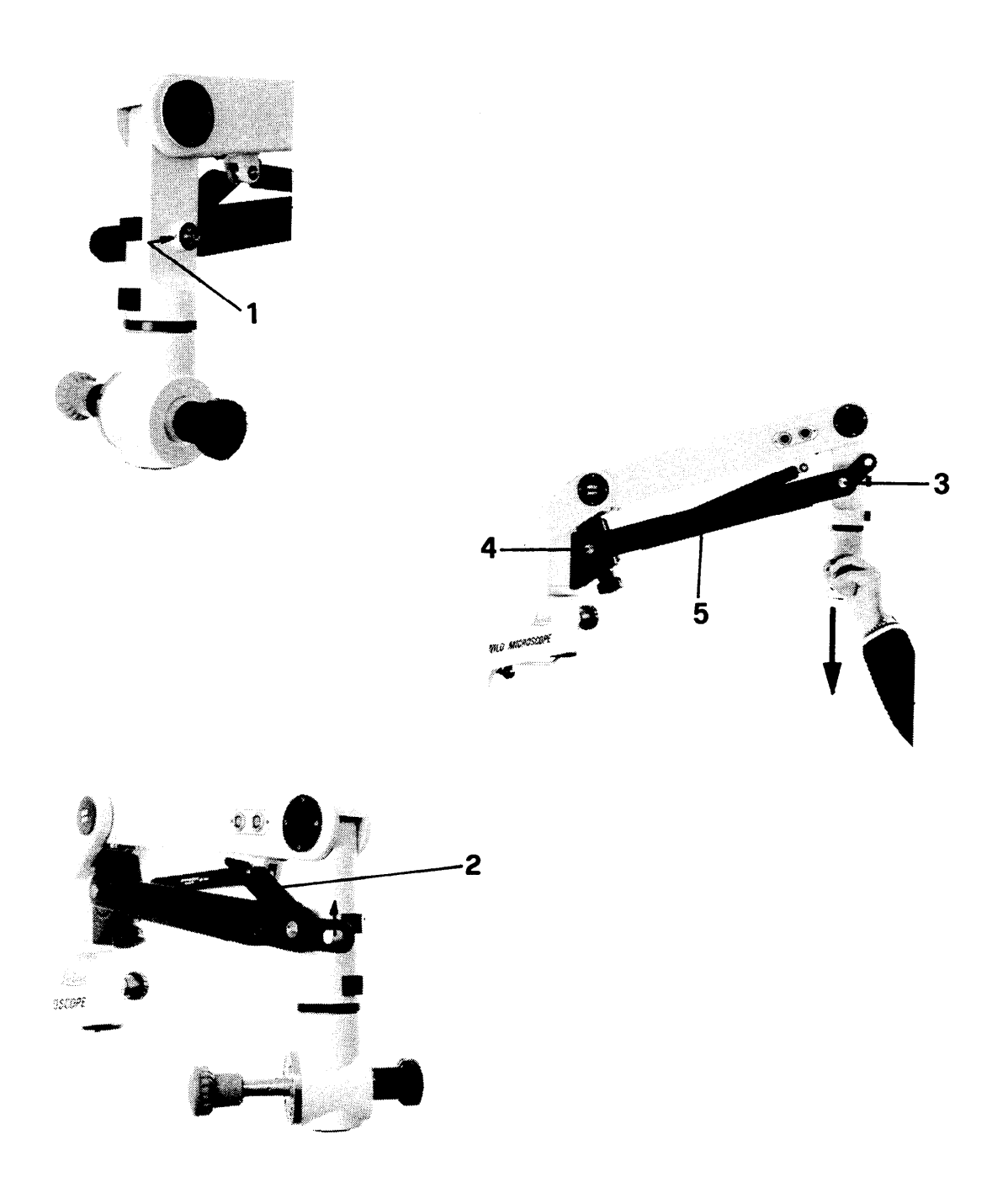

Remove spacer ring (1), safety ring (2) and pin (3).

### **Assembly:**

Fit pin (3) with longer end towards safety hook.

Remove gas spring (4) from mount (5) and unscrew it.

#### **Assembly:**

Screw gas spring fully in and then unscrew by up to ½ turn until swingarm bearing and gasspring bearing coincide.

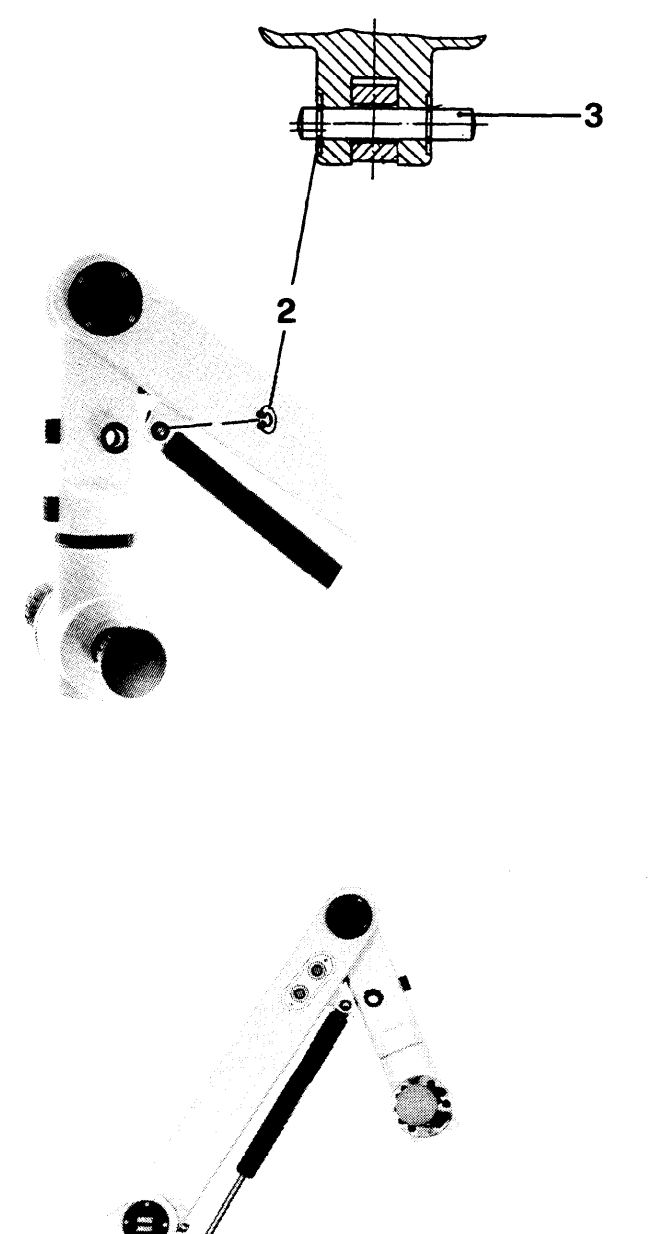

 $\ddot{\mathbf{1}}$ 

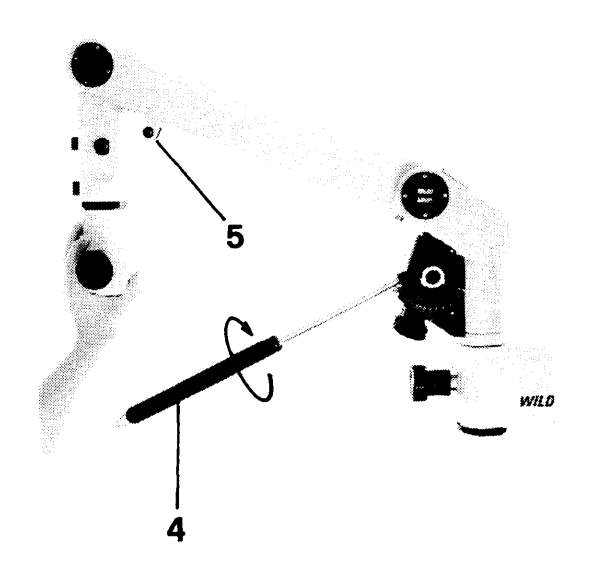

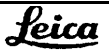

<span id="page-85-0"></span>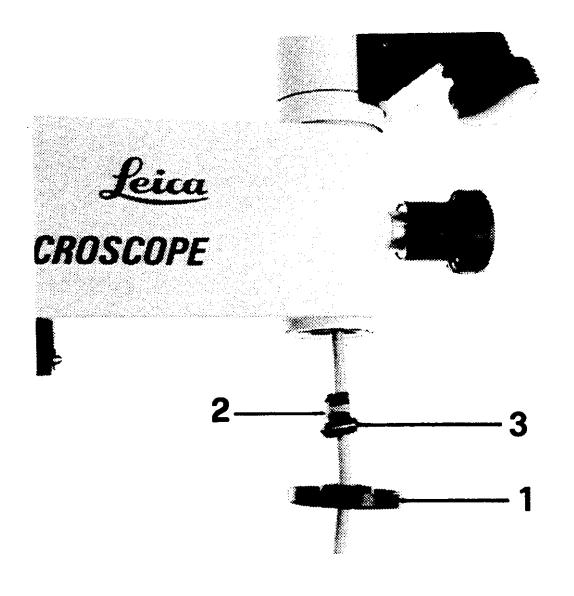

### **Replacing swingarm cable**

Screw off cover ring (1) and cut off cable tie (2) from cable duct (3). Remove 2 screws (4) and extract plug plate (5) complete with Lemo plug.

Open AMP plug and push contact pins out to the rear.

Pull cable out from swingarm.

**Note:** Tie a 1.5-metre long string to the cable so that it is easier to pull in.

#### **Assembly:**

Bundle together the contact pins of the new cable and bind them with adhesive tape. Raise the swingarm to its highest position and pull in the cable.

Secure cable duct (3) with a cable tie, one metre away from the AMP plug.

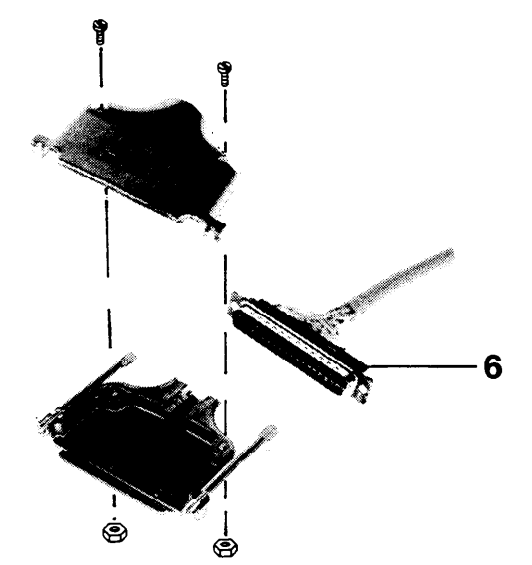

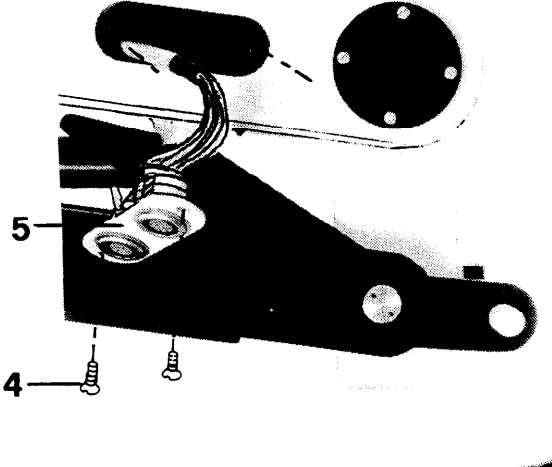

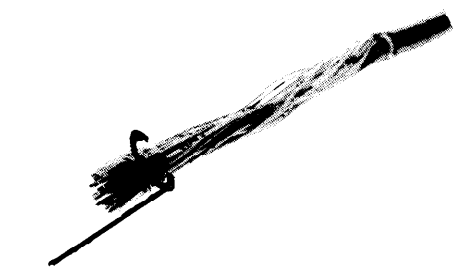

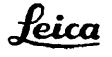

Inspect continuity of contacts in J36 and J37.

Plug wires into socket strip P19 in accordance with diagram.

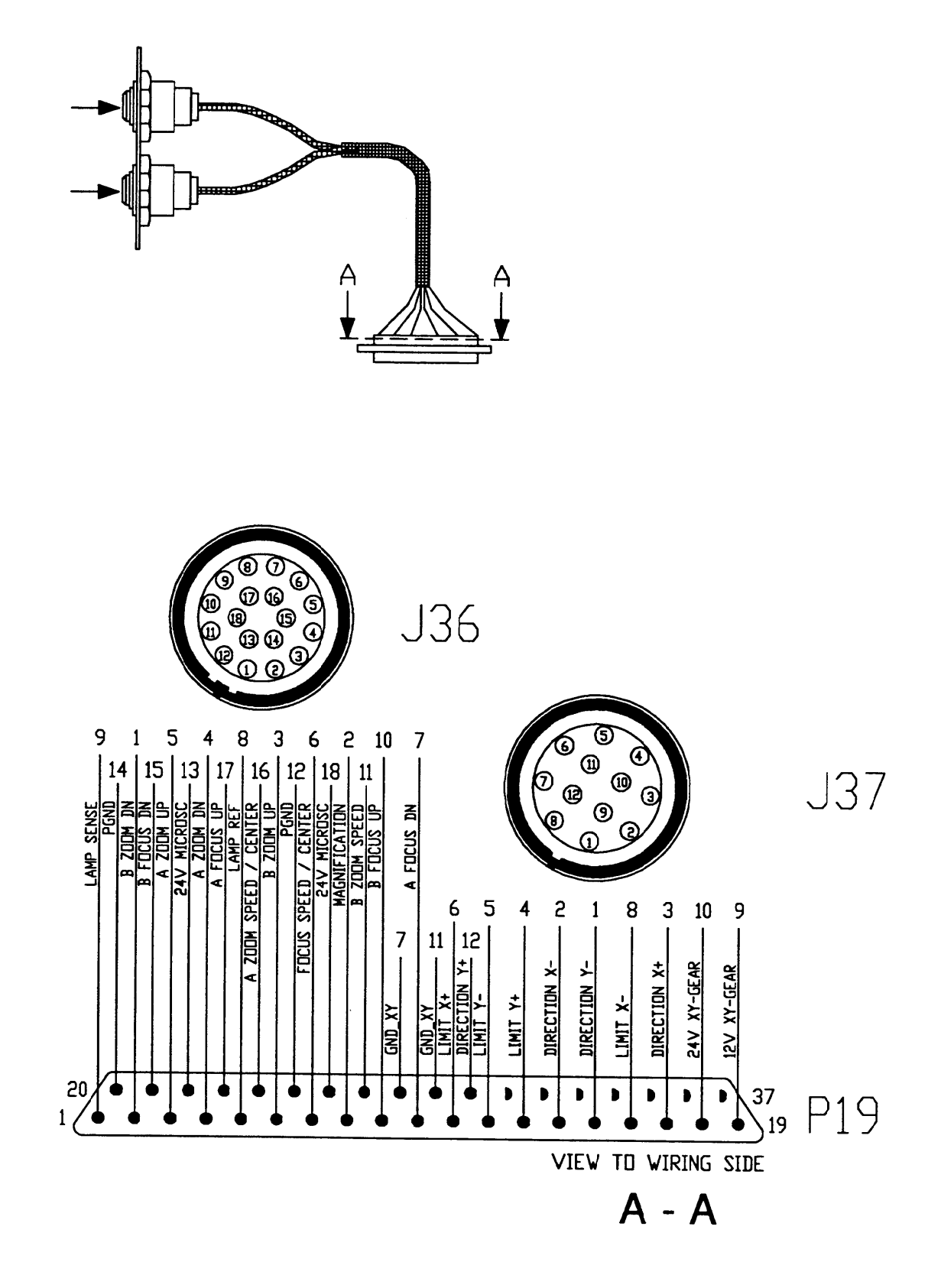

## *Contents*

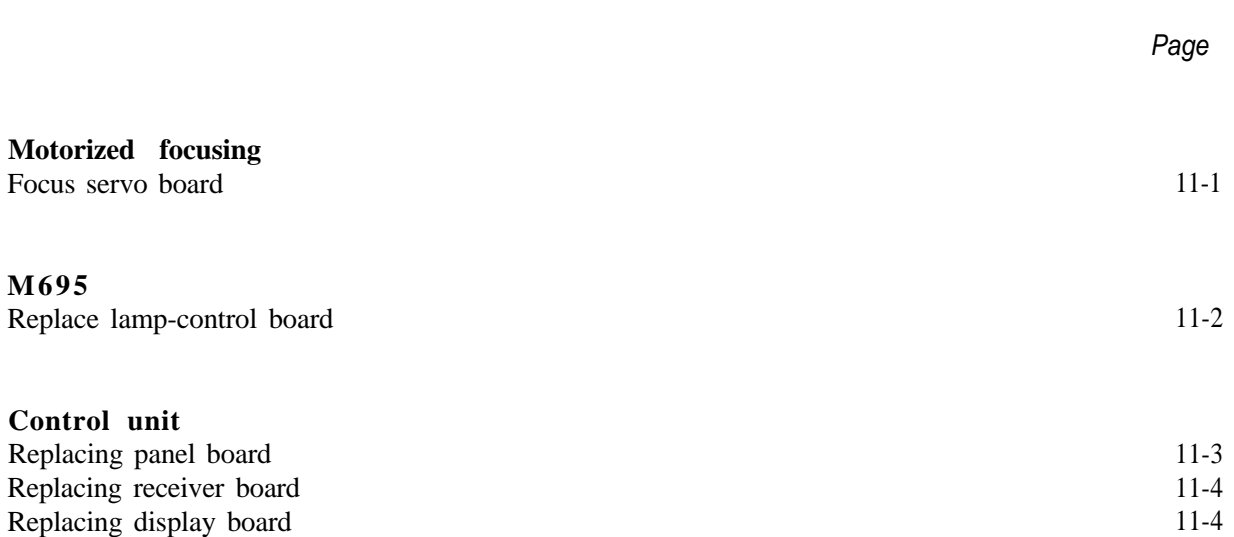

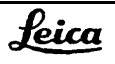

# *Motorized focusing*

### **Focus servo board for motorized focusing**

Remove 6 screws (1), adapter (2) and upper part of housing (3).

Remove 6 screws (4). Raise focus servo board (5). Pull out plug J33.

After each manipulation, inspect the functioning.

4 5 **J33** 

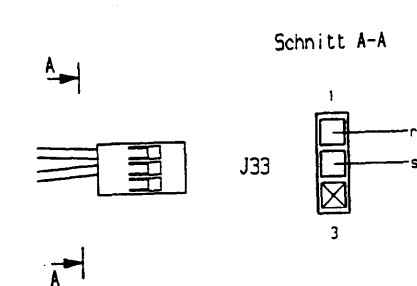

<span id="page-88-0"></span>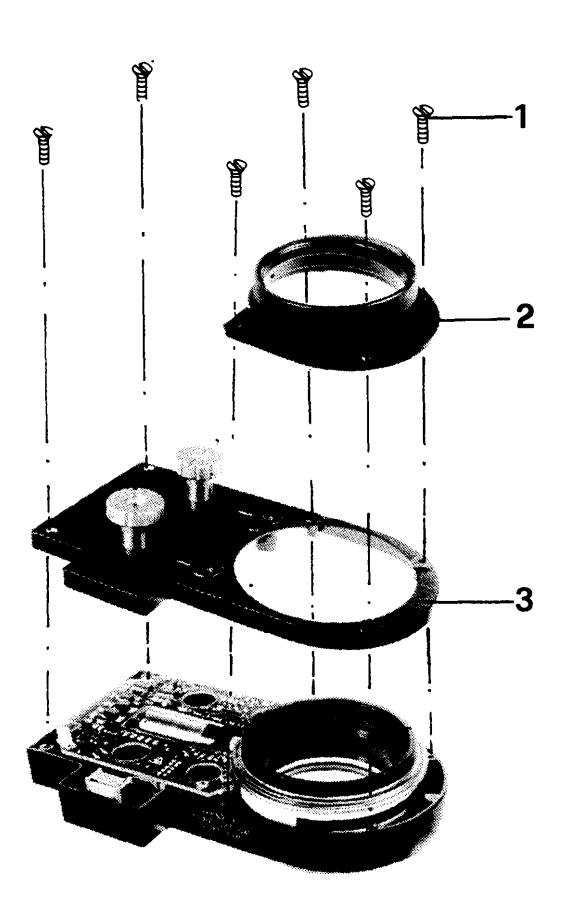

## *M695 optics carrier*

### **Replace lamp-control board**

Remove 3 screws (1) and bracket (2).

Pull out 4 plugs (3), Remove 2 countersunk screws (4), 2 cheese-head screws (5) and the lamp-control board (6).

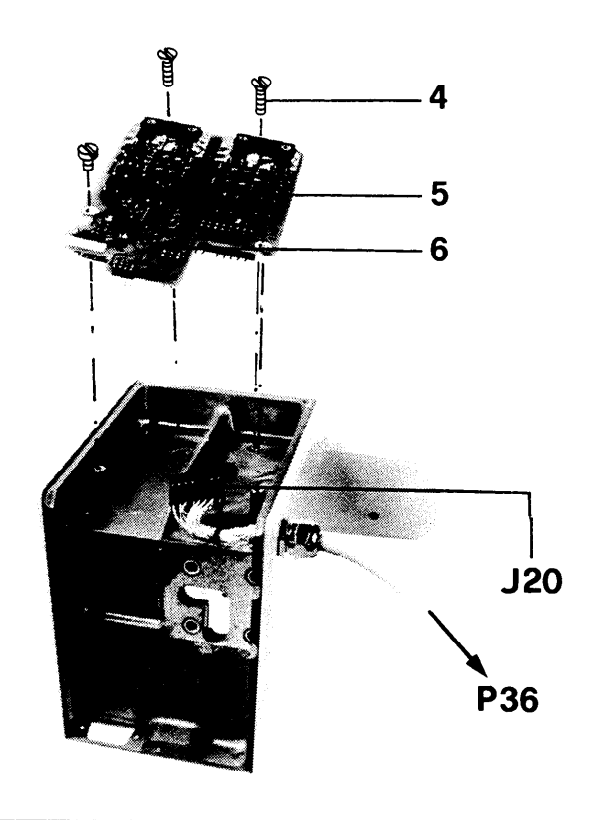

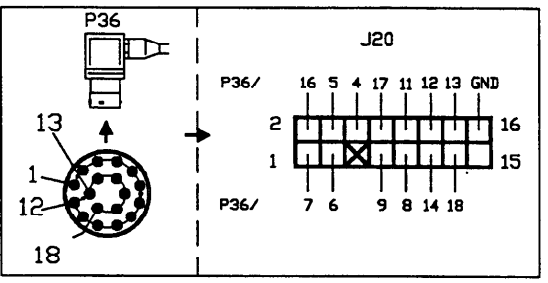

<span id="page-89-0"></span>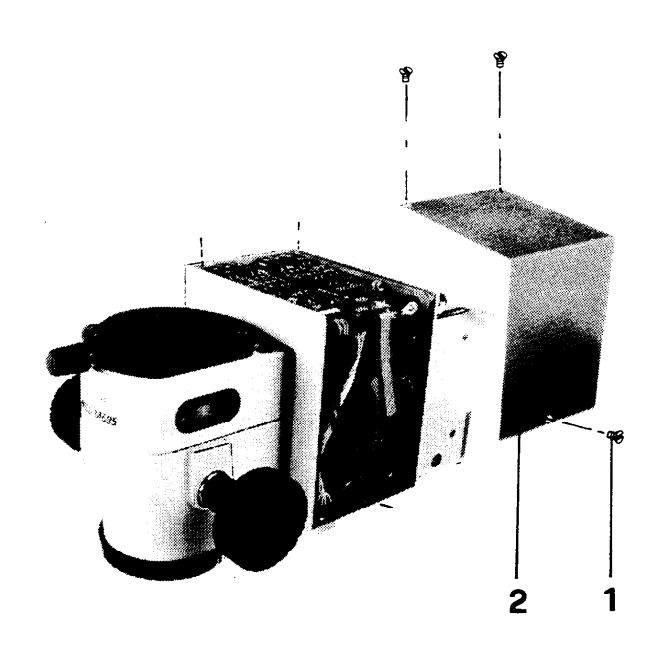

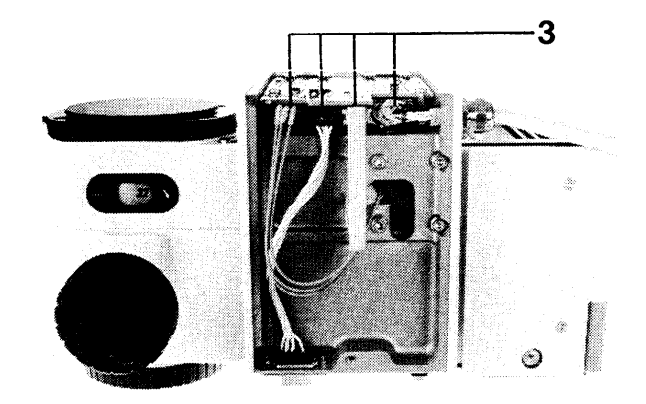

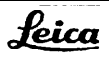

<span id="page-90-0"></span>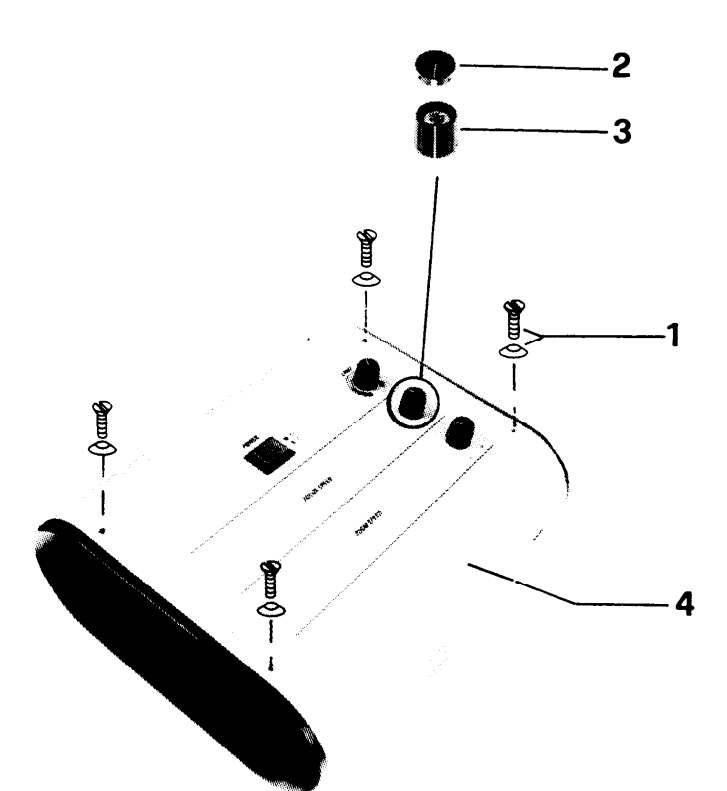

## *Control unit MEL64/65*

### **Replacing panel board**

Remove 4 screws with washers (1). Remove knob cover (2) and knobs (3). Open front cover (4).

Pull out 2 plugs. Unscrew and remove 4 screws (5). Remove panel board (6).

### **Assembly:**

The maximum permissible gap between knobs and front cover is 0.5mm. Adjust the rotation range of the knobs.

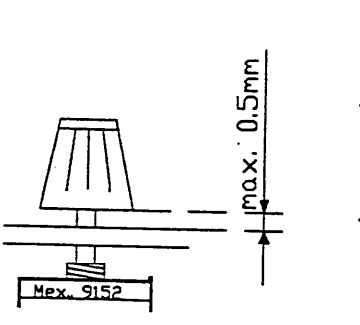

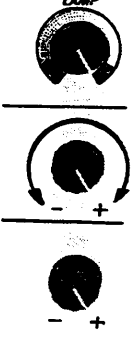

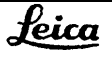

5

6

<span id="page-91-0"></span>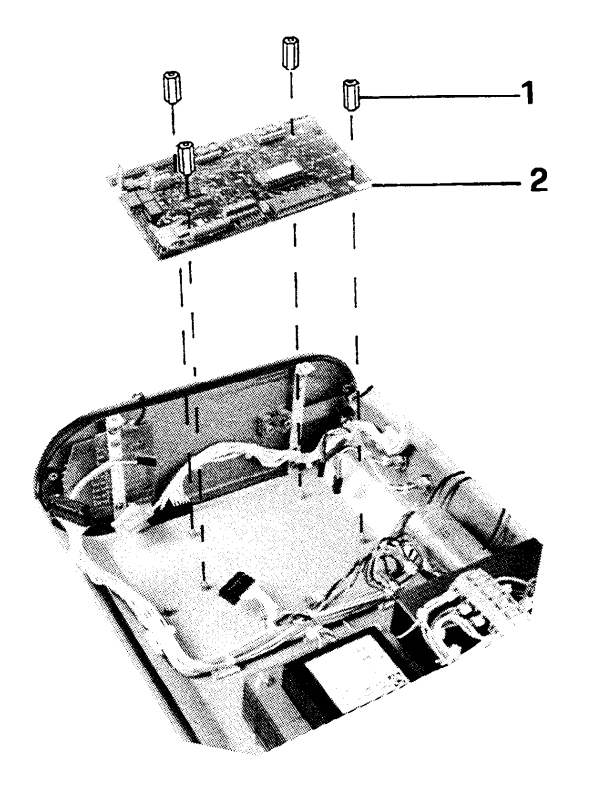

#### **Replacing receiver board**

Remove spacer nut (1). Pull plug out from receiver board (2). Remove receiver board.

### **Replacing display board**

Remove 2 screws with washers (3), and take out function display (4)

#### **Assembly:**

Align LEDs with display window.

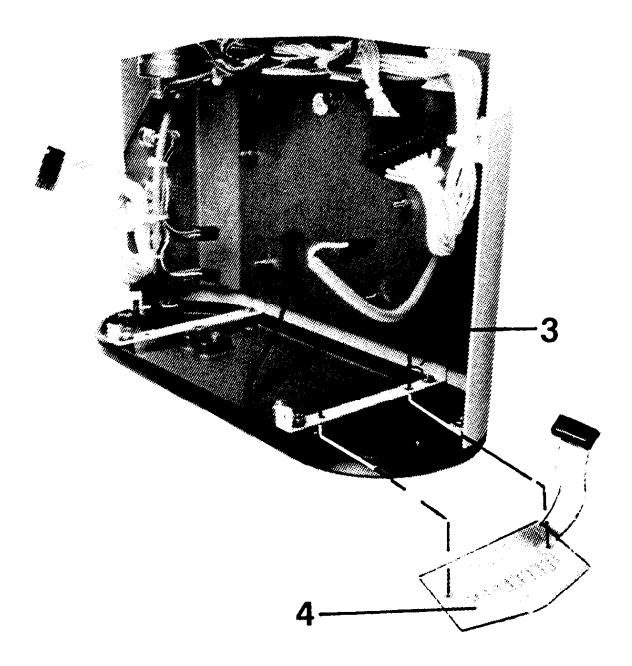

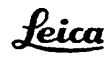

## *Contents*

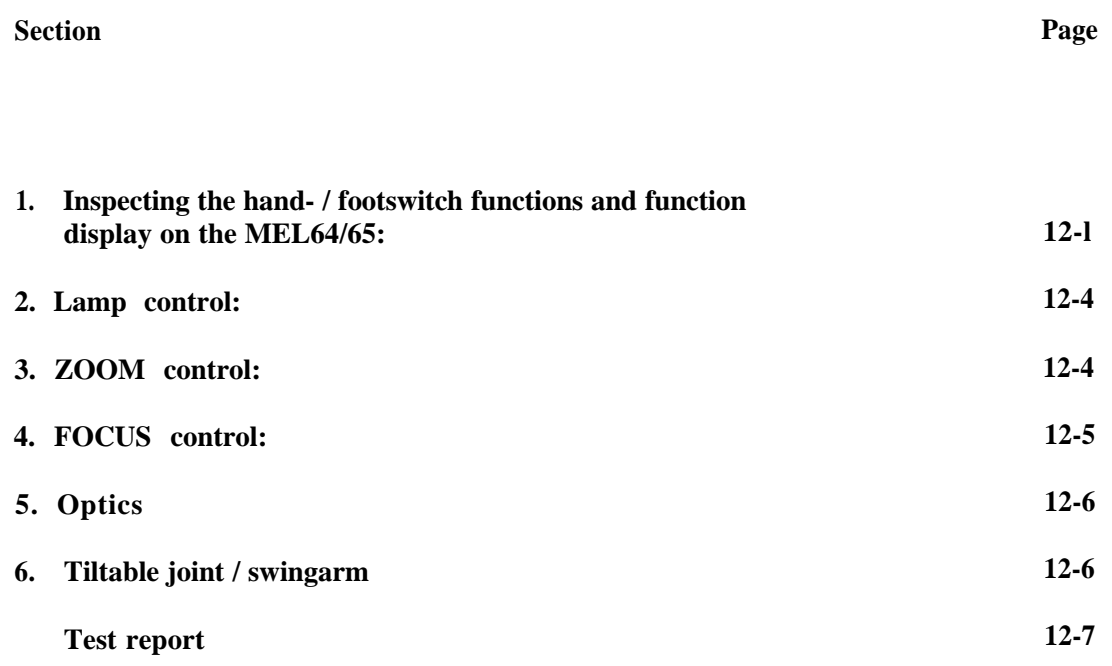

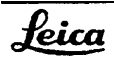

## *Test plan for M695 surgical microscope*

<span id="page-93-0"></span>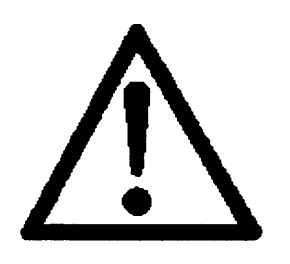

*Always pull out the power plug before opening the control unit!*

**Assemble the M695 surgical microscope in accordance with the user manual, but disconnect all cables.**

*Inspect the M695 system, using the test box (Test set M695/M680, stock no. 566 152)*

1. Inspecting the hand-/footswitch functions and function display on the MEKWOO

### **1.1 Connect the hand- /footswitch (6 functions) and the power plug to the MEL 64/65.**

The plugs must go in and out without difficulty.

#### **1.2 Activate the power switch of the MEL64/65.**

- The control unit switches on and the indicator lamp in the power switch shines.
- The 5V LED on the function display shines.
- The ML LED on the function display shines.

If the control unit does not switch on:

Inspect the power cable and the power connection Inspect the fuse on the panel board inside the control unit (see wiring plan in section 9 and power unit defect search procedure on page 4-3)

#### **(Power unit defect search procedure, page 4-3)**

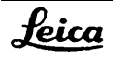

#### **1.3 Activate the foot- or handswitch functions.**

• The appropriate LED on the function display shines. (If a fault arises, exchange the foot- or handswitch and repeat the inspection procedure. If there is still a fault, then its source is to be found in the MEL64/65 control unit.)

#### **(Fault location in hand-/footswitch functions, page 4-4)**

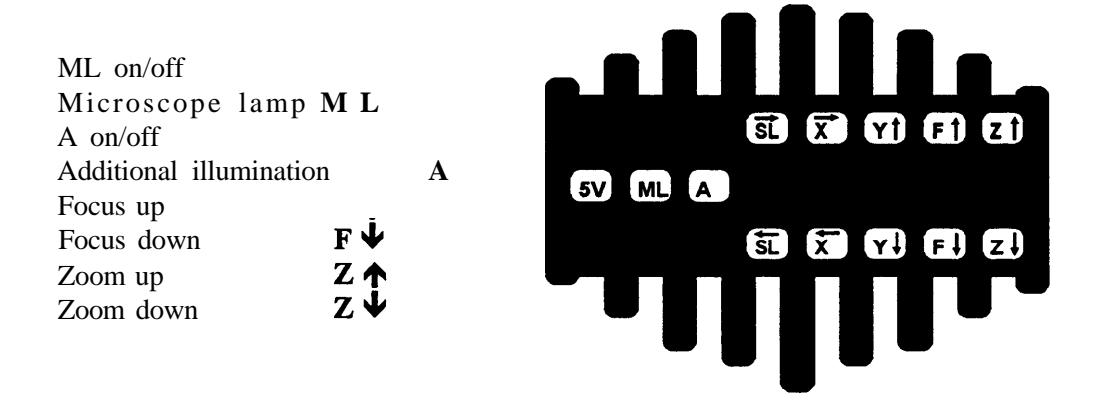

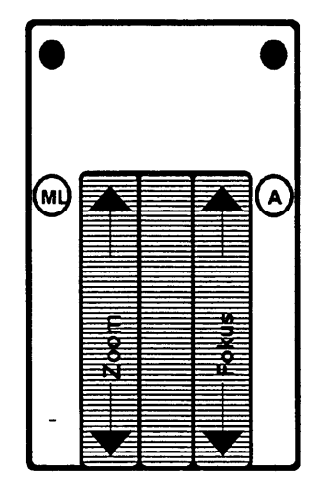

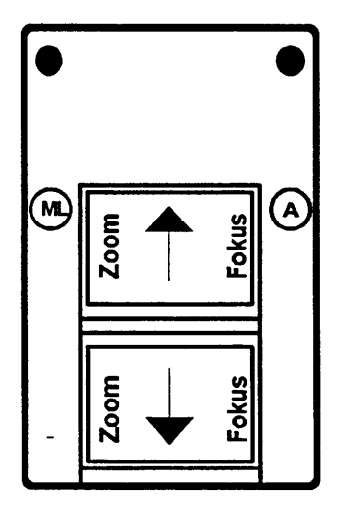

#### **1.4 Connect cables of microscope and swingarm,**

The plugs must go in and out without difficulty.

#### **Preparation: Connect test box.**

- Separate plug connection J/P36 on swingarm.
- Hang test box on to swingarm. Connect plug P36 from test box to swingarm, and from M695 microscope to test box.
- Set test box switch *"MICROSCOPE SELECT"* to **A.**

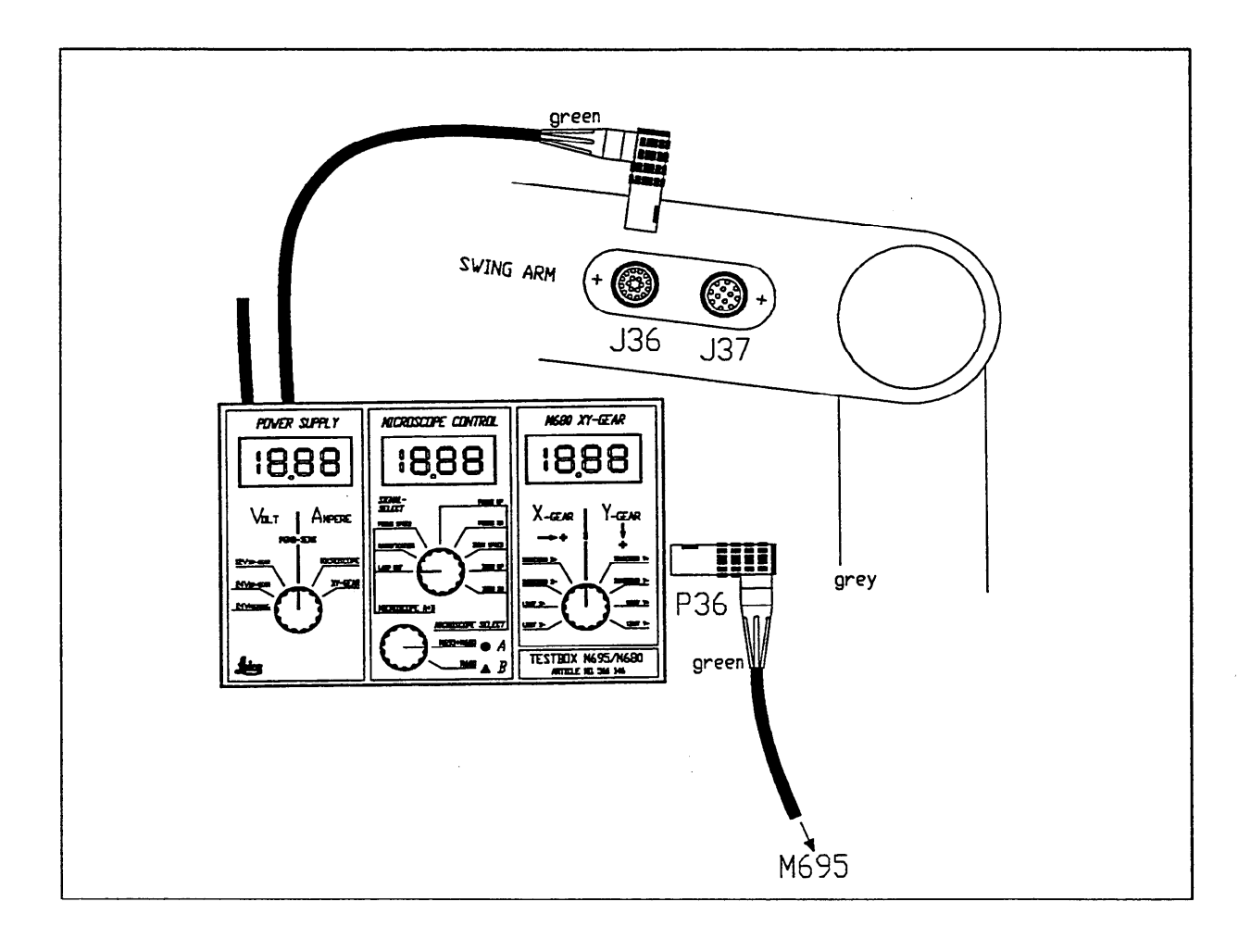

### <span id="page-96-0"></span>2. Lamp control:

**2.1 Turn LAMP potentiometer on control unit from min. to max. Reading on test box:** LAMP REF. min./max. 0.3......5v. The brightness of the microscope lamp is continuously adjustable.

#### **2.2 Activate the quick-change lamp mount.**

- **•** The spare bulb is moved into the beam path, and lights up.
- The orange indicator springs out. (Push the orange indicator back into the rear wall)

#### **(Fault location in lamp control: page 4-7)**

#### Important: Before proceeding further with the test, reset the lamp to its minimum brightness.

## 3. ZOOM control:

### **3.1 Turn the ZOOM SPEED potentiometer from min. to max. and from max. to min.**

**Reading on test box:** ZOOM SPEED min./max 1.84...2.34Vl5V  $\pm$ 5% The zoom speed is continuously adjustable.

#### **3.2 Use foot-/handswitch to activate ZOOM UP.**

**Reading on test box: ZOOM UP Low/High <0.2V/>4.75V** 

#### **3.3 Use foot-/handswitch to activate ZOOM DN.**

**Reading on test box: ZOOM DN Low/High <0.2V/>4.75V** 

**(Fault location in ZOOM control: page 4-8)**

#### **3.4 Mechanical zoom movement.**

**•** Zoom moves uniformly in both directions.

#### <span id="page-97-0"></span>**3.5 Inspect zoom range.**

• Travel to zoom end positions 7 and 36 using max. SPEED. Zoom should not touch mechanical stop. Relevant magnification is seen centred in window.

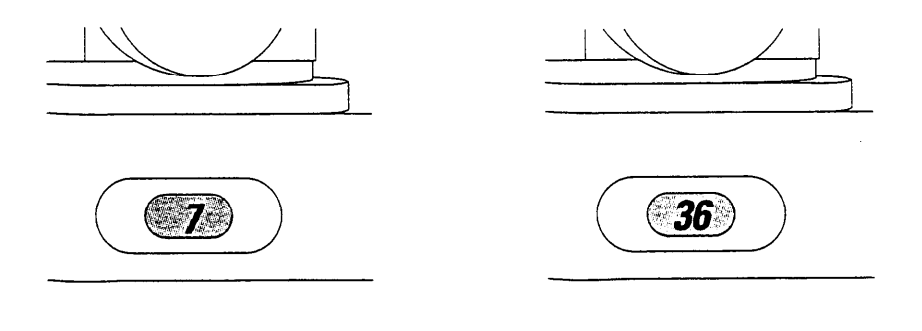

#### **FOCUS** control: И.

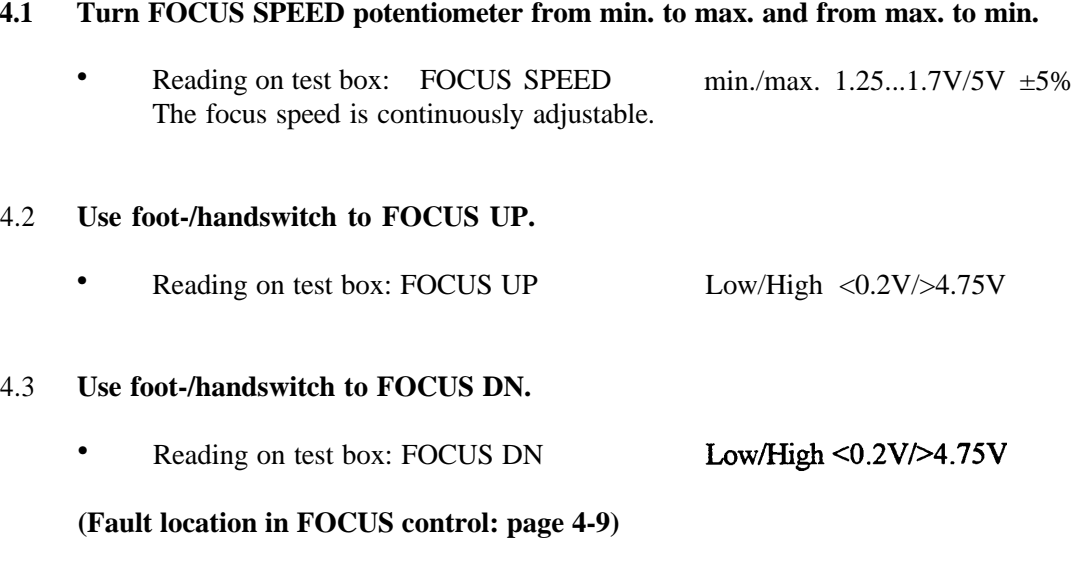

#### 4.4 **Mechanical focus movement**

• Focus moves uniformly in both directions.

#### 4.5 **Activate yellow knob on motorized focusing: FOCUS reset**

**•** Focus automatically returns to basic position. (Use FOCUS UP and DN to travel away from basic position, and repeat test)

#### <span id="page-98-0"></span>5. UTHES

#### **5.1 Cleanliness of optical components**

All surfaces of optical components in the observation and illumination beam paths must be clean,

#### **5.2 Zoo m**

- Focus on the object and operate ZOOM UP and ZOOM DOWN at their minimum speeds. The image sharpness should remain constant over the entire zoom range.
- l The image should not jump suddenly when ZOOM UP and ZOOM DOWN are being operated.

### 6. Tiltable joint/swingann

#### **6.1 Rotation**

• The tiltable joint must be easily and smoothly tumable after the brake has been released.

#### **6.2 Brakes**

**•** As the braking knob is applied, the movement becomes steadily less free and finally the joint locks completely. When the brake knob is turned the other way, the movement steadily becomes easier.

#### **6.3 Clip-on handles**

**•** The sterilizable clip-on handles must be convenient to put on and take off again. They must click in and out perfectly.

#### **6.4 Gas spring**

- The vertical adjustment must be smoothly adjustable from one end to the other.
- At maximum loading, and with the weight compensation at 10, the swingarm must not drift downwards.

#### **6.5 Weight compensation**

**•** The adjusting spindle must be adjustable from 0 to 10.

#### **6.6 Safety hook**

The safety hook must engage faultlessly. When it is moved sideways, the ratchet bolt must remain in position.

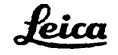

## *Test report for M695 surgical microscope*

<span id="page-99-0"></span>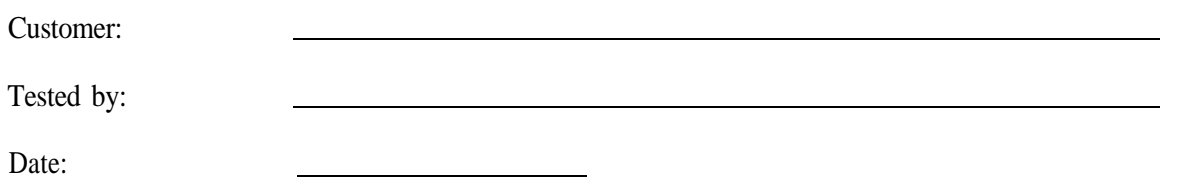

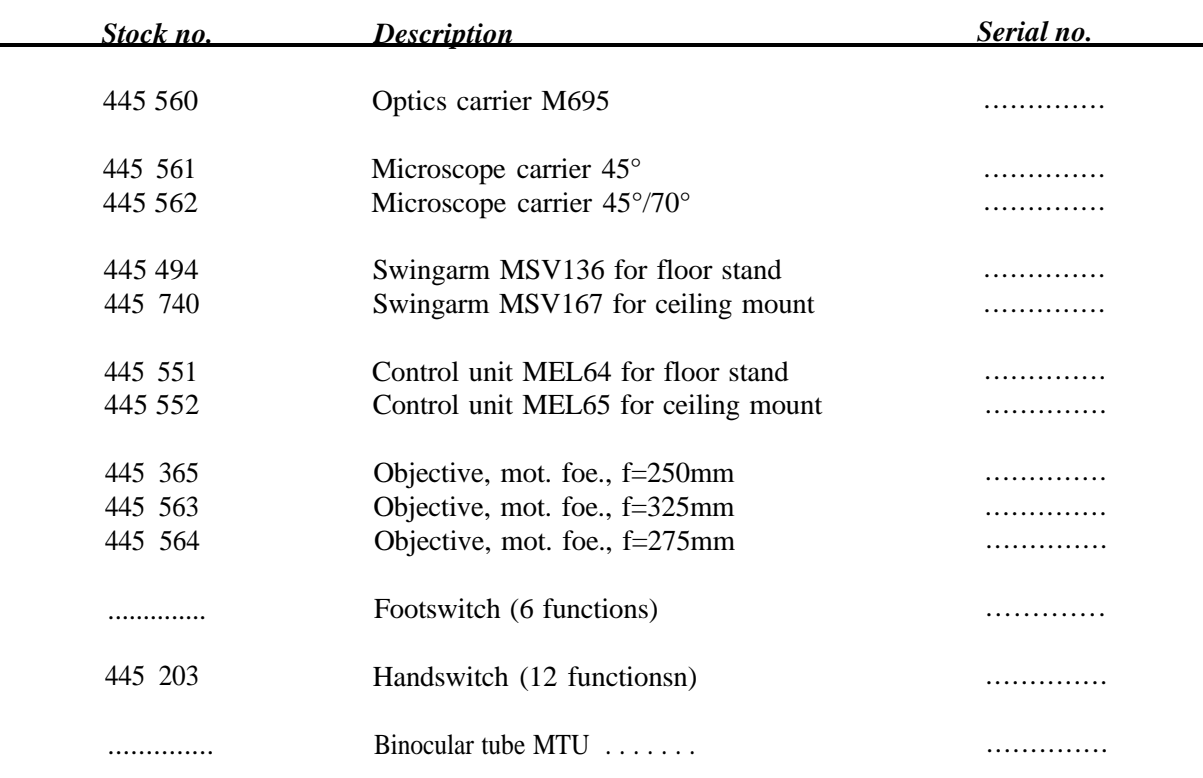

### **Other accessories:**

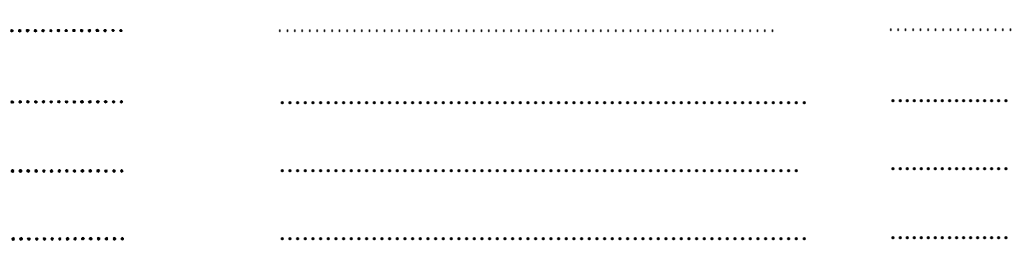

٦

# *Test report for M695*

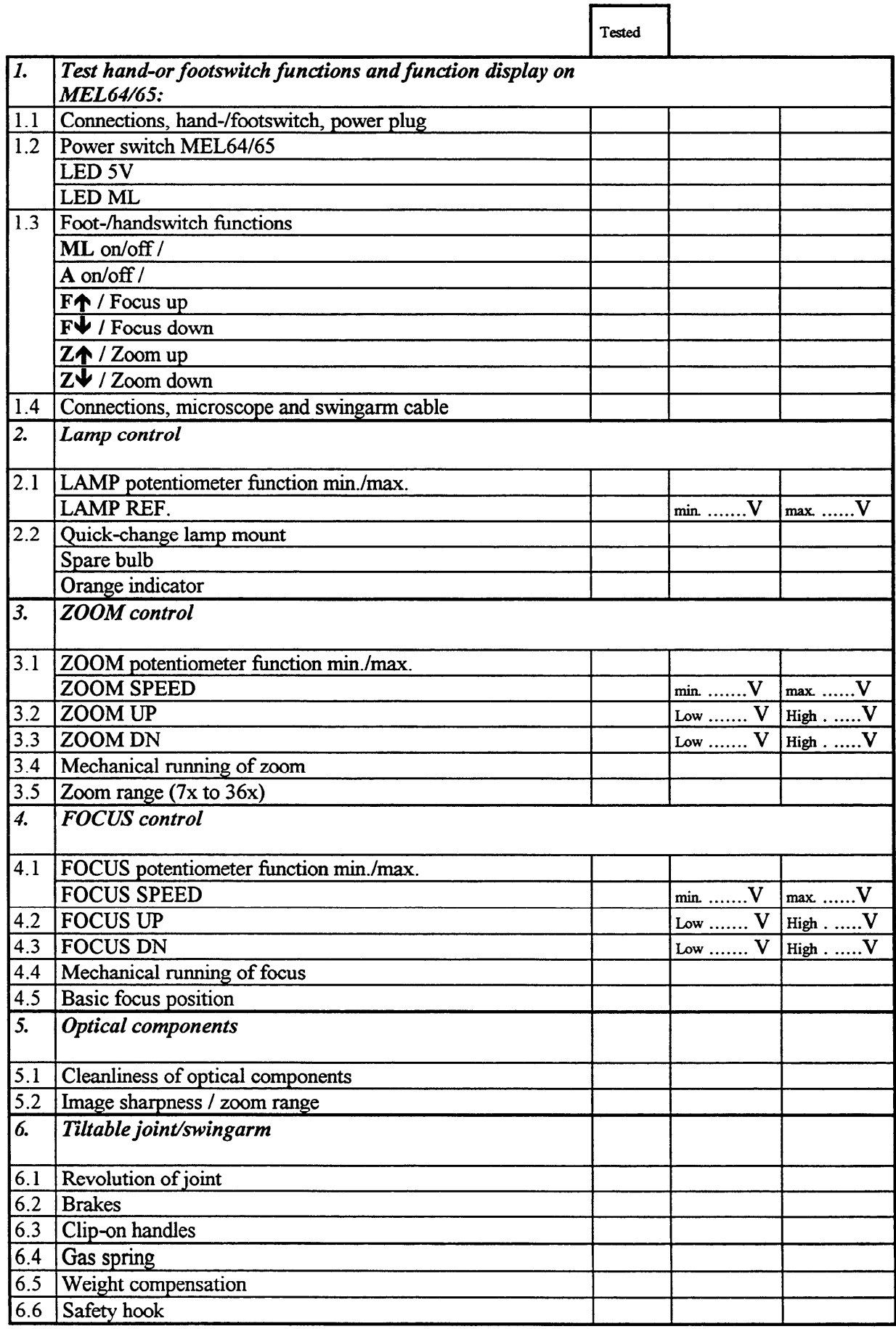

# *M695 service courses*

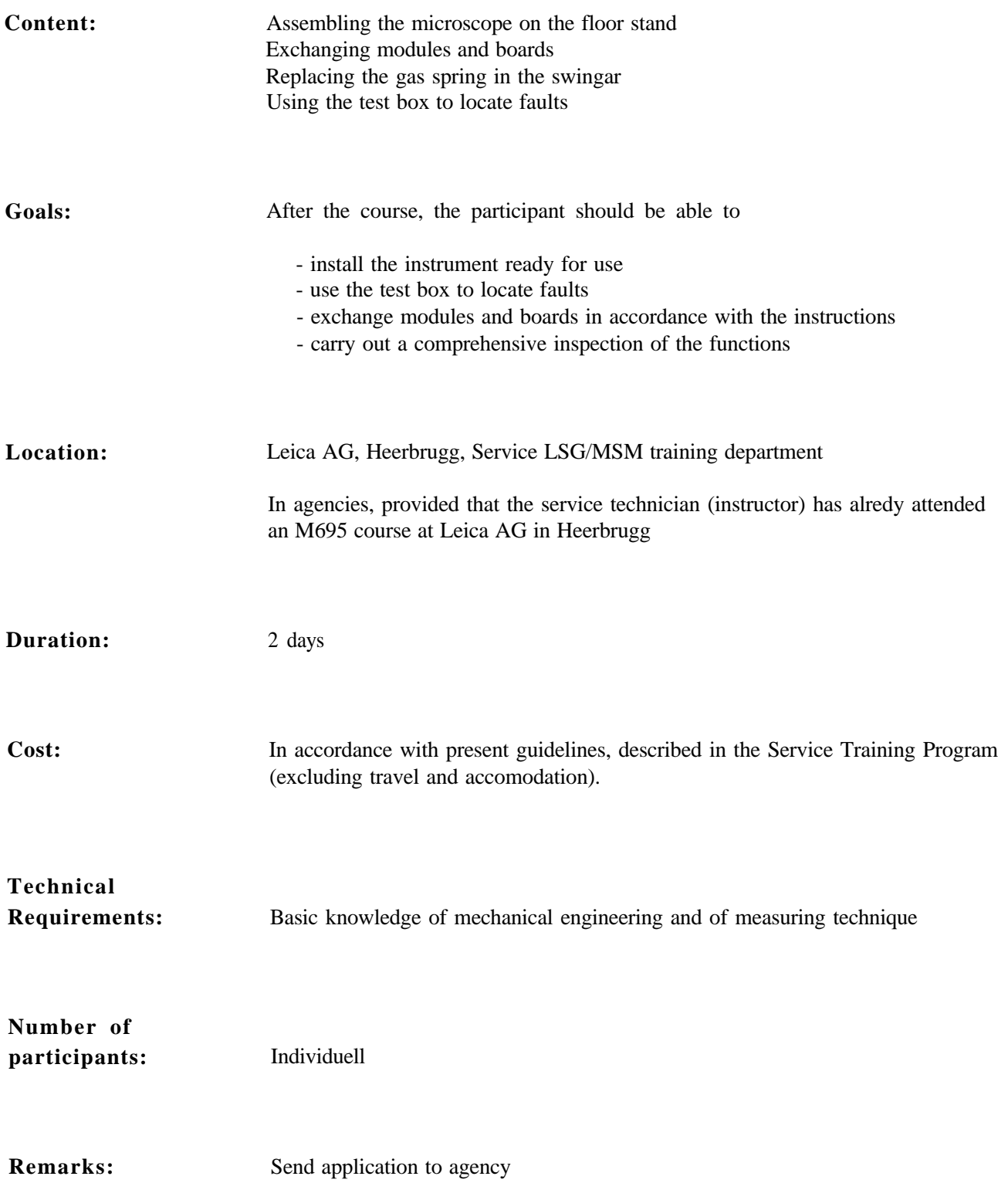

# *Test set M695/M680 - stock no. 566 152*

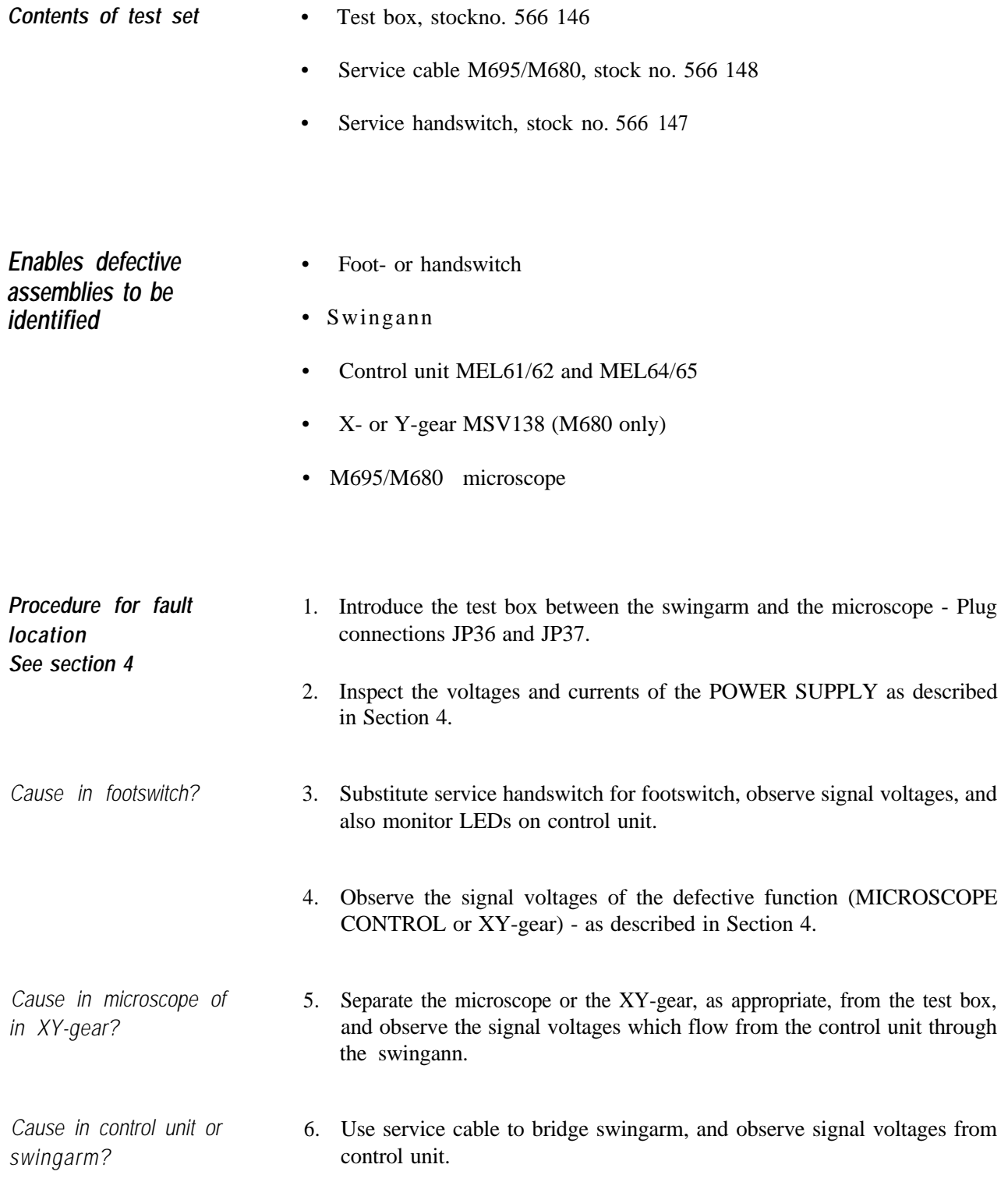

# *Functions of test box*

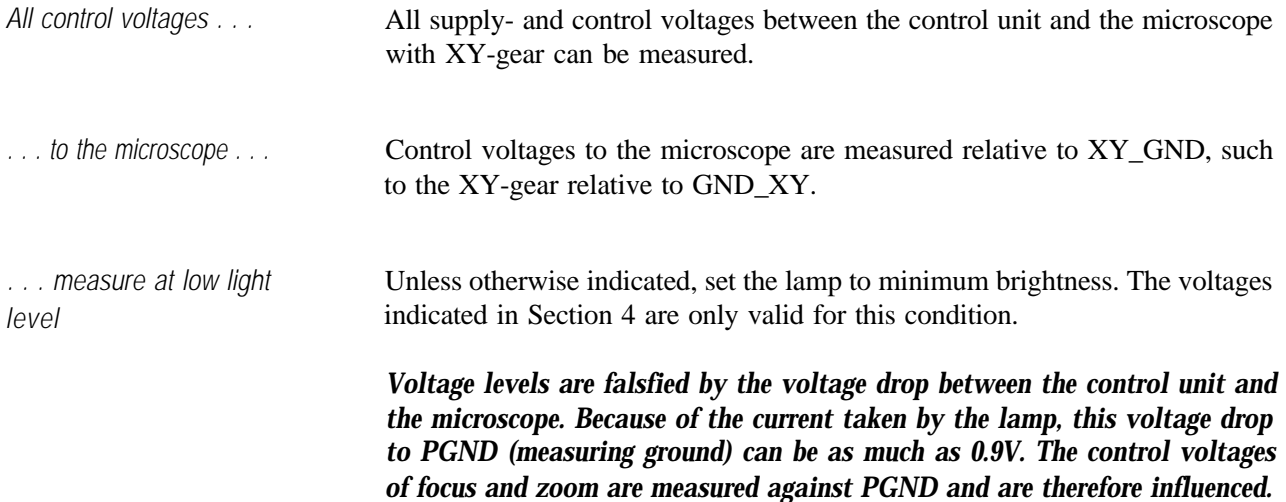

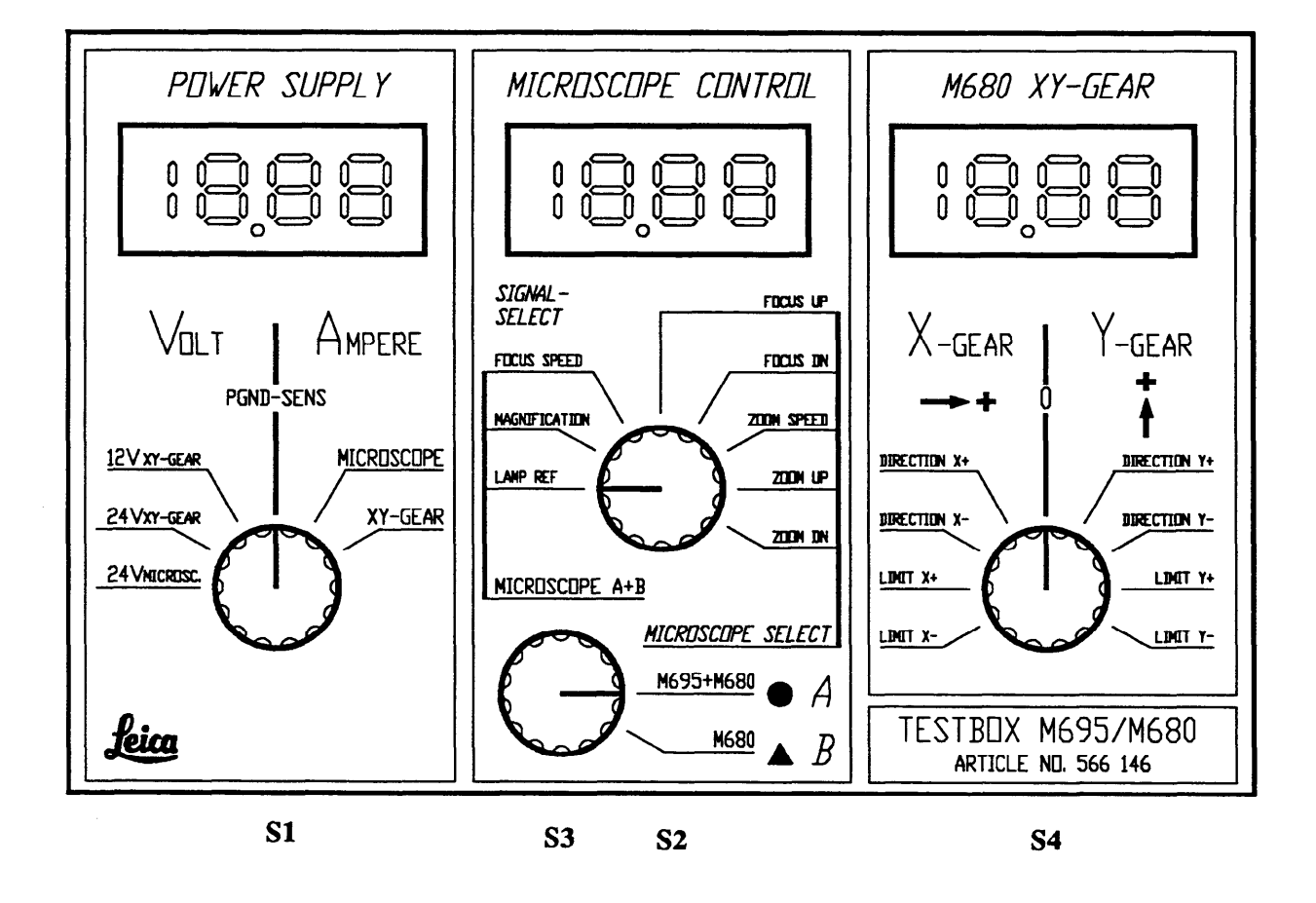

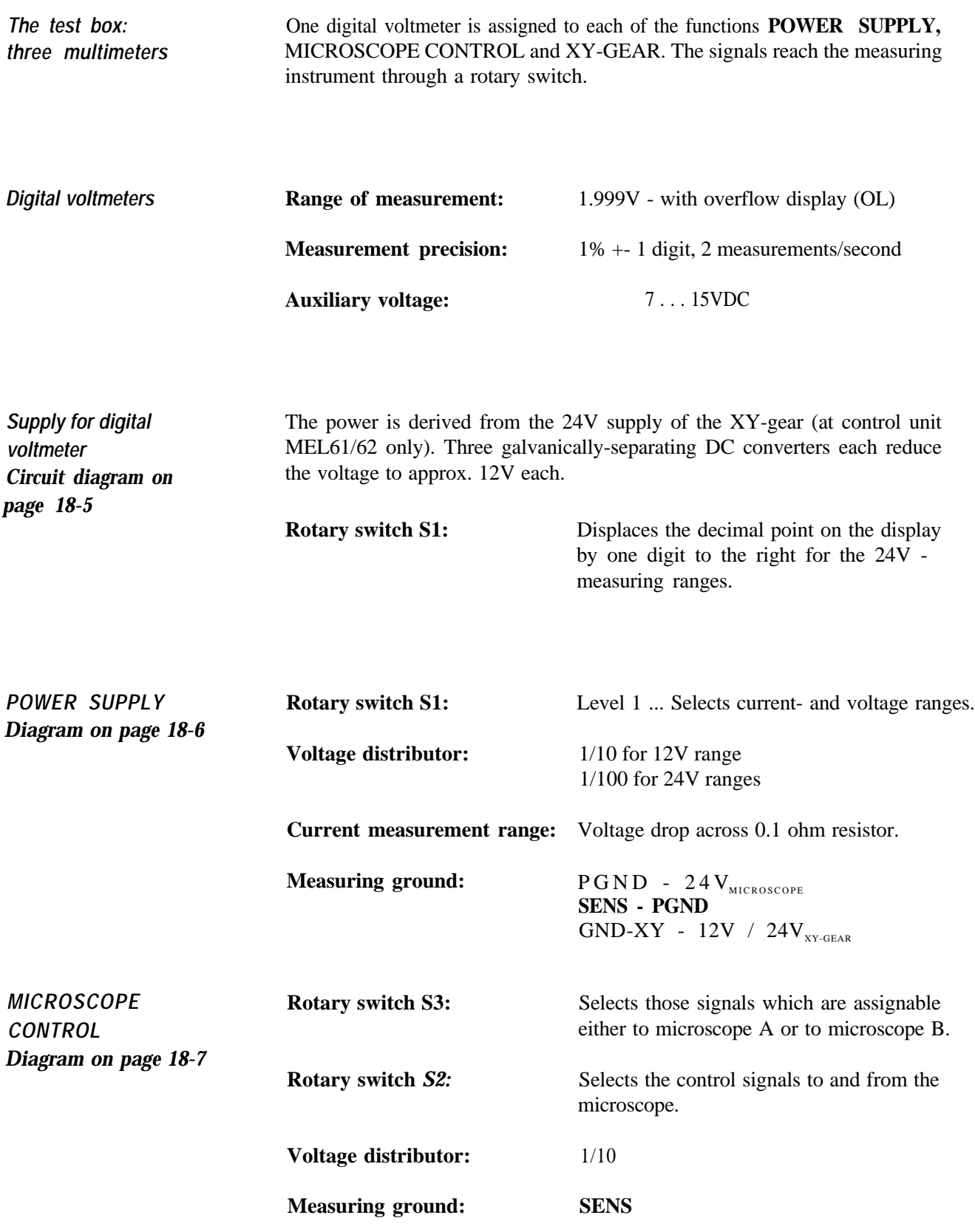

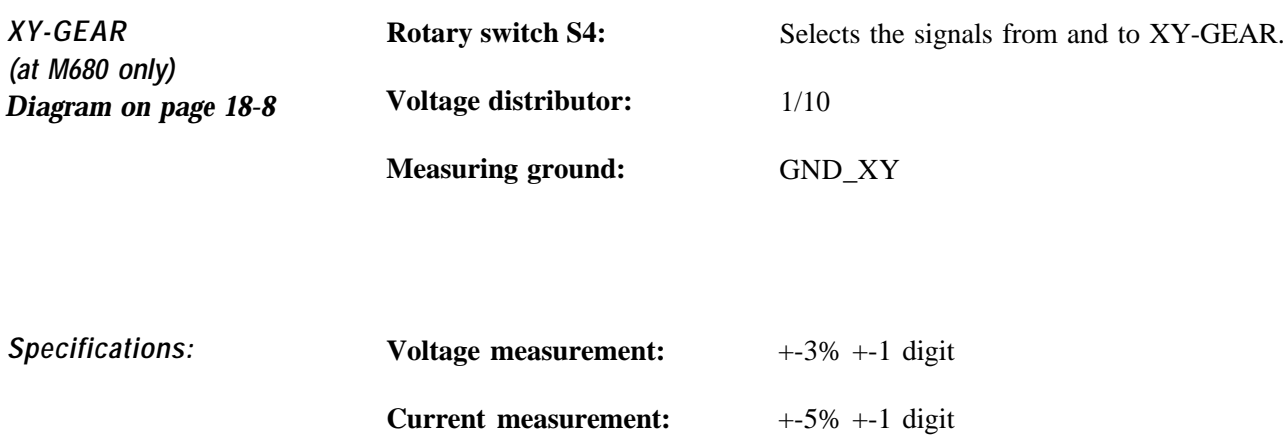

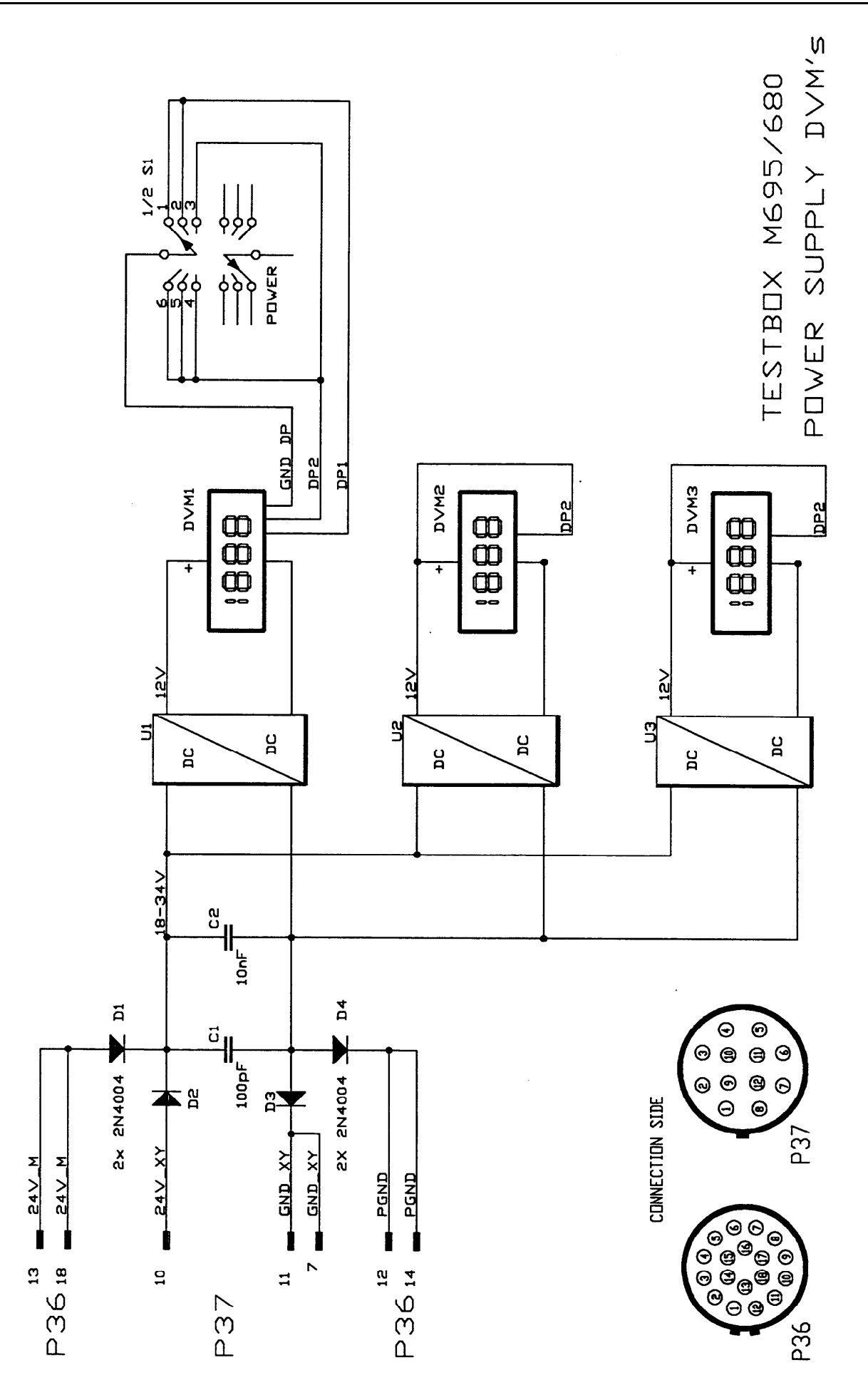

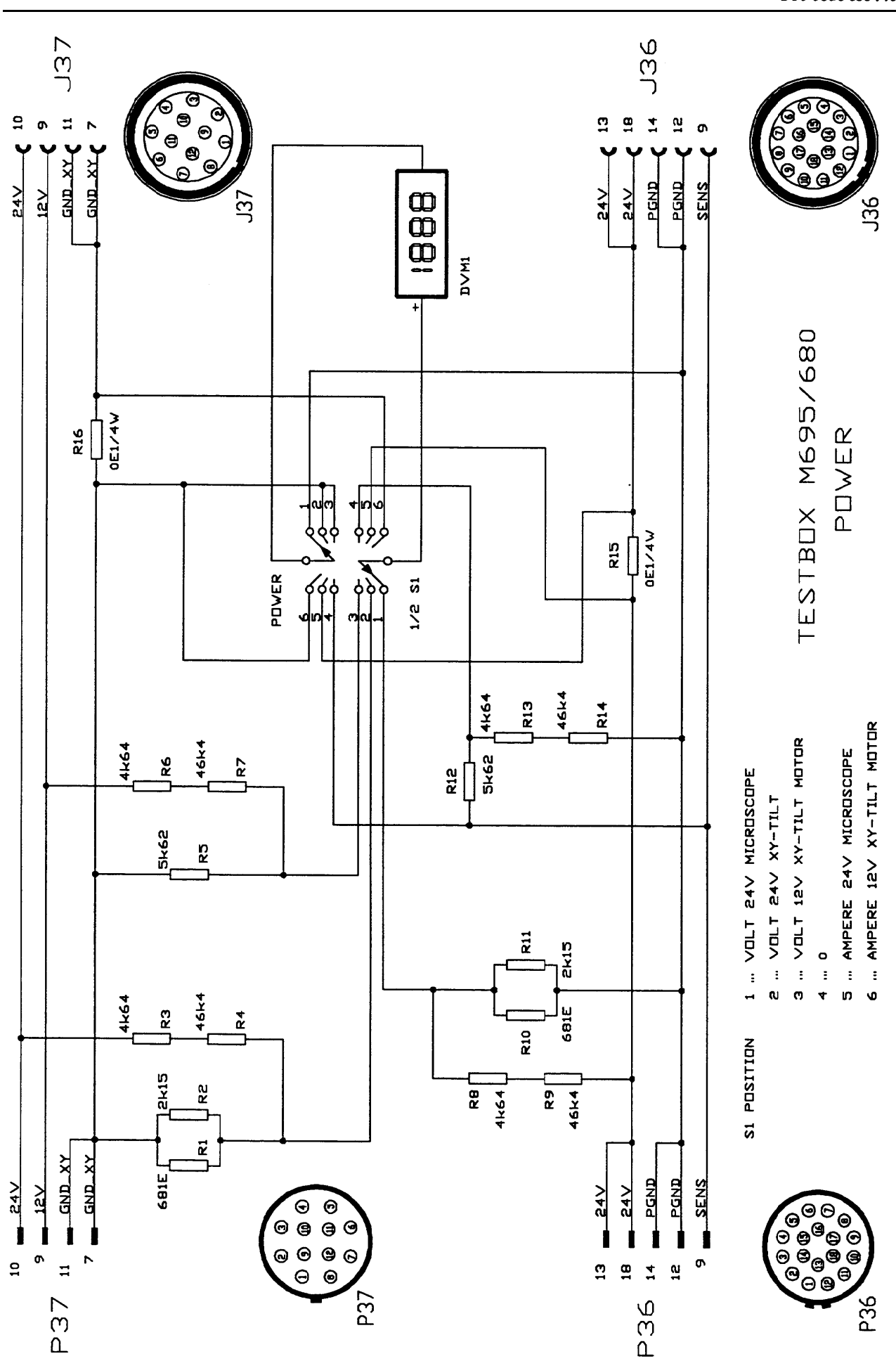
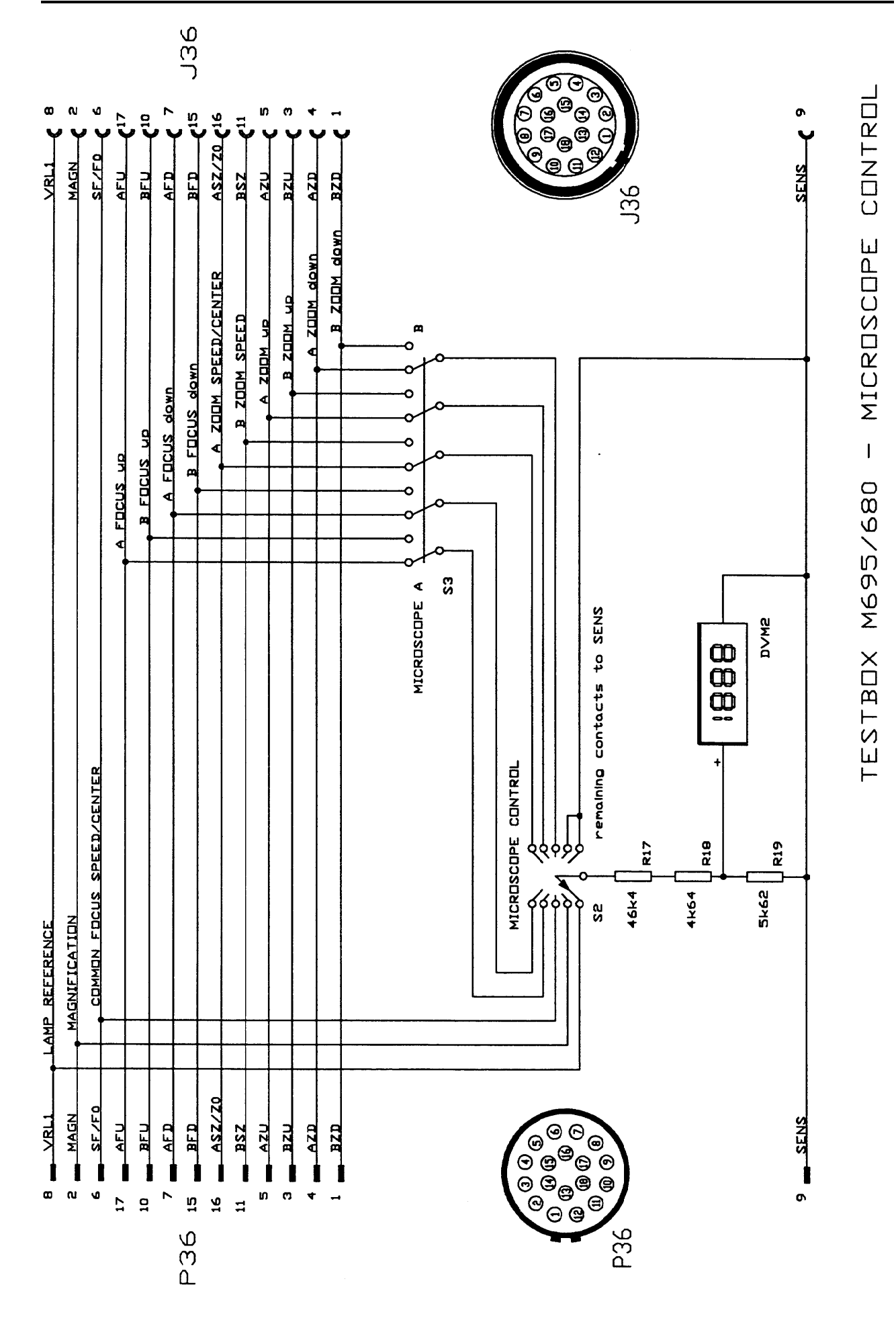

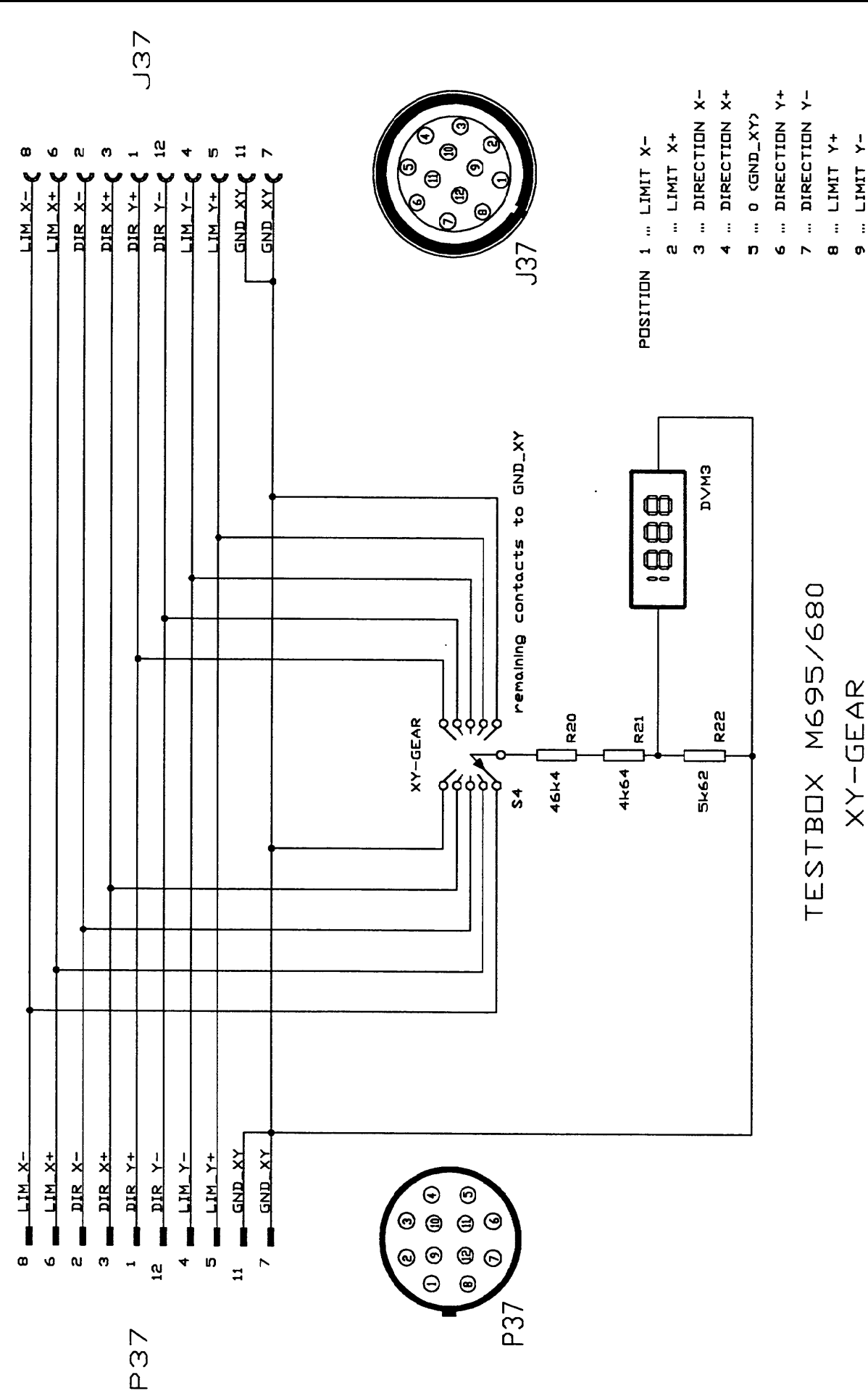

## Service cable M695 / M680

for bridging the swingarm

The service cable enables you to say whether the fault is in the control unit or in the swingarm.

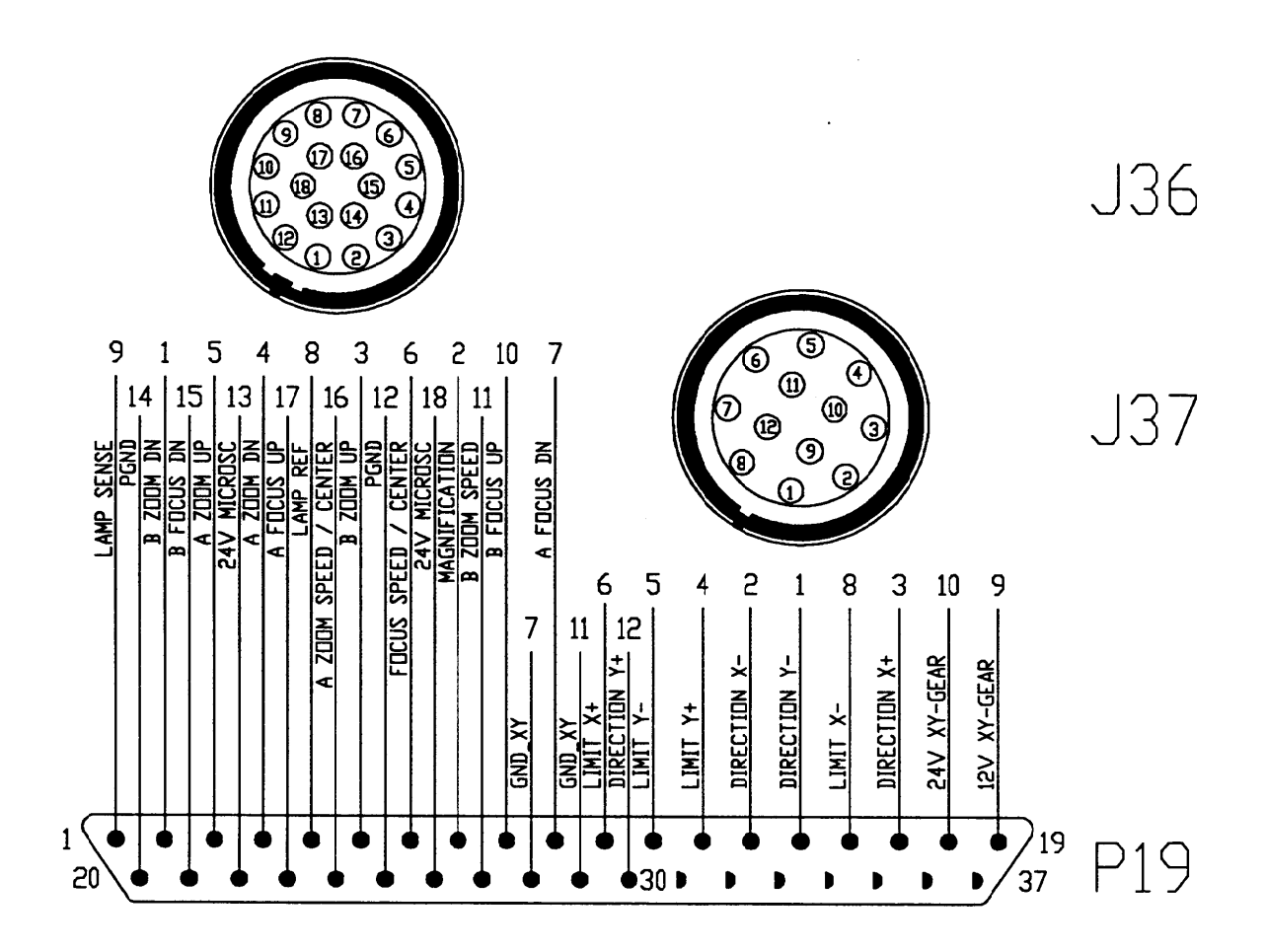

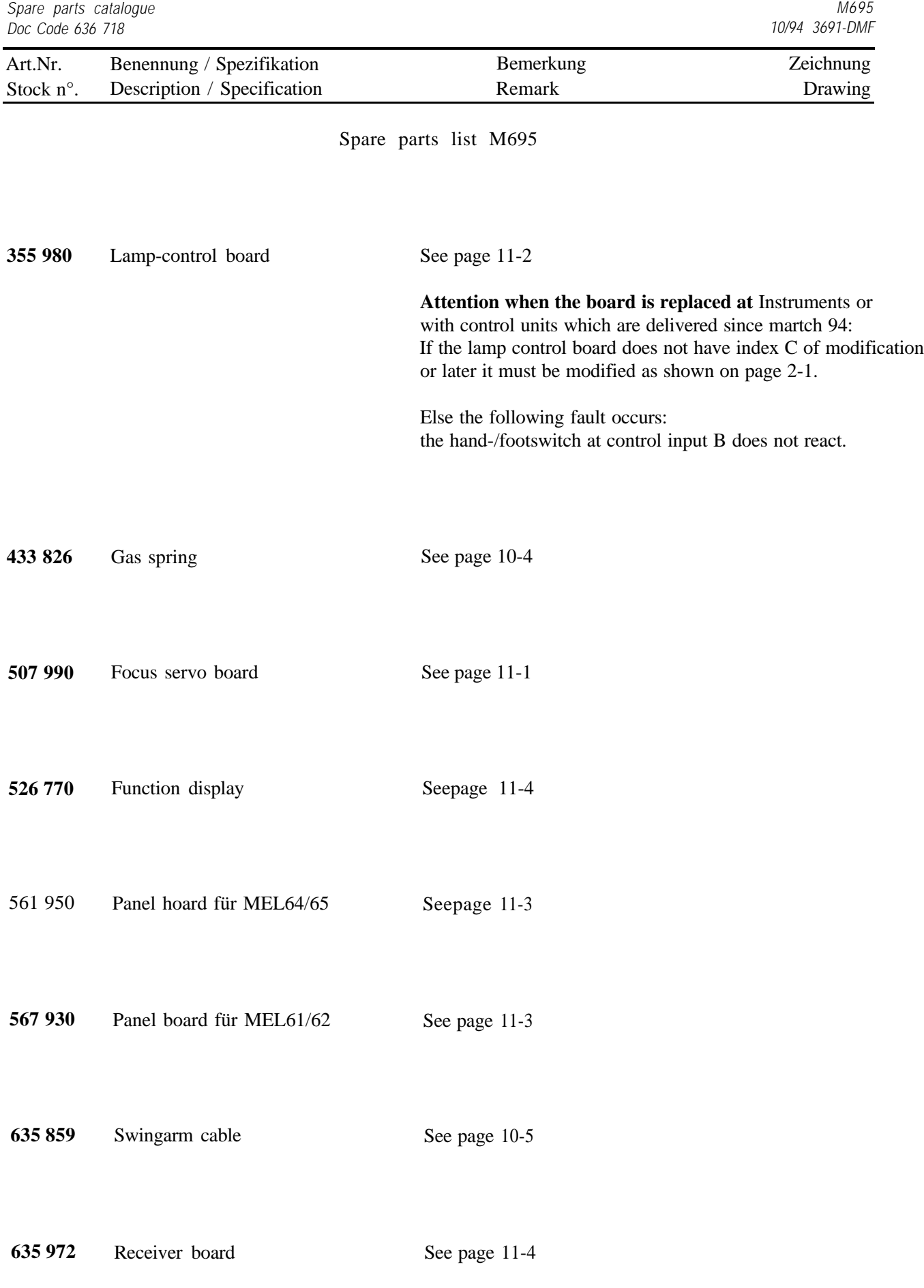

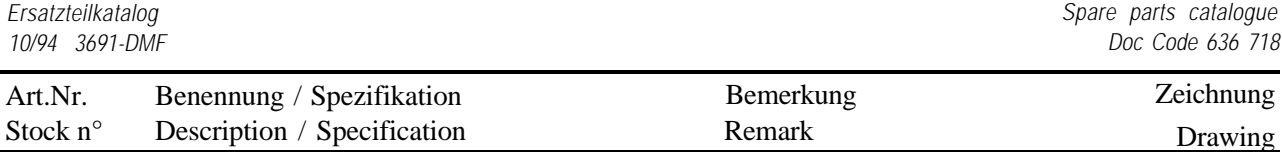

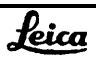

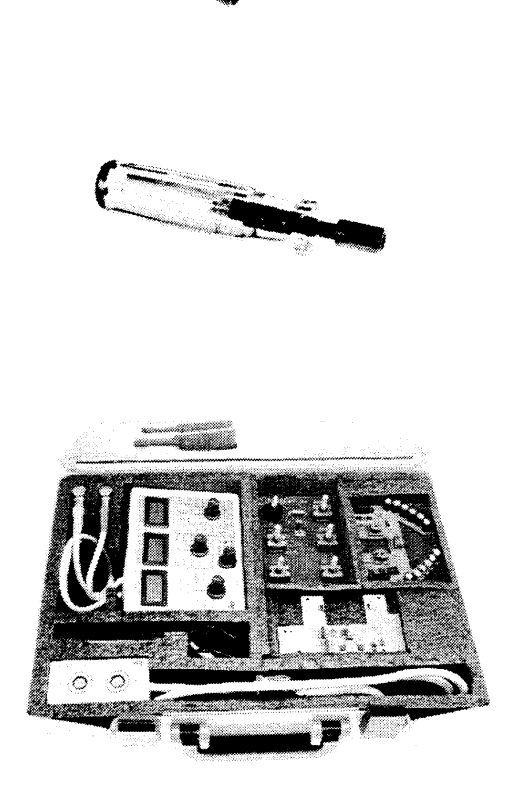

401 283 Pin spanner

418 135 Handle for pin spanner

566 152 Test set compl. *without boards*

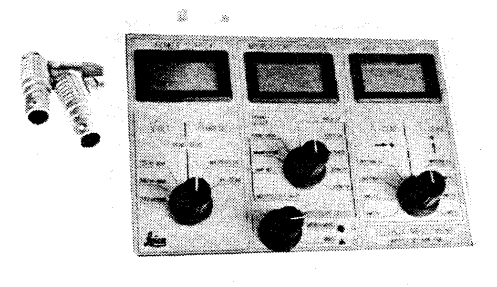

566 146 Test box

566 147 Hand switch mod.

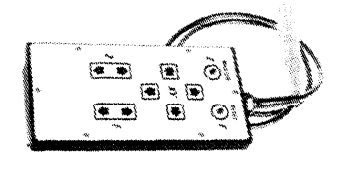

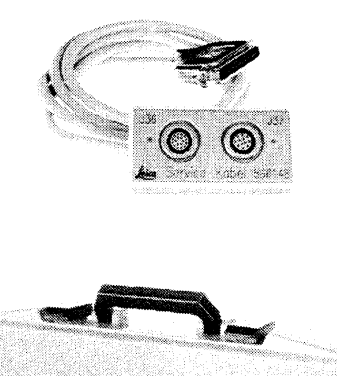

Leica

556 148 Service cable (M680/M695)

566 151 Box

Free Manuals Download Website [http://myh66.com](http://myh66.com/) [http://usermanuals.us](http://usermanuals.us/) [http://www.somanuals.com](http://www.somanuals.com/) [http://www.4manuals.cc](http://www.4manuals.cc/) [http://www.manual-lib.com](http://www.manual-lib.com/) [http://www.404manual.com](http://www.404manual.com/) [http://www.luxmanual.com](http://www.luxmanual.com/) [http://aubethermostatmanual.com](http://aubethermostatmanual.com/) Golf course search by state [http://golfingnear.com](http://www.golfingnear.com/)

Email search by domain

[http://emailbydomain.com](http://emailbydomain.com/) Auto manuals search

[http://auto.somanuals.com](http://auto.somanuals.com/) TV manuals search

[http://tv.somanuals.com](http://tv.somanuals.com/)